## **PATHWORKS for DOS**

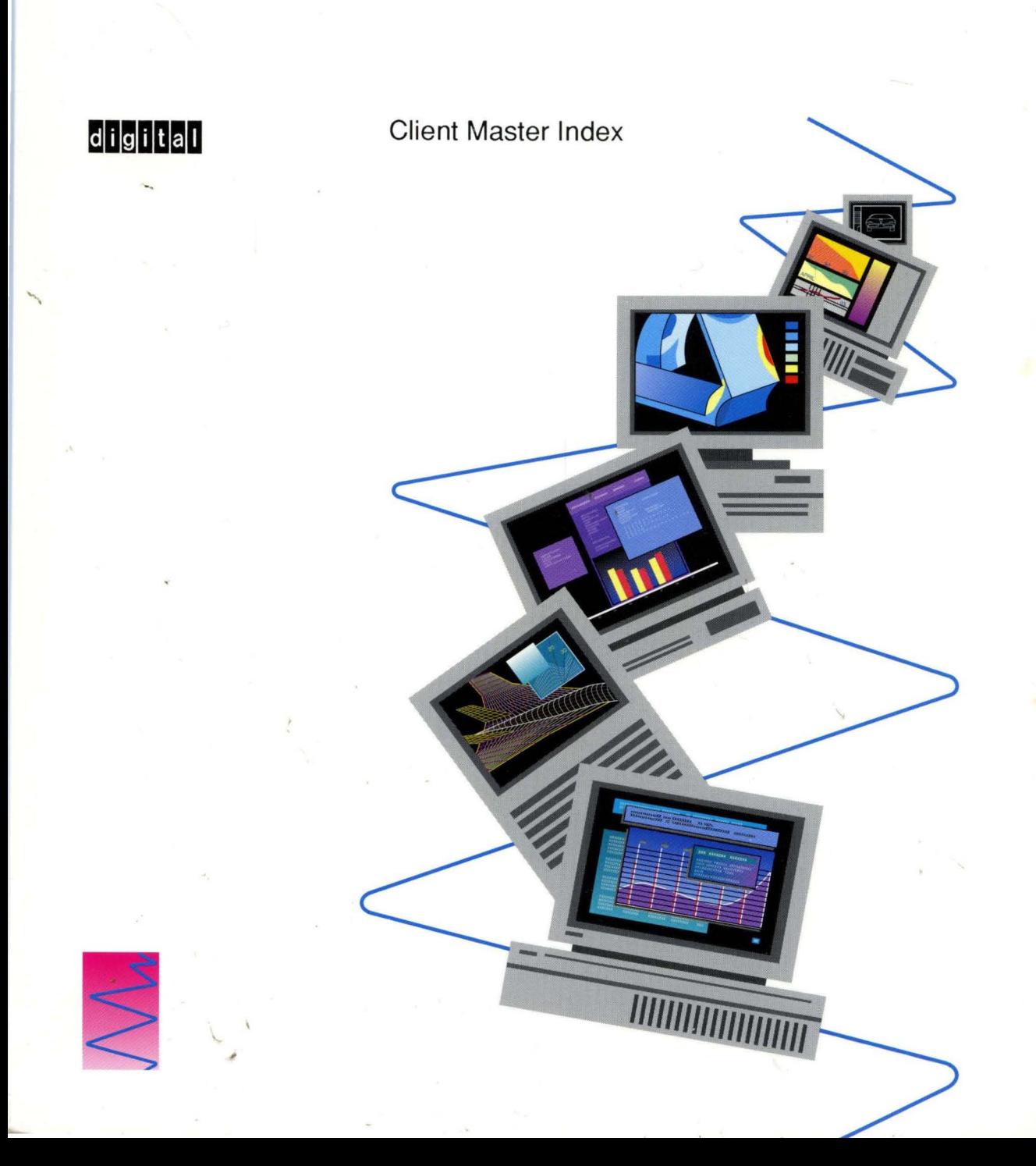

# **PATHWORKS for DOS**

# **Client Master Index**

Order Number: AA-PAFDC-TK

**September 1991** 

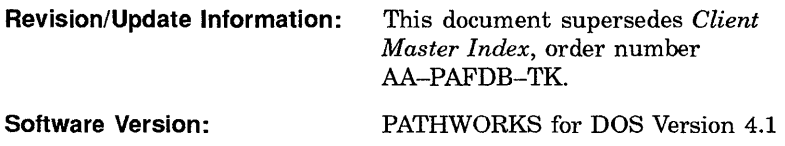

**Digital Equipment Corporation Maynard, Massachusetts** 

### First Published, December 1989 Revised, January 1991, September 1991

The information in this document is subject to change without notice and should not be construed as a commitment by Digital Equipment Corporation. Digital Equipment Corporation assumes no responsibility for any errors that may appear in this document.

The software described in this document is furnished under a license and may be used or copied only in accordance with the terms of such license.

No responsibility is assumed for the use or reliability of software on equipment that is not supplied by Digital Equipment Corporation or its affiliated companies.

Restricted Rights: Use, duplication, or disclosure by the U.S. Government is subject to restrictions as set forth in subparagraph  $(c)(1)(ii)$  of the Rights in Technical Data and Computer Software clause at DFARS 252.227-7013.

© Digital Equipment Corporation 1989, 1991.

All Rights Reserved. Printed in U.S.A.

The postpaid Reader's Comments form at the end of this document requests your critical evaluation to assist in preparing future documentation.

The following are trademarks of Digital Equipment Corporation:

ALL-IN-1, DDCMP, DDIF, DEC, DECconnect, DEClaser, DECmate, DECnet, DECnet-DOS, DEC pc, DECrouter, DECSA, DECserver, DECstation, DECwindows, DECwrite, DELNI, DEMPR, DEPCA, DESTA, Digital, DNA, EtherWORKS, LA50, LA75 Companion, LAT, LN03, LN03 PLUS, LN03 ScriptPrinter, METROWAVE, MicroVAX, PATHWORKS, PrintServer, ReGIS, RMS-ll, RSX, RSX-ll, RT, RT-ll, RX33, ThinWire, TK, ULTRIX, VAX, VAX Notes, VAXcluster, VAXmate, VAXmail, VAXserver, VAXshare, VMS, VT, WPS, WPS-PLUS, and the DIGITAL logo.

This document was prepared using VAX DOCUMENT, Version 1.2

The following are third-party trademarks: Apple, AppleTalk, Macintosh, MacTerminal, and MacX are registered trademarks of Apple Computer, Incorporated. COMPAQ is a registered trademark of COMPAQ Computer Corporation. Intel is a trademark of Intel Corporation. IBM, PS/2, Personal Computer AT, Personal Systemi2, and OS/2 are registered trademarks of International Business Machines Corporation. Lotus, is a registered trademark of Lotus Development Corporation. Microsoft, MS, MS-DOS, are registered trademarks of Microsoft Corporation. Motif is a registered trademark of Open Software Foundation, Inc. UNIX is a registered trademark of UNIX System Laboratories, Incorporated.

### **HOW TO ORDER ADDITIONAL DOCUMENTATION DIRECT MAIL ORDERS**

**USA\*** 

Digital Equipment Corporation P.O. Box CS2008 Nashua, New Hampshire 03061 **CANADA**  Digital Equipment of Canada Ltd. 100 Herzberg Road Kanata, Ontario K2K 2A6 Attn: Direct Order Desk

#### **INTERNATIONAL**

Digital Equipment Corporation PSG Business Manager c/o Digital's local subsidiary or approved distributor

In Continental USA, Alaska, and Hawaii call 800-DIGITAL.

In Canada call 800-267-6215.

\* Any order from Puerto Rico must be placed with the local Digital subsidiary (809-754-7575). Internal orders should be placed through the Software Distribution Center (SDC), Digital Equipment Corporation, Westminster, Massachusetts 01473.

## **Preface**

The *Client Master Index* is a compilation of indexes from the manuals in the PATHWORKS for DOS documentation set.

The *Client Master Index* has two parts:

- Part 1 covers PATHWORKS for DOS documentation.
- Part 2 covers the *Microsoft LAN Manager User's Guide for MS-DOS.*

Because the *Client Master Index* covers the manuals in all of the PATHWORKS for DOS kits, you will find entries for manuals that are not in your particular kit. Be assured that your kit contains all the manuals you need. You can disregard entries to manuals that are not in your kit.

To keep entries concise, the titles of the manuals in Part 1 are abbreviated, as shown in the following table.

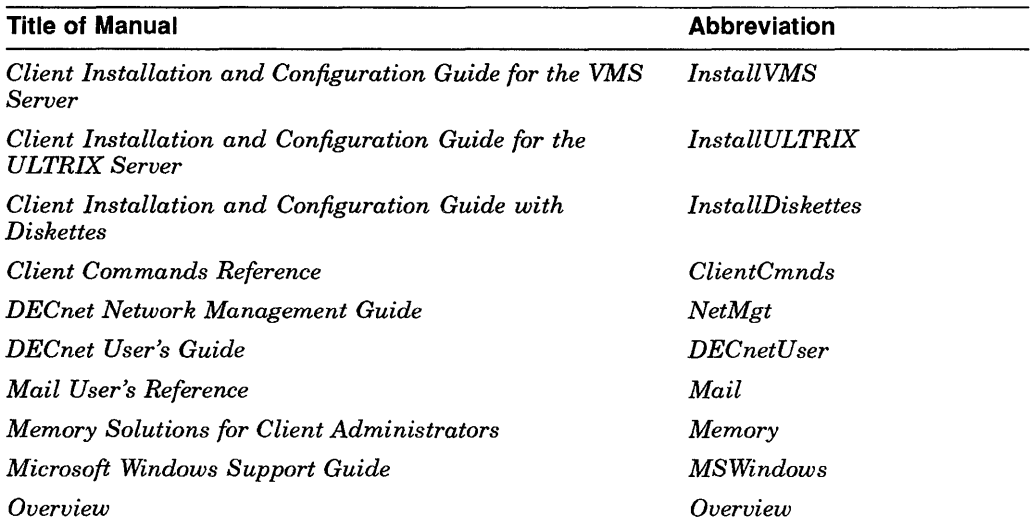

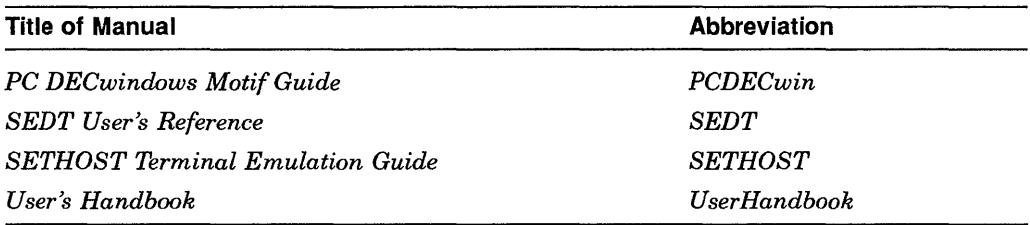

# Part 1

PATHWORKS for DOS Documentation

 $\mathcal{L}^{\text{max}}_{\text{max}}$ 

## **Master Index**

3270 emulation, *InstallDiskettes, 9-1; InstallVMS,* 10-1; *InstallULTRIX,*   $8 - 1$ configuration, *InstallDiskettes, 9-7; Ins ta II VMS* , 10-6; *InstallULTRIX,*  8-6 386MAX, *Memory, 2-21*  386 memory manager *See* 80386 memory manager 80286 client *See also* 80286 configuration examples adding memory, *Memory, 3-11*  architecture, *Memory,* 1-2 configuration examples DECnet, *Memory,* 6-2 *TCP/IP, Memory, 6-31*  extended memory capacity, *Memory,*   $1 - 10$ memory, *Memory,* 1-2 PATHWORKS recommendations, *Memory,* 3-2 procedure for configuring, *Memory,*  3-6 real mode, *Memory,* 1-2 use of expanded memory, *Memory,*   $1 - 16$ 80286 configuration examples *See also* 80286 client DECnet base configuration, *Memory, 6-3*  DOS Version 5.0 configuration, *Memory,* 6-27 Enhanced Redirector configuration, *Memory, 6-23* 

80286 configuration examples DECnet (Cont.) expanded memory configuration, *Memory,* 6-7 extended memory configuration, *Memory,* 6-7 low-memory configuration, *Memory,* 6-3 Microsoft Windows configuration, *Memory,* 6-19 Non-Digital controller configuration, *Memory,* 6-15 remote boot configuration, *Memory,* 6-11 EMS memory configuration, *Memory,*  6-7, 6-35 Enhanced Redirector configuration, *Memory,* 6-23, 6-43 TCP/IP base configuration, *Memory, 6-31*  Enhanced Redirector configuration, *Memory, 6-43*  expanded memory configuration, *Memory, 6-35*  extended memory configuration, *Memory,* 6-35 low-memory configuration, *Memory,* 6-31 Non-Digital controller configuration, *Memory, 6-39*  XMS memory configuration, *Memory,*  6-7, 6-35 80386 client *See also* 80386 configuration examples adding extended memory, *Memory,*   $1 - 18$ 

80386 client (Cont.) adding memory, *Memory, 3-11*  architecture, *Memory, 1-2*  configuration examples DECnet, *Memory, 5-3*  TCP/IP, *Memory, 5-44*  DOS Version 5.0 configuration example, *Memory, 5-28*  extended memory capacity, *Memory,*   $1 - 10$ memory, *Memory,* 1-2 memory manager, *Memory,* 3-2 configuration example, *Memory,*  5-7, 5-28, 5-48 options, *Memory,* 3-14 using, *Memory,* 2-21, 3-14 PATHWORKS recommendations, *Memory,* 3-2 procedure for configuring, *Memory,*   $3 - 5$ real mode, *Memory, 1-2*  use of expanded memory, *Memory,*  1-16 using a 80386 memory manager, *Memory, 1-18*  virtual 8086 mode operation, *Memory,*   $1 - 10$ 80386 memory manager, *Memory,* 1-18, 3-2 configuration example, *Memory, 5-7,*  5-28, 5-48 options, *Memory,* 3-14 using, *Memory,* 2-21, 3-14 80386 configuration examples *See also* 80386 client DECnet base configuration, *Memory, 5-3*  DOS Version 5.0 configuration, *Memory, 5-28*  Enhanced Redirector configuration, *Memory,* 5-20, 5-40 expanded memory configuration, *Memory,* 5-7, 5-28 extended memory configuration, *Memory,* 5-7, 5-28

80386 configuration examples DECnet (Cont.) IBM PS/2 Model 80 configuration, *Memory,* 5-36, 5-40 low-memory configuration, *Memory,* 5-3 memory manager configuration, *Memory,* 5-7, 5-28 Microsoft Windows configuration, *Memory,* 5-16, 5-32, 5-61 Non-Digital controller configuration, *Memory,* 5-24 remote boot configuration, *Memory,* 5-12, 5-16 EMS memory configuration, *Memory,*  5-7, 5-28, 5-48 Enhanced Redirector configuration, *Memory,* 5-20, 5-52 TCP/IP base configuration, *Memory, 5-44*  Enhanced Redirector configuration, *Memory,* 5-52 expanded memory configuration, *Memory,* 5-48 extended memory configuration, *Memory,* 5-48 IBM PS/2 Model 80 configuration, *Memory, 5-65*  low-memory configuration, *Memory,* 5-44 memory manager configuration, *Memory,* 5-48 Non-Digital controller configuration, *Memory,* 5-57 XMS memory configuration, *Memory,*  5-7, 5-28, 5-48 8086/88 client *See also* 8086/88 configuration examples adding memory, *Memory,* 3-11 architecture, *Memory, 1-1*  configuration examples DECnet, *Memory, 7-3*  TCP/IP, *Memory, 7-23*  memory, *Memory, 1-1*  PATHWORKS

8086/88 client PATHWORKS (Cont.) recommendations, *Memory,* 3-2 procedure for configuring, *Memory,*  3-6 use of expanded memory, *Memory,*   $1 - 16$ 8086/88 configuration examples *See also* 8086/88 client DECnet base configuration, *Memory,* 7-3 Enhanced Redirector configuration, *Memory,* 7-11 expanded memory configuration, *Memory,* 7-7 IBM PS/2 model 30 configuration, *Memory, 7-19*  low-memory configuration, *Memory,* 7-3 Non-Digital controller configuration, *Memory, 7-19*  remote boot configuration, *Memory, 7-15*  EMS memory configuration, *Memory,*   $7-7, 7-27$ *TCP/IP*  base configuration, *Memory,* 7-23 expanded memory configuration, *Memory,* 7-27 low-memory configuration, *Memory, 7-23*  Non-Digital controller configuration, *Memory,* 7-31

## A

Abnormal termination of X server, *PCDECwin,* 8-1 Accelerators disabling for a 2-button mouse, *PCDECwin,* 7-5 term defined, *PCDECwin,* 7-5 Access checking, *DECnetUser, 3-3*  remote, *DECnetUser*, 1-4 Access control

Access control (Cont.) setting parameters, *PCDECwin,* 3-10 Access control information *See also* Securi ty changing defaults, *DECnetUser,* 4-10 defining, *NetMgt,* 6-14 defining for remote nodes, *DECnetUser, 4-7*  defining with the NFT utility, *DECnetUser, 4-8*  displaying, *DECnetUser, 4-11; NetMgt,* 2-4, 3-2, 4-6, 6-35 displaying access defaults, *DECnetUser, 4-41*  password size, *DECnetUser, 4-7*  purging, *NetMgt,* 6-61, 6-65 saving, *DECnetUser, 4-9*  setting defaults, *DECnetUser*, 4-40 specifying, *NetMgt,* 2-3, 3-8 term defined, *NetMgt,* 2-3 using defaults, *DECnetUser, 4-9*  Access control list (ACL) creating, *ClientCmnds, 1-65*  Accessing remote files, *DECnetUser,* 4-1, *A-1*  remote printers, *DECnetUser, 5-4*  the FAL utility, *DECnetUser, 3-4*  Accounts information, *NetMgt,* 3-8 term defined, *NetMgt, 2-3*  ACL *See* Access control list Actions Set-Up screen Clear Communications setting, *SETHOST,* 3-4 Clear Display setting, *SETHOST, 3--4*  description of, *SETHOST, 3-4*  Exit SETHOST setting, *SETHOST,*  3-5 overview of, *SETHOST, 3-2*  Recall Set-Up Parameters setting, *SETHOST,* 3-5 Reset Terminal setting, *SETHOST,*  3-4 sample of, *SETHOST,* 3-4

Actions Set-Up screen (Cont.) Save Set-Up setting, *SETHOST,* 3-5 Set Default Set-Up setting, *SETHOST, 3-5*  Set-Up settings, *SETHOST,* 3-4 Show Status setting, *SETHOST, 3-5*  To DOS setting, *SETHOST, 3-5*  Active nodes, *NetMgt,* 4-10 Adapter memory *See* Upper memory ADD command (LATCP) selecting preferred services, *ClientCmnds,* 1-11 Adding a LAT service, *MSWindows,* 4-10 Adding memory, *Memory, 3-11*  80286, *Memory,* 3-11 80386, *Memory,* 3-11 *8086/88, Memory, 3-11*  configuring the memory board, *Memory, 3-13*  testing expanded memory performance, *Memory,* 3-12 ADD LPTn command (LATCP) offering local printer as a LAT service, *ClientCmnds, 1-14*  Address trying new when connection fails, *ClientCmnds, 1-16*  Address class, *InstallDiskettes,* B-4; *InstallVMS,* B-4; *InstallULTRIX,*   $B-4$ Address Resolution Protocol (ARP), *UserHandbook,* 1-6 for TCP/IP, *Overview,* 5-11 Adjacent nodes, *DECnetUser, 1-2*  term defined, *NetMgt, 1-3*  Algorithm with the FAL utility, *DECnetUser,*  4-12 Alias term defined, *ClientCmnds,* 1-88 Aligning text, *SEDT, 2-9*  ALL-IN-l software, *SETHOST,* C-9 Ambiguous device, *ClientCmnds, 1-143*  Analyzing problems

Analyzing problems (Cont.) *See* Troubleshooting ANNOTATE command, *Mail,* 9-5 Annotating the current message, *Mail,*  3-5 Answerback messages using, *MSWindows, 5-15*  Answerback setting, *SETHOST, 3-25*  Answerback String setting, *SETHOST,*  3-26 ANSWER command, *Mail, 9-8*  API programming error returns, *ClientCmnds, 1-148*  APIs *See* Application programming interfaces APPEND command in NFT utility, *DECnetUser, 4-19,*  4-20 Appending files, *DECnetUser*, 4-15, 4-20 Appending text, *SEDT, 2-6*  AppleTalklDECnet Transport Gateway, *Overview,* 7-9 AppleTalk for VMS, *Overview,* A-I, A-2 description, *Overview,* 1-12, 2-12 networking with, *Overview,* 7-8 Application Cursor Keys setting, *SETHOST, 3-25*  Application Keypad setting, *SETHOST,*  3-25 Application programming interfaces (APIs), *Overview,* 5-7, 6-2 PATHWORKS support for, *Overview,*  1-20 Applications *See* X applications BCAST utility, *UserHandbook, 1-5*  Mail, *UserHandbook, 1-4*  Microsoft Windows, *MSWindows,* 1-1 PC DECwindows Motif, *UserHandbook, 1-5*  printing from, *UserHandbook, 3-14*  RCV utility, *UserHandbook, 1-5*  running under windows, *DECnetUser,*  1-5 SEDT, *UserHandbook, 1-5* 

Applications (Cont.) selecting directory for, *UserHandbook,*  2-4 terminal emulation, *UserHandbook,*   $1 - 5$ TRCV utility, *UserHandbook,* 1-5 USE utility, *UserHandbook, 1-5*  using line echo and, *UserHandbook,*  3-15 Application startup information parameter, *PCDECwin,* 3-10, 7-7, 7-9 Application Startup program installing on ULTRIX nodes, *PCDECwin, 4-4*  making available, *PCDECwin, 4-1*  Area term defined, *InstallDiskettes,* B-2; *InstallVMS,* B-2; *InstallULTRIX,*   $B-2$ Area number term defined, *InstallDiskettes,* B-2; *InstallVMS,* B-2; *InstallULTRIX,*   $B-2$ ARP protocol *See* Address Resolution Protocol (ARP) ASCII, *DECnetUser,* 4-13 character set, *SETHOST,* 3-22, C-1 file attributes, *DECnetUser, 4-13*  files, *DECnetUser,* 3-5, 3-6, 4-12, 4-13 switch, *DECnetUser, 4-6*  ASCII character sets, *SEDT,* D-1 ASCII files converting to binary, *SEDT,* B-2 dos2ult utility, *UserHandbook, 5-4*  term defined, *UserHandbook, 5-2*  transferring, *UserHandbook,* 5-10 ult2dos utility, *UserHandbook, 5-4*  Asterisk using as a wildcard, *DECnetUser,* A-2 Asynchronous communications, *MSWindows,* 5-11

Asynchronous DECnet, *InstallDiskettes, 3-3; Overview,* 1-8, 2-13; *SETHOST, 1-3*  client profile, *InstallDiskettes,* A-5; *InstallVMS,* A-5 configuring for, *lnsta II VMS* , 6-1 file and print services, *InstallDiskettes, 2-3; InstallVMS, 3-3*  illustration, *Overview, 1-8*  overview, *InstallDiskettes, 2-2; Insta II VMS* , 3-2 running, *InstallDiskettes, 7-1; InstallVMS,* 15-1 Asynchronous memory requirements, *Memory,* 2-3, 3-30 loading DNNDCPLD, *Memory,* 2-3, 3-30 loading DNNDCPPC, *Memory,* 2-3, 3-30 loading DNPDCPPC, *Memory,* 2-3, 3-30 Asynchronous ports, *ClientCmnds,* 3-28 Asynchronous serial communications port, *MSWindows, 5-10*  ATTRIB command (DOS) using DOS attributes, *ClientCmnds,*  3-2 Attributes character, *SETHOST,* 3-19 line, *SETHOST,* 3-18 video, *SETHOST, 3-19*  Auto Answerback setting, *SETHOST,*  3-25 AUTOEXEC.BAT file calling batch file from, *ClientCmnds,*  2-1,2-2 editing, *Memory,* 3-20 modifying, *InstallDiskettes,* D-2, E-1; *InstallVMS*, F-2, G-1; *InstallULTRIX, E-2, G-1; MSWindows,* 2-6, 3-7 specifying swap file location, *PCDECwin, 3-22*  with KEYBRD command, *ClientCmnds, 3-26* 

AUTOEXEC.BAT file (Cont.) with XONXOFF command, *ClientCmnds,* 3-12 Automatic screen shifting, *SEDT, 3-6*  Auto Repeat setting LK250, *SETHOST, 3-26*  VT100, *SETHOST, 3-26*  **Autosave** term defined, *SEDT, 4-2*  troubleshooting, *SEDT, 4-2*  AUTOSAVE= command, *SEDT,* A-I0 Autotyping *See* VT320 emulator Set-Up utility AUTOUSER.BAT file, *ClientCmnds,*  1-129, 1-137 editing, *Memory,* 3-20 Auto Wrap setting, *SETHOST,* 3-15

## B

Background changing in the VT320 emulator, *MS Wi ndows* , 5-17 Background Color setting, *SETHOST,*   $3 - 16$ Background setting, *SETHOST,* 3-15 Backing store parameter, *PCDECwin,*   $3 - 15$ BACKUPFILE= command, *SEDT,* A-I0 Backup procedure (VMS), *InstallVMS,*   $8 - 1$ creating the procedure on the client, *InstallVMS, 8-3*  creating the procedure on the server, *Ins ta* II *VMS* , 8-1 running, *InstallVMS, 8-6*  Backward compatibility parameter, *PCDECwin,* 3-17 Base memory *See* Conventional memory Base RAM *See* Conventional memory Basic Redirector, *InstallDiskettes,* 2-4; *Ins tall VMS* , 3-4; *InstallULTRIX,*  3-3; *Overview,* 5-7

Batch file program loading for FTP, *Memory, 4-9*  for TELNET, *Memory*, 4-8 Batch files, *DECnetUser, 2-7*  checking for and replacing broken connection, *ClientCmnds,* 1-144 environment variable in, *ClientCmnds,*  1-141, 1-145 error returns for USE, *ClientCmnds,*  1-142 loading components from, *ClientCmnds, 2-2*  modifying, *ClientCmnds,* 2-3 sending to a printer, *ClientCmnds,*  1-114 USE /CHECK in, *ClientCmnds,* 1-140 with the NFT utility, *DECnetUser,*  4-18 Batch processes providing error returns to, *ClientCmnds, 1-148*  BAUD RATE command, *InstallDiskettes, 7-4; InstallVMS,* 15-4; *SETHOST,*   $4 - 16$ Baud rates setting in the VT320 emulator, *MSWindows,* 5-14 BCAST command sending Broadcast messages, *ClientCmnds,* 1-6 BCAST utility *See* Broadcast utility Bell setting duration, *PCDECwin,* 3-17 setting pitch, *PCDECwin,* 3-17 Bell duration parameter, *PCDECwin,*   $3 - 17$ Bell pitch parameter, *PCDECwin, 3-17*  Binary files, *DEC net User,* 3-5, 3-6, 4-12 converting to ASCII, *SEDT,* B-2 term defined, *UserHandbook, 5-2*  transferring, *UserHandbook, 5-9*  Bind count for program loading, *Memory,*  4-6 BIOS memory

BIOS memory (Cont.) *See* Upper memory Bitmap Distribution Format (.BDF) file compiling the file, *PCDECwin, 10-2*  Bold Color setting, *SETHOST,* 3-17 Boot local and remote, *Overview,* 1-17 BREAK command, *SETHOST, 4-17*  Break setting, *SETHOST, 3-25*  BREAKSRC.EXE file, *SETHOST,* C-I0 /BRIEF switch Network File Transfer switch, *DECnetUser, 4-16*  British character set, *SETHOST, 3-22*  Broadcast messages, *UserHandbook,*  9-20 Broadcast utility, *UserHandbook, 1-5*  for DOS clients, *Overview, 5-16*  for OS/2 clients, *Overview, 6-4*  reading messages on DECnet, *ClientCmnds,* 1-127, 1-135 sending messages, *ClientCmnds, 1-6*  using, *UserHandbook,* 9-20 Browser, *UserHandbook,* 9-5 elements of, *UserHandbook, 9-6*  keypad keys and, *UserHandbook,* 9-8 mouse and, *UserHandbook, 9-7*  using, *UserHandbook,* 9-7 Buffer information blocks allocating for DLL802, *ClientCmnds,*  2-5 BUFFERING=EMS command, *SEDT,*  A-II MS-Windows limitation, *SEDT,* A-U BUFFERING=FREE command, *SEDT,*  A-II BUFFERING=NOEMS command, *SEDT,*  A-II MS-Windows requirement, *SEDT,*  A-II BUFFERING=NOFREE command, *SEDT,* A-ll; *Memory, 2-14*  Buffers creating and editing, *SEDT,* 2-2 paste, *SEDT,* 2-5, 2-6

Buffers (Cont.) saving, *SEDT, 2-4*  term defined, *SEDT, 2-2*  writing contents to a file, *SEDT, 3-8*  BUFFERS= command, *SEDT, 2-2*  Buffers size term defined, *NetMgt,* 3-6

### c

Canadian French character set, *SETHOST, 3-22*  Canceling an operation, *SEDT, 2-8*  a text selection, *SEDT, 2-6*  Carriage controls converting, *DECnetUser,* 4-13 Carriage return and line feed in the VT320 emulator, *MSWindows,*  5-19 CASE command, *SETHOST,* 4-18 CASE END command, *SETHOST, 4-20*  CDEX *See* MSCDEX CDROM services description, *Overview,* 1-15 for DOS users, *Overview,* 5-6 CFGWS.DAT file, *InstallDiskettes,* D-3; *InstallVMS,* F-3; *InstallULTRIX,*   $E-3$ CHAIN command, *SETHOST, 4-21*  Change Directory options in NFT, *MSWindows, 6-6*  Changing case, *SEDT, 2-6*  Changing files *See* Appending files Changing settings for the VT320 emulator Set-Up utility, *MSWindows,* 4-14,5-3 in VT320 emulator configuration files, *MSWindows, 5-33*  Changing Set-up selections, *SETHOST,*  2-26 Character attributes displaying, *SETHOST,* 3-19

Character attributes (Cont.) underline, *SETHOST, 3-19*  Character Mode setting, *SETHOST,* 3-21 Character sets, *SEDT,* D-l; *SETHOST,*   $C-1$ ASCII, *SETHOST, 3-22*  British, *SETHOST,* 3-22 Canadian French, *SETHOST, 3-22*  DEC Multinational, *SETHOST,* C-6 DEC special graphics, *SETHOST,* C-3 Dutch, *SETHOST, 3-22*  Finnish, *SETHOST, 3-22*  French, *SETHOST, 3-22*  German, *SETHOST, 3-22*  graphic, *SETHOST,* C-l IBM ROM, *SETHOST,* C-l ISO LatinI, *SETHOST,* C-4 Italian, *SETHOST, 3-22*  location of, *MSWindows, 6-19*  NorwegianlDanish, *SETHOST,* 3-22 Portuguese, *SETHOST, 3-22*  selection of, *SETHOST, 1-11*  settings, *SETHOST, 3-22*  Spanish, *SETHOST,* 3-22 Swedish, *SETHOST, 3-22*  technical, *SETHOST,* C-2 with VT320 terminal emulator, *MSWindows,* 5-19 Character translation files, *SETHOST,*   $C-1$ CHECK command, *Mail, 9-10*  Checking for new mail, *Mail,* 4-2, 9-10 Chooser application (Macintosh), *Overview, 1-19*  Circuit counters listing of, *NetMgt,* 4-2 user buffer unavailable, *NetMgt, 4-2*  Circuits defining parameters, *NetMgt, 6-16*  displaying information, *NetMgt,* 4-12, 6-37, 6-93 loop testing, *NetMgt, 6-49*  setting parameters, *NetMgt, 6-71*  states, *NetMgt,* 4-12 substates, *NetMgt, 4-12* 

Circuits (Cont.) term defined, *NetMgt*, 3-2, 4-12 zeroing counters, *NetMgt,* 6-107 C language programming, *DECnetUser,*  1-5 Clear All Tabs setting, *SETHOST, 3-37*  CLEAR command, *NetMgt,* 2-6 Clear Communications setting, *SETHOST, 3-4*  Clear Display setting, *SETHOST, 3-4*  CLEAR EXECUTOR command, *NetMgt,*  6-6 Clearing communications in the VT320 emulator, *MSWindows,*  5-6 Clearing tabs, *SETHOST, 3-37*  CLEAR LINE command, *SETHOST,*  4-23 CLEAR LOCAL-ADAPTER-NAME command, *NetMgt,* 6-8 CLEAR REMOTE-ADAPTER-NAME command, *NetMgt,* 6-10 Client *See also* Client profile *See also* Configuration files *See also* X client collecting information for configuration, *InstallDiskettes,* 2-7, B-1; *InstallVMS*, 3-7, B-1; *InstallULTRIX,* 3-6, B-1 configuration, preparing for, *InstallDiskettes,2-6; Install VMS* , *3-6; InstallULTRIX, 3-5*  configuration files, *InstallDiskettes,*  D-l; *InstallVMS,* F-l; *InstallULTRIX,* E-1 configuration overview, *InstallDiskettes, 2-1; InstallVMS,* 3-1; *InstallULTRIX,*  3-1 configuring for asynchronous DECnet connections, *I nsta II VMS* , 6-1 DECnet-DOS only, *InstallULTRIX,* 6-1

Client

configuring for (Cont.) local boot, *InstallDiskettes,*  5-1; *Ins ta II VMS* , 6-1; *InstallULTRIX,* 6-1 remote boot, *InstallVMS, 7-1*  TCP/IP, *InstallVMS*, 6-1; *InstallULTRIX, 6-1*  Ethernet adapters, *InstallDiskettes,*  2-6, C-1; *InstallVMS,* 3-6, C-1; *InstallULTRIX,* 3-5, C-1 initial client/server connection, *InstallVMS,4-2; InstallULTRIX,*  4-2 key disk for, *InstallDiskettes, 2-1; InstallVMS,3-1; InstallULTRIX,*   $3 - 1$ LAN Manager terminology for, *Userllandbook,4-2*  manual remote boot, *Ins ta llVMS* , 14-1 modifying STARTNET.BAT to connect to OS/2 server, *Ins ta llDiskettes* , 4-7 NDIS adapters, *InstallDiskettes,* 2-6; *Ins ta II VMS,* 3-6; *InstallULTRIX,*  3-5 NDIS drivers, *InstallDiskettes,* C-1; *InstallVMS,* C-1; *InstallULTRIX,*   $C-1$ Netsetup function keys, *InstallDiskettes, 2-10; Ins tall VMS* , 3-10; *InstallULTRIX,*  3-9 Netsetup help, *InstallDiskettes,2-11; InstallVMS,* 3-11; *InstallULTRIX,*   $3-10$ N etsetup overview, *InstallDiskettes,*  2-8; *Ins tall VMS,* 3-8; *InstallULTRIX, 3-7*  Netsetup screens, *InstallDiskettes, 2-10; InstallVMS, 3-10; InstallULTRIX, 3-9*  network adapters, *InstallDiskettes,*  2-6; *Ins tall VMS* , 3-6; *InstallULTRIX, 3-5* 

Client (Cont.) network key disk, *Insta II VMS* , 3-4 node address, *InstallDiskettes,* B-2; *Insta II VMS* , B-2; *InstallULTRIX,*   $B-2$ node name, *InstallDiskettes,* B-1; *InstallVMS,* B-1; *InstallULTRIX,*   $B-1$ profile, *InstallDiskettes, 2-1; InstallVMS,* 3-1; *InstallULTRIX,*   $3 - 1$ using copies of, *InstallDiskettes, 2-13; InstallVMS, 3-13; InstallULTRIX, 3-12*  relationship with servers, *Overview,*  1-2 saving copies of profile form, *InstallDiskettes, 2-14; InstallVMS,3-14; InstallULTRIX,*  3-13 starting Netsetup, *InstallDiskettes, 2-8; InstallVMS, 3-8; InstallULTRIX, 3-7*  term defined, *Userllandbook, 1-2; Overview, 1-2*  Token Ring adapters, *InstallDiskettes,*  2-6, C-1; *InstallVMS,* 3-6, C-1; *InstallULTRIX,* 3-5, C-1 Client commands DOS enhancements, *ClientCmnds, 3-1*  for loading network components, *ClientCmnds,* 2-1 summary of network commands, *ClientCmnds, 1-3*  Client directory contents, *InstallVMS,* E-1; *InstallULTRIX,* D-1 structure, *InstallVMS*, E-1; *InstallULTRIX,* D-1 Client operating system *See* DOS Client profile creating for local boot, *InstallDiskettes,*  5-1; *Ins ta II VMS* , 6-1; *InstallULTRIX,6-1* 

Client profile (Cont.) creating for remote boot, *Install VMS* , 7-1 form for asynchronous connections, *InstallDiskettes,* A-5; *Install VMS,*  A-5 form for local boot (asynchronous), *InstallDiskettes,* A-5; *Ins ta II VMS,*  A-5 form for local boot (DECnet), *InstallDiskettes,* A-2; *Ins ta II VMS* , A-2; *InstallULTRIX,* A-I form for local boot (DECnet-DOS only), *InstallDiskettes,* A-7; *Install VMS,*  A-7; *InstallULTRIX,* A-5 form for local boot (TCP/IP), *InstallDiskettes,* A-10; *InstallVMS,* A-10; *InstallULTRIX,* A-8 form for remote boot, *InstallVMS,*   $A-13$ local boot, *InstallDiskettes, 5-1; InstallVMS,* 6-1; *InstallULTRIX,*  6-1 remote boot, *Ins tall VMS* , 7-1 saving copies of, *InstallDiskettes, 2-14; Ins ta II VMS* , 3-14; *InstallULTRIX,*  3-13 using copies of, *InstallDiskettes, 2-13; Ins tall VMS* , 3-13; *InstallULTRIX,*   $3 - 12$ Client software hard disk installation guidelines, *InstallDiskettes, 3-7*  on file service, *InstallDiskettes, 1-1,*  4-1, 4-8; *InstallULTRIX, 1-1*  on PC hard disk, *InstallDiskettes, 1-1,*  3-1, 3-7 OS/2 server installation guidelines, *InstallDiskettes, 4-8*  PC hard disk installation procedure, *InstallDiskettes, 3-8*  Clipboard, *MSWindows, 4-14*  CLOSE command, *SETHOST,* 4-24 in NDU, *DECnetUser,* 5-7

Code pages, *SETHOST,* 1-12, C-9 *437, SETHOST, 1-13*  850, *SETHOST,* 1-13 860, *SETHOST,* 1-13 *863, SETHOST, 1-13*  865, *SETHOST,* 1-13 default, *SETHOST,* 1-13 directories, *SETHOST,* C-10 files, *SETHOST,* C-9 Colors *See* Screen colors changing in the VT320 emulator, *MSWindows,* 5-17 for Broadcast header, *ClientCmnds,*  1-128, 1-136 for Broadcast message, *ClientCmnds,*  1-128, 1-136 COLUMN= command, *SEDT,* A-4 Columns 80-column setting, *SETHOST,* 3-15 132-column setting, *SETHOST, 3-15*  environment variable, *SETHOST,*  3-44 switching between 80 and 132, *SETHOST,* 3-44 Command files, *DECnetUser, 4-18; NetMgt,* 1-5 running, *DECnetUser, 4-18*  submitting, *DECnetUser, 4-43*  used with NFT, *DECnetUser, 4-2*  with the Job Spawner utility, *DECnetUser, 2-2*  Command line changing configuration options, *SEDT,*  3-6 error messages, *DECnetUser,* B-2, B-3 in Mail, *UserHandbook, 9-7*  invoking FAL from, *DECnetUser, 3-2*  NDU error messages, *DECnetUser,*   $C-2$ options, *SEDT, 3-3*  sample for FAL, *DECnetUser*, 2-6 starting FAL from, *DECnetUser, 3-1*  Command line method, *SETHOST,* 2-1

I

Command prompt using Mail without, *Mail,* A-I Commands customizing, *SEDT,* A-8 for asynchronous DECnet communication, *InstallDiskettes, 7-4; InstallVMS, 15-4*  for displaying text, *SEDT,* A-4 for editing, *SEDT,* A-9 for hardware, *SEDT,* A-7 for loading SEDT into EMS, *SEDT,*   $A-11$ for prompting, *SEDT,* 3-8 for saving rulers and marks, *SEDT,*  A-9 in a subprocess, *SEDT, 3-9*  in the FAL utility, *DECnetUser, 3-5*  running operating system, *Mail,* 9-66 that recover, *SEDT,* A-I0 using in the Mail Composition window, *Mail,* 3-8 using in the Message Viewer, *Mail,*  2-3 Commands for starting X applications from a terminal session, *PCDECwin,*  6-9, 6-12 from the PC Session Manager, *PCDECwin, 6-6*  COMMENT command, *SETHOST, 4-25*  Comm Port 1: setting using, *SETHOST,* 3-10 Communication device names term defined, *UserHandbook, 1-10*  **Communications** and server functions, *Overview*, A-1,  $A-2$   $\qquad \qquad \qquad$ asynchronous DECnet, *Overview 1-8*   $2-13$   $\qquad \qquad$  ,  $\qquad \qquad$  ,  $\qquad \$ devices requiring XON/XOFF protocol, *ClientCmnds,* 3-28 Ethernet, *Overview,* 1-4, 2-13 physical connection, *DECnetUser, 1-2*  programming task-to-task, *DECnetUser,* 1-5

Communications (Cont.) services for OS/2 clients, *Overview,*  4-3, 6-2 setting up parameters (DOS), *ClientCmnds, 3-13*  Token Ring, *Overview,* 2-13 Communications option defined, *MS Wi ndows* , 5-12 selecting a communications protocol for VT320 emulator, *MSWindows,* 4-6 selecting Port/Network, *MSWindows*, 4-6 setting on VT320 emulator Set-Up screen, *MSWindows, 4-5*  VT320 emulator Set-Up utility, *MSWindows, 5-10*  Communications Set-Up screen Comm Port 1: setting, *SETHOST,*  3-10 Data Bits setting, *SETHOST,* 3-11 default settings, *SETHOST,* A-I description of, *SETHOST, 3-9*  Disconnect Delay setting, *SETHOST,*  3-10 overview of, *SETHOST, 3-2*  Parity setting, *SETHOST,* 3-11 sample of, *SETHOST, 3-9*  Speed setting, *SETHOST,* 3-11 Stop Bit setting, *SETHOST,* 3-11 Transmit = Receive setting, *SETHOST,* 3-11 XOFF setting, *SETHOST, 3-10*  COMPAQ LTE/286 external keys setting from command line, *SETHOST, 2-4*  COMPAQ LTE/286 keys setting from command line, *SETHOST,* 2-4 COMPAQ LTE/286 Laptop (with keypad) keys KBDLTEKP.HLP file, *SETHOST, 1-8*  COMPAQ LTE/286 Laptop keys KBDLTE.HLP file, *SETHOST, 1-8*  COMPAQ LTEKP keys

COMPAQ LTEKP keys (Cont.) setting from command line, *SETHOST, 2-4*  COMPAQ SLT/286 keys setting from command line, *SETHOST, 2-4*  COMPAQ SLT/286 Laptop KDBSLT.HLP file, *SETHOST,* 1-8 COMPILE KEYS command, *SEDT,* B-2 Compose sequences, *PCDECwin,* 7-2 Computername, *UserHandbook, 4-2*  CONFIG.SYS file, *InstallDiskettes,* D-2; *Ins ta II VMS* , F-2; *InstallULTRIX,*   $E-2$ DECMOUSE command, *ClientCmnds,*  3-24 editing to save memory, *InstallDiskettes,* D-2; *Ins ta llVMS* , F-2; *InstallULTRIX,* E-2; *Memory, 3-18*  modifying, *InstallDiskettes,* D-2, E-l; *InstallVMS,* F-2, G-l; *InstallULTRIX, E-2, G-1* Configuration client, *InstallDiskettes, 2-1; InstallVMS,3-1; InstallULTRIX,*  3-1 files for, *InstallDiskettes,* D-l; *InstallVMS,* F-l; *InstallULTRIX,*   $E-1$ initial client/server connection, *InstallVMS,4-2; InstallULTRIX,*  4-2 key disk and, *InstallDiskettes,* 2-1; *InstallVMS,* 3-1; *InstallULTRIX,*  3-1 local boot, *InstallDiskettes, 5-1; InstallVMS,6-1; InstallULTRIX,*  6-1 network key disk and, *Insta II VMS* , 3-4 remote boot, *Ins ta II VMS* , 7-1 Configuration examples *See* 80286 configuration examples *See* 80386 configuration examples

Configuration examples (Cont.) *See* 8086/88 configuration examples Configuration files, *InstallDiskettes,* D-l; *Ins tall VMS* , F-l; *InstallULTRIX,*   $E-1$ and VT320 emulator Set-Up utility, *MSWindows,* 5-30 AUTOEXEC.BAT, *InstallDiskettes,*  D-2; *InstallVMS,* F-2; *InstallULTRIX,* E-2 CFGWS.DAT, *InstallDiskettes,* D-3; *InstallVMS,* F-3; *InstallULTRIX,*  E-3 CONFIG.SYS file, *InstallDiskettes,*  D-2; *Ins ta II VMS* , F-2; *InstallULTRIX,* E-2 creating, *MSWindows,* 5-30; *PCDECwin, 3-2*  DECLAT.DAT, *InstallDiskettes,* D-3; *InstallVMS,* F-3; *InstallULTRIX,*  E-3 DECLAT.INI, *InstallDiskettes,* D-4; *InstallVMS, F-4; InstallULTRIX,*  $E-4$ DECNET.INI, *InstallDiskettes,* D-3; *InstallVMS,* F-3; *InstallULTRIX,*  E-3 DECNODE.DAT, *InstallDiskettes,*  D-3; *InstallVMS,* F-3; *InstallULTRIX,* E-3 DECOBJ.DAT, *InstallDiskettes,* D-3; *InstallVMS,* F-3; *InstallULTRIX,*  E-3 DECPARM.DAT, *InstallDiskettes,* D-4; *InstallVMS,* F-4; *InstallULTRIX,*   $E-4$ default name for, *PCDECwin,* 3-2 defining in WIN.INI file, *MSWindows,*  5-32 double-clicking on, *MS Wi ndows* , 5-32 DWDOS.INI, *PCDECwin, 3-2*  EXECINFO.BAT, *InstallDiskettes,*  D-4; *InstallVMS,* F-4; *InstallULTRIX,* E-4 location, *PCDECwin, 3-4* 

Configuration files (Cont.) order of processing, *InstallDiskettes,*  D-2; *InstallVMS,* F-2; *InstallULTRIX,* E-2 Running the VT320 emulator from Program or File Manager, *MSWindows, 5-32*  saving current settings, *MSWindows,*  5-33 saving VT320 emulator settings, *MSWindows, 5-30*  specifying file name, *PCDECwin, 3-2,*  5-2 specifying on startup, *MSWindows,*  5-31 starting the VT320 emulator, *MSWindows, 5-31*  STARTNET.BAT, *InstallDiskettes,*  D-3; *Ins ta II VMS* , F-3; *InstallULTRIX,* E-3 STOPNET.BAT, *InstallDiskettes,* D-3; *InstallVMS,* F-3; *InstallULTRIX,*   $E-3$ TEMPLATE.INI, *InstallVMS,* F-4 troubleshooting, *MSWindows, 5-31*  valid directories, *MSWindows,* 5-31 valid file names, *MSWindows,* 5-31 Configuration guidelines, *Memory,* 3-2 Configuration procedures adding memory, *Memory,* 3-11 80286, *Memory,* 3-11 80386, *Memory,* 3-11 *8086/88, Memory,* 3-11 configuring the memory board, *Memory, 3-13*  testing expanded memory performance, *Memory, 3-12*  configuring the network controller, *Memory, 3-15*  determining current memory configuration, *Memory, 3-7*  editing DOS files, *Memory, 3-18*  editing network files, *Memory,* 3-21 installing DECnet-DOS, *DECnetUser,*  3-3

Configuration procedures (Cont.) loading PATHWORKS components, *Memory, 3-17*  TCP/IP tuning, *Memory, 3-33*  testing and maintaining network, *DECnetUser,* 1-4 using an 80386 memory manager, *Memory,* 3-14 Configuration utility, *PCDECwin, 1-4 See also* Parameters description of parameters, *PCDECwin,*  3-4 exiting, *PCDECwin, 3-4*  guidelines for using, *PCDECwin, 3-3*  running, *PCDECwin, 3-1*  specifying new font file location, *PCDECwin,* 10-5, 10-7 specifying new keysym file information, *PCDECwin,* 9-6 starting, *PCDECwin, 3-2*  Configuring an expanded memory board, *Memory, 3-13*  Configuring PC DECwindows Motif, *Userllandbook, 6-5 See also* Configuration utility *See also* Parameters loading the mouse driver, *PCDECwin,*  3-21 planning for, *PCDECwin, 2-1*  running the Configuration utility, *PCDECwin, 3-1*  setting swap file location for DWDOS386, *PCDECwin, 3-22*  Configuring SEDT changing options, *SEDT, 3-2*  cut and paste, *SEDT, 3-7*  default file for, *SEDT*, A-3 Insert mode, *SEDT, 3-7*  key functions, *SEDT,* A-I Replace mode, *SEDT, 3-7*  screen display width, *SEDT, 3-8*  screen shift option, *SEDT, 3-6*  setting tab expansion, *SEDT, 3-6*  the SEDT.CNF file, *SEDT,* A-I, A-3

Configuring SEDT (Cont.) the text display, *SEDT,* A-4 workstation options, *SEDT,* A-8 Configuring the network controller, *Memory,* 3-15 Connecting to a network printer *See* Digital printers Connecting to file, disk, and printer service, *MSWindows,* 2-5 Connections broken, checking for, *ClientCmnds,*  1-144 CDROM service, *ClientCmnds,* 1-143 errors in, *UserHandbook*, 2-8 listing, *ClientCmnds,* 1-142 loading a saved connection, *ClientCmnds,* 1-141 next available drive, *ClientCmnds,*  1-143 processing different requests, *DECnetUser,* 2-1 remote, *UserHandbook,* 1-3 replacing, *ClientCmnds,* 1-142, 1-148 restoring, *ClientCmnds,* 1-91, 1-117, 1-142 saving, *ClientCmnds,* 1-91, 1-117, 1-142 showing information about, *ClientCmnds,* 1-42 specifying maximum, *ClientCmnds,*  1-19 storing in an environment variable, *ClientCmnds,* 1-145 suspending, *ClientCmnds, 1-102*  to personal directory, *ClientCmnds,*  1-48 CONTEXT= command, *SEDT,* A-9 Context file saving connections in, *ClientCmnds,*  1-117 Control keys CtrllZ, *DECnetUser, 4-7*  **Controllers** *See* Network controllers

Controlling access to the X server, *PCDECwin,* 3-10 Controlling hosts parameter, *PCDECwin,*  3-10 Control utility *See* Digital Control utility CONTROLZ= command, *SEDT,* A-10 Conventional memory, *Memory,* 1-4 defined, *Memory, 1-6*  users of, *Memory, 1-6*  DOS, *Memory, 1-7*  TSRs, *Memory, 1-7*  user applications, *Memory,* 1-7 COPY command, *Mail,* 9-11; *UserHandbook,* 5-4; *SETHOST, 3-8*  in NFT, *DECnetUser,* 4-15, 4-16, 4-19,4-24 Copying all messages, *Mail, 7-4*  a message to another folder, *Mail,*  9-11 files, *DECnetUser,* 4-12, 4-15, 4-24 files to remote, *DECnetUser,* 4-14 local files to remote node, *DECnetUser,*  4-16 marked messages, *Mail,* 7-4 message to another folder, *Mail, 5-4*  multiple files with wildcard, *DECnetUser,* 4-29 remote files to local node, *DECnetUser,*  4-15 to the Clipboard, *MSWindows, 4-14*  Copying text, *SEDT, 2-6*  Copying text to the VT320 emulator, *MSWindows,* 4-14 COPY NODE command, *NetMgt, 6-12*  Counters *See* Error counters displaying, *NetMgt,* 4-4 loopback, *NetMgt,* 5-7 zeroing, *NetMgt,* 5-7, 6-107, 6-108, 6-109 CREATE command in NDU, *DECnetUser,* 5-7, 5-14

Creating a shared network directory for Windows, *MSWindows,* 2-7 Creating VT320 emulator configuration files, *MSWindows, 5-30*  CTERM protocol, *Overview, 1-18; SETHOST,* 1-3, 2-18, 2-22 and terminal emulation, *Overview,*  5-11 defined, *MSWindows, 5-11*  defining node names, *MSWindows,* 4-9 defining nodes, *SETHOST, 2-24*  definition, *InstallDiskettes,*  B-12; *InstallVMS,* B-12; *InstallULTRIX,* B-12 error messages, *SETHOST,* B-3 in SETHOST, *UserHandbook, 7-5*  loading, *MSWindows, 7-5; SETHOST,* I-4 loading into memory, *Memory,* 2-4 memory requirements, *Memory,* 2-4 selecting as a communications protocol, *MSWindows, 5-11*  using, *SETHOST, 3-10 Ctrl/Z*  NFT exit, *DECnetUser,* 4-7 Cursor disabling the blink, *PCDECwin,* 7-19 displaying in the VT320 emulator, *MS Wi ndows* , 5-16 Cursor Keys setting, *SETHOST,* 3-25 CURSORLINE= command, *SEDT,* A-4 Cursor movement direction, *SEDT,* 1-1, 1-2 key sequences, *SEDT, 1-2*  setting marks, *SEDT, 1-4*  Cursor Style setting, *SETHOST,* 3-15 Cursor Type setting, *SETHOST,* 3-15 Customizing commands *See* Commands Custom keyboard mapping, *SETHOST,*  3-28 Cut and paste configuring, *SEDT, 3-7* 

### D

**DAP** *See* Data Access Protocol Data ASCII, *DECnetUser,* 4-12, 4-13 binary, *DECnetUser, 4-12*  image, *DECnetUser,* 4-13 Data Access Language (DAL) and Macintosh clients, *Overview, 7-4*  Data Access Protocol (DAP) error messages, *DECnetUser,* D-l Maccode field, *DECnetUser,* D-l Miccode field, *DECnetUser,* D-2 Databases creating for Job Spawner, *DECnetUser,* 2-2 DECACC.DAT file, *DECnetUser,* 3-3 DECOBJ.DAT file, *DECnetUser,* 2-1 sample contents of, *DECnetUser, 2-7*  DATA BITS command, *SETHOST, 4-26*  Data Bits setting, *SETHOST,* 3-11 Data link DEPCA, loading, *ClientCm nds* , 2-6 extended, loading, *ClientCmnds,* 2-5 Data overruns preventing in the VT320 emulator, *MS Windows* , 5-9 Data transfer type, *InstallVMS,* H-2 Data types defaults in NFT, *MSWindows,* 6-17 Date, setting, *ClientCmnds, 1-122*  DEBUG command, *SETHOST, 4-27*  DECACC.DAT database, *DECnetUser, 3-3; NetMgt,* 2-6, 6-14, 6-35 DECALIAS.DAT database, *NetMgt, 2-2,*   $2-4, 2-6, 3-8$ DECGRAPH command (DOS) printing graphic video images, *ClientCmnds, 3-5*  DECIBM character set, *SETHOST,* C-l DECKEYB command (DOS) changing keyboard mappings, *ClientCmnds, 3-9* 

DECKEYB command (DOS) (Cont.) with KEYBRD command, *ClientCmnds,* 3-11 DEClaser 2200 printer, *MSWindows, 3-8*  DECLAT.DAT file, *InstallDiskettes,* D-3; *Ins tallVMS*, F-3; *InstallULTRIX,*  E-3 deleting preferred services from, *ClientCmnds, 1-29*  LAT parameters in, *ClientCmnds,*  2-35 loaded into LAT service table, *ClientCmnds, 1-11*  maximum circuits stored in, *ClientCmnds, 1-19*  printer service stored in, *ClientCmnds,*  1-14 saving LAT service information in, *ClientCmnds, 1-12*  DECLAT.INI file, *InstallDiskettes,* D-4; *InstallVMS, F-4; InstallULTRIX,* E-4 DEC LK250 keys setting from command line, *SETHOST, 2-4*  DECMODE command (DOS) Communications setup mode, *ClientCmnds,* 3-13 disabling modem before using XONXOFF, *ClientCmnds,* 3-28 Help mode, *ClientCmnds,* 3-15 help on options and syntax, *ClientCmnds,* 3-12, 3-15 Keyboard mode, *ClientCmnds, 3-16*  preceded by XONXOFF, *ClientCmnds,*  3-28 Printer setup mode, *ClientCmnds,*  3-18 run after KEYBRD command, *ClientCmnds, 3-26*  Video mode, *ClientCmnds,* 3-22 with XONXOFF command, *ClientCmnds,* 3-12 DECMOUSE.COM, *InstallDiskettes,* B-6; *InstallVMS,* B-6; *Ins tall ULTRIX,*  B-6

DECMOUSE command (DOS), *ClientCmnds, 3-24*  CONFIG.SYS file, *ClientCmnds, 3-24*  DEC Multinational character set, *SETHOST,* C-6 DECnet, *UserHandbook,* 1-4; *Overview,*  A-I, A-2 and ULTRIX server, *Overview,* 3-7 and VMS server, *Overview, 2-12*  capabilities, *DECnetUser, 1-5*  choosing a communications protocol, *MSWindows,* 5-11 configuration examples *80286, Memory, 6-2 80386, Memory, 5-3 8086/88, Memory,* 7-3 defined, *DECnetUser,* 1-1 defining node names, *MSWindows,*  4-9; *PCDECwin,* 3-19 description, *Overview, 1-10*  directory description, *InstallVMS,*  E-l; *InstallULTRIX,* D-l directory structure, *InstallVMS*, E-1; *InstallULTRIX,* D-l drivers, *Memory,* 2-6 LADCDDRV, *Memory, 2-6*  LADDRV, *Memory,* 2-6 NDDRV.SYS, *Memory,* 2-6 NDIS, *Memory, 2-6*  NPDRV.SYS, *Memory,* 2-6 PROTMAN.SYS, *Memory,* 2-6 logging messages in the directory, *DECnetUser,* 2-5 maximum file specifications, *DECnetUser, 4-14*  memory requirements, *Memory, 2-3*  monitoring, *NetMgt,* 4-1 network components editing STARTNET.BAT, *Memory,*  3-22 unloading, *Memory,* 4-1 unloading all components, *Memory,* 4-2 unloading and Netsetup, *Memory,*  4-5

DECnet network components (Cont.) unloading individual components, *Memory,* 4-2 unloading restrictions, *Memory,*  4-3 using batch files, *Memory, 4-3*  network process (DNP), *NetMgt,* 3-6 nodes on Ethernet, *Overview, 1-6*  selecting LAT or CTERM for the VT320 emulator, *MSWindows,* 4-7 Test Receiver, *DECnetUser, 2-1*  tunnel, *Overview, 7-8*  utilities SETHOST, *SETHOST, 1-1*  with PATHWORKS for Macintosh client, *Overview, 7-10*  DECNET.lNI file, *InstallDiskettes,* D-3; *InstallVMS*, F-3; *InstallULTRIX*, E-3 DECnet/SNA Gateway Access Routine *See* NETBIOS access routine DECnet-DOS, *InstallDiskettes, 2-2, 3-3; InstallVMS,* 3-2, 6-1; *InstallULTRIX, 3-2*  configuration procedure, *DECnetUser,*  3-3 defined, *DECnetUser, 1-2*  functions, *DECnetUser, 1-2*  predefined object numbers, *DECnetUser, 2-3*  programming library, *DECnetUser,*   $1 - 5$ terminology, *NetMgt, 1-3*  uses for, *NetMgt, 1-1*  using file and print services, *Ins tall VMS* , 3-3; *InstallULTRIX,*  3-2 using Microsoft Windows with, *DECnetUser, 1-5*  using NETBIOS, *DECnetUser, 1-5*  utilities, *DECnetUser, 1-5*  FAL, *MSWindows, 6-1; DECnetUser, 3-3*  Job Spawner, *DECnetUser,* 2-3

DECnet-DOS utilities (Cont.) NDU, *DECnetUser, 5-1*  NFT, *MSWindows,* 6-3; *DECnetUser,* 4-1 DECnet Socket Library, *MSWindows,* 1-2 DECnet transport loading PSC on, *ClientCmnds,* 2-40 DECnet-ULTRIX version required, *InstallULTRIX, 1-4*  DECnet utilities File Access Listener (FAL), *UserHandbook, 1-5*  for OS/2 clients, *Overview, 6-3*  Network Control Program (NCP), *UserHandbook, 1-5*  Network File Transfer (NFT), *UserHandbook, 1-5*  DECnet-VAX, *DECnetUser, 5-3*  DECNODE.DAT database, *NetMgt, 2-6,*  3-7,6-12,6-30,6-65,6-89 DECNODE.DAT file, *InstallDiskettes,*  D-3; *InstallVMS,* F-3; *InstallULTRIX,* E-3 registering nodes in, *ClientCmnds,*   $1 - 75$ showing nodes in, *ClientCmnds,* 1-90 DECNODE.TXT file modifying, *Ins ta llDiskettes* , E-1; *InstallVMS,* G-1; *InstallULTRIX,*   $G-1$ DECOBJ.DAT database, *DECnetUser, 3-3; NetMgt,* 2-6, 6-27, 6-45, 6-46, 6-66 DECOBJ.DAT file, *InstallDiskettes,* D-3; *InstallVMS, F-3; InstallULTRIX,*  $E-3$ contents of, *DECnetUser, 2-7*  in Job Spawner, *DECnetUser, 2-1*  DECPARM.DAT database, *NetMgt, 2-1,*  2-6,6-21,6-24,6-75,6-77 DECPARM.DAT file, *InstallDiskettes,*  D-4; *InstallVMS,* F-4; *InstallULTRIX,* E-4; *ClientCmnds,*   $2 - 7$ 

DECREM.DAT database, *NetMgt, 2-6,*  6-30, 6-47, 6-67 DEC special graphics character set, *SETHOST,* C-3 DECW\$XDEFAULTS.DAT file *PCDECwin,* 7-16, 7-20, 7~21 DECwindows Motif, *Overview, 1-19 See also* PC DECwindows Motif and MacX server, *Overview, 7-5*  description, *Overview,* 5-13 explanation of, *PCDECwin,* 1-1 DEFAULT.320 configuration file, *MSWindows, 5-30*  Default ruler file, *SEDT,* A-I Defaults changing access control, *DECnetUser,*  4-10 modifying, *PCDECwin,* 7-16, 7-18, 7-20 Default settings, *SETHOST,* A-I recalling factory settings for the VT320 emulator, *MSWindows, 5-6*  DEFINE ACCESS command, *NetMgt,*  6-14 in NCP, *DECnetUser,* 3-3 DEFINE CIRCUIT command, *NetMgt,*  6-16 DEFINE command, *NetMgt,* 2-6, 3-6 DEFINE EXECUTOR command, *NetMgt,*   $2-1, 3-7$ DEFINE FALLBACK command (LATCP) trying all addresses, *ClientCmnds,*   $1 - 16$ DEFINE GROUP CODES command (LATCP) distributing users among nodes, *ClientCmnds, 1-17*  DEFINE LINE command, *NetMgt, 6-23*  DEFINE LPT THROTTLE command (LATCP) specifying maximum bytes to a printer, *ChentCmnds, 1-18*  DEFINE MAX CIRCUITS command (LATCP)

DEFINE MAX CIRCUITS command (LATCP) (Cont.) specifying maximum virtual circuits *ClientCmnds,* 1-19 ' DEFINE MULTICAST command (LATCP) listening for service announcements *ClientCmnds,* 1-20 ' DEFINE NODE command, *PCDECwin, 3-19; NetMgt,* 2-4, 3-7, 4-9, 6-25 DEFINE OBJECT command, *NetMgt,*  6-27 in NCP, *DECnetUser,* 3-3 DEFINE REMOTE-ADAPTER-NAME command, *NetMgt, 6-30*  DEFINE RETRANSMIT LIMIT command (LATCP) specifying message retransmissions *ClientCmnds,* 1-21 ' DEFINE SCB BUFFER command (LATCP) allocating SCB buffers, *Memory,* 3-27 allocating session control block buffers *ClientCmnds,I-24 '*  DEFINE SCB command (LATCP) allocating session control blocks *ClientCmnds, 1-22; Memory, 3-26* DEFINE SEARCH command (LATCP) requesting service information *ClientCmnds,* 1-25 ' DEFINE SERVICE TABLE command (LATCP) specifying maximum stored services, *ClientCmnds, 1-27; Memory, 3-27* DEFINE SESSION THROTTLE command (LATCP) specifying slot size, *ClientCmnds, 1-28*  Defining node names,  $MSWindows$ , 4-8, *4-9; PCDECwin,* 3-18, 3-19, 3-21 ' DECnet nodes, *MSWindows,* 4-9 Internet nodes, *MSWindows,* 4-11 Defining object, *PCDECwin*, 4-1, 4-3, 4-5, 4-7 Definition (.DEF) files editing, *Mail,* A-ll DEFINITIONS= command, *SEDT,* A-7

Deinstallation, *InstallULTRIX*, F-1, F-2 sample procedure, *InstallULTRIX*, F-2 Deinstallation procedure *See* Deinstallation DELETE command, *Mail,* 9-13 in NDU, *DECnetUser,* 5-7, 5-17 in NFT, *DECnetUser*, 4-16, 4-19, 4-32 DELETE command (LATCP) deleting preferred services *ClientCmnds,* 1-29 ' DELETE LPTn command (LATCP) deleting local printer service, *ClientCmnds, 1-31*  Deleting the message you are reading, *Mail,*   $2 - 4$ Deleting a message, *Mail,* 5-2, 6-4, 9-13 Deleting DOS on server *See* DOSLOAD utility Deleting files, *DECnetUser, 4-16*  using the NFT command, *DECnetUser,*  4-32 Deleting text, *SEDT, 2-8*  Demand Protocol Architecture (DPA), *Memory,* 4-5, 4-8 batch files, *Memory,* 4-8, 4-9 tcpunld utility, *Memory,* 4-8 unload utility, *Memory,* 4-7 DEMPR *See* Digital ThinWire Ethernet Multiport Repeater DEPCA (Digital) mouse, *MSWindows*   $1-2$ installing, *MSWindows, 2-3*  DEPCA.DOS driver, *ClientCmnds*, 2-10,  $2-14$ DEPCA controller, *InstallDiskettes 2-6· InstallVMS*, 3-6; *InstallULTRIX*, 3-5 deallocating, LAST, *ClientCmnds*, 2-34 DESQview *See* Task-Switching Environments Determining current memory configuration, *Memory,* 3-7

Determining current memory configuration (Cont.) Memman utility, *Memory,* 3-7 third-party utilities, *Memory 3-11*  Device control library, VMS, *ClientCmnds,* 1-109 ' Device drivers incompatible, *PCDECwin, 7-23*  term defined, *Overview, 1-4*  Device name, *ClientCmnds, 1-146*  Device names term defined, *UserHandbook 1-10*  **Devices** accessing remote, *DECnetUser 5-1*  installing remote printer drivers, *DECnetUser, 5-5*  limit of disks in operation, *DECnetUser, 5-5*  printer errors, *DECnetUser,* C-10 remote printers, *DECnetUser,* 5-3, 5-4 remote print queues, *DECnetUser,*  5-14 saving space with Microsoft Windows *DECnetUser,* 3-2 ' sharing disks, *DECnetUser, 1-4*  sharing printers, *DECnetUser, 1-4*  special considerations, *DECnetUser,*  5-11 the NDDRV.SYS driver, *DECnetUser,*  5-5 the NPDRV.SYS driver, *DECnetUser*,  $5 - 5$ using NDU, *DEC net User,* 1-4 virtual disk access limit, *DECnetUser*   $5-4$ virtual printer access limit *DECnetUser,* 5-4 ' DIAL command, *InstallDiskettes 7-5· Ins ta llVMS* ,15-5; *SETHOST, 4-28*  Dialog boxes disabling reserved memory used by, *PCDECwin,* 7-21 LAN Manager Screen and, *UserHandbook, 4-6* 

Dialog boxes (Cont.) PC DECwindows Motif and, *Userllandbook,* 6-16 term defined, *Userllandbook,* 4-6 Digital mouse driver DECMOUSE.COM, *Ins tallDiskettes* , B-6; *InstallVMS,* B-6; *InstallULTRIX,* B-6 loading, *InstallDiskettes,* B-6; *InstallVMS,* B-6; *InstallULTRIX,*  B-6 memory considerations, *InstallDiskettes,* B-6; *InstallVMS,* B-6; *InstallULTRIX,*  B-6 Digital ThinWire Ethernet Multiport Repeater (DEMPR), *DECnetUser,*  1-2 Direction settings table of, *SEDT,* 1-1 **Directories** connecting to, *ClientCmnds, 1-149*  connecting to personal, *ClientCmnds,*  1-48 displaying information, *DECnetUser,*  4-8,4-16,4-33 logging messages in DECnet, *DECnetUser, 2-5*  DIRECTORY command, *Mail,* 9-17 in NFT, *DECnetUser,* 4-16, 4-19, 4-33 Directory contents DECnet, *InstallVMS*, E-1; *InstallULTRIX,* D-l displaying, *Userllandbook, 2-4*  Microsoft Windows, *InstallVMS,* E-3; *InstallULTRIX,* D-3 PC DECwindows Motif, *InstallVMS,*  E-3; *InstallULTRIX,* D-3 PCSAV41, *InstallVMS*, E-1; *InstallULTRIX,* D-l Directory in New Window option in NFT, *MSWindows, 6-6*  Disconnect

Disconnect (Cont.) excluding specified drives from, *ClientCmnds, 1-144*  from services, *ClientCmnds, 1-144*  Disconnect Delay setting, *SETllOST,*  3-10 Disconnecting network file services, *ClientCmnds,*  1-147 Disk device names term defined, *Userllandbook,* 1-10 Disk drives changing, *Userllandbook, 4-12*  disconnecting from, *Userllandbook,*  2-11 Disks accessing remote, *DECnetUser, 5-1*  assigning volume names, *DECnetUser,*  5-2 determining free space, *InstallVMS,*  1-6; *InstallULTRIX,* 1-6 sharing using NDU, *DECnetUser, 1-4*  space requirements for installation, *InstallVMS,* 1-6; *InstallULTRIX,*  1-6 special considerations, *DECnetUser,*  5-11 Disk services, *Userllandbook, 1-8; Overview,* A-I, A-2 *See also* Virtual disk services connecting to another server, *Userllandbook, 2-6*  contrasted with file services, *Overview,*  2-6 description, *Overview, 1-15*  features of, *Overview, 2-5*  for DOS clients, *Overview, 5-6*  for OS/2 clients, *Overview, 6-4*  types of, *Overview,* 2-6 with PATHWORKS for VMS, *Overview, 2-5*  Disk space required for installation, *Ins tall VMS* , 1-6; *InstallULTRIX,* 1-6 DISPLAY command, *SETllOST, 4-31* 

Display commands, *SEDT,* A-4 Displaying all deleted messages, *Mail, 6-4*  all marked messages, *Mail,* 6-4 all messages, *Mail, 6-3*  all messages in reverse order, *Mail,*  6-4 character attributes, *SETHOST, 3-19*  file contents, *DECnetUser, 4-44*  line attributes, *SETHOST, 3-18*  messages about a specified topic, *Mail,*  6-2 messages containing specified text, *Mail,* 6-2 messages from a specified user, *Mail,*  6-2 messages in a folder, *Mail,* 9-17 number of new messages, *Mail, 9-64*  version number, *Mail, 9-65*  Display Set-Up screen Auto Wrap setting, *SETHOST,* 3-15 Background Color setting, *SETHOST,*  3-16 Background setting, *SETHOST,* 3-15 Bold Color setting, *SETHOST, 3-17*  Columns, *SETHOST,* 3-15 Cursor Style setting, *SETHOST,* 3-15 Cursor Type setting, *SETHOST,* 3-15 default settings, *SETHOST,* A-I description of, *SETHOST, 3-14*  Foreground Color setting, *SETHOST,*  3-17 overview of, *SETHOST, 3-2*  Reverse Color setting, *SETHOST,*  3-16 sample of, *SETHOST, 3-14*  Underline Color setting, *SETHOST,*  3-18 Video Adapter setting, *SETHOST,*  3-16 Distribution list for BCAST messages, *ClientCmnds,*  1-6 in Mail, *UserHa ndbook* , 9-14 DLL802 command, *ClientCmnds,* 2-5

DLLDEPCA, *ClientCmnds,* 2-6 editing, *Memory,* 3-28 DLLDEPCA.EXE file, *ClientCmnds, 2-6*  loading, *ClientCmnds, 2-6*  DLLNDIS, *ClientCmnds,* 2-10 modifying, *Memory, 3-29*  DLLNDIST, *ClientCmnds,* 2-14 modifying, *Memory, 3-29*  DMA channel number, *InstallVMS,* H-2 DNETHeapSize increasing, *MSWindows, 6-9*  setting, *MSWindows, 6-9*  DNNDCPLD *See also* DNP editing, *Memory,* 3-30 loading asynch DNP with NETBIOS, expanded memory, *ClientCmnds, 2-18; Memory,* 2-3, 3-30 memory requirements, *Memory, 2-3*  DNNDCPPC editing, *Memory, 3-30*  loading asynch DNP with NETBIOS, conventional memory, *ClientCmnds,* 2-21; *Memory, 2-3,*  3-30 memory requirements, *Memory,* 2-3 DNNETH *See also* DNP editing, *Memory,* 3-30 loading Ethernet DNP, *ClientCmnds, 2-24; Memory,* 2-3, 3-30 memory requirements, *Memory,* 2-3 DNP, *InstallDiskettes,* 12-1, B-9, B-10; *Ins ta II VMS* , 13-1, B-9, B-10; *InstallULTRIX,* 11-1, B-9, B-10 memory requirements, *Memory, 2-3*  modifying, *Memory, 3-30*  DNP.EXE *See* DECnet, network process DNPDCPPC *See also* DNP editing, *Memory, 3-30*  loading asynch DNP, no NETBIOS, *ClientCmnds,* 2-26; *Memory, 2-3,*  3-30

DNPDCPPC (Cont.) memory requirements, *Memory,* 2-3 DNP Ethernet variants loading into EMS, *ClientCmnds, 2-27*  Domain name, *InstallDiskettes,* B-5; *InstallVMS,* B-5; *InstallULTRIX,*  B-5 Domain name server, *InstallDiskettes,*  B-5; *InstallVMS,* B-5; *InstallULTRIX,* B-5 DOS *See also* DOSLOAD utility and memory use of TSRs, *Memory,*  3-18 checking versions on a file service, *InstallDiskettes,* 6-4; *Ins tall VMS,*  5-4; *InstallULTRIX,* 5-4 conventional memory use, *Memory,*   $1 - 7$ creating a bootable diskette, *ClientCmnds, 1-119*  deleting on server, *InstallDiskettes,*  6-1, 6-9; *InstallVMS,* 5-1, 5-9; *InstallULTRIX,* 5-1, 5-9 editing files, *Memory,* 3-18 AUTOEXEC.BAT, *Memory, 3-20*  AUTOUSER.BAT, *Memory, 3-20*  CONFIG.SYS, *Memory,* 3-18 file attributes, *DECnetUser, 4-5*  information needed to install, *InstallDiskettes,* 6-2; *Ins ta II VMS* , *5-3; InstallULTRIX, 5-2*  installing on server, *InstallDiskettes, 6-1; InstallVMS, 5-1; InstallULTRIX, 5-1*  listing versions available on server, *InstallDiskettes,* 6-8; *Ins ta II VMS* , 5-8; *Ins tall ULTRIX,* 5-8 materials needed to install, *InstallDiskettes,* 6-2; *Ins ta II VMS* , 5-2; *Ins tall ULTRIX,* 5-2 preparing to install, *InstallVMS*, 4-1; *InstallULTRIX,* 4-1 restrictions with FAL, *DECnetUser,*  3-4

DOS (Cont.) returning to, *PCDECwin, 3-13*  sample subdirectory names, *InstallDiskettes,* 6-3; *Ins tall VMS* , 5-3; *Ins tall ULTRIX,* 5-3 single-tasking, *DECnetUser, 3-1*  spawning to, *SETHOST, 2-6*  suspending a session to use, *PCDECwin,* 3-15 using from a session without suspending, *PCDECwin,* 7-6 Version 5.0, *InstallDiskettes, 6-4; InstallVMS,* 5-4; *InstallULTRIX, 5-3; Memory, 3-36*  versions supported, *InstallDiskettes,*  6-4; *Ins tall VMS* , 5-4; *InstallULTRIX, 5-3*  DOS16M environment variables, *PCDECwin,* 7-23 dos2ult utility, *UserHandbook, 5-5*  DOS 5.0 *See* Task-Switching Environments DOS clients *See also* PATHWORKS for DOS CDROM services for, *Overview,* 5-6 configuring, *Overview, 5-16*  connections from, *Overview,* 5-1 disk services for, *Overview,* 2-5, 5-6 file services for, *Overview,* 5-5 Mail for, *Overview, 5-10*  managing DECnet, *Overview,* 5-10 managing memory, *Overview, 5-15*  managing the LAT transport, *Overview, 5-10*  Microsoft Windows support for, *Overview, 5-14*  OS/2 file services for, *Overview,* 4-2 OS/2 printer services for, *Overview,*  4-3 PC DECwindows Motif for, *Overview,*  5-13 printer services for, *Overview, 5-9*  services for on DECnet, *Overview,*  5-17 services for on TCP/IP, *Overview, 5-18*  DOS clients (Cont.) terminal emulation from, *Overview,*  5-11 ULTRIX file services for, *Overview,*  3-1 ULTRIX printer services for, *Overview,*  3-3 VMS file services for, *Overview,* 2-3 VMS printer services for, *Overview,*   $2 - 7$ #DOS command, *PCDECwin,* 7-6 DOS enhancements, *ClientCmnds,* 3-1 changing keyboard mappings, *ClientCmnds, 3-9*  help on DECMODE, *ClientCmnds,*  3-12, 3-15 Microsoft mouse emulation, *ClientCmnds,* 3-24 printing graphic video images, *ClientCmnds,* 3-5 setting up a video screen, *ClientCmnds,* 3-22 setting up communications, *ClientCmnds,* 3-13 setting up printers, *ClientCmnds,*  3-18 using Digital Gold keyboard, *ClientCmnds, 3-26*  using DOS attributes, *ClientCmnds,*  3-2 using XON/XOFF protocol, *ClientCmnds, 3-28*  DOS KEYB program, *SETHOST,* C-2 DOSLOAD utility deleting DOS on server, *InstallDiskettes,6-9; Install VMS, 5-9; InstallULTRIX, 5-9*  error messages, *InstallDiskettes,* G-l; *InstallVMS,* 1-1; *InstallULTRIX,*   $H-1$ function keys, *InstallDiskettes, 6-5; Ins ta II VMS* , 5-5; *InstallULTRIX,*  5-5

DOSLOAD utility (Cont.) information needed to install DOS, *InstallDiskettes,6-2; Install VMS, 5-3; InstallULTRIX, 5-2*  installing DOS on the server, *InstallDiskettes,* 6-6; *Ins tall VMS, 5-6; InstallULTRIX, 5-6*  listing DOS versions on server, *InstallDiskettes,6-8; Install VMS, 5-8; InstallULTRIX, 5-8*  materials needed to install DOS, *InstallDiskettes,* 6-2; *Install VMS* , *5-2; InstallULTRIX, 5-2*  messages, *InstallDiskettes,* G-2; *InstallVMS,I-2; InstallULTRIX,*  H-2 responding to prompts, *InstallDiskettes, 6-6; InstallVMS,* 5-6; *InstallULTRIX,*  5-6 running, *InstallDiskettes, 6-5; Insta II VMS* , 5-5; *InstallULTRIX,*  5-4 sample DOS subdirectory names, *InstallDiskettes,6-3; Ins tall VMS* , 5-3; *InstallULTRIX,* 5-3 supported DOS versions, *InstallDiskettes,6-4; Install VMS,*  5-4; *InstallULTRIX, 5-3*  upgrade information, *InstallVMS, 5-2*  DOS Version 4.0, *InstallDiskettes,* D-2; *InstallVMS,* F-2; *InstallULTRIX,*   $E-2$ DOS Version 5.0 80386 configuration example, *Memory,*  5-28 using task switcher with PATHWORKS *, InstallDiskettes, 10-2; InstallVMS,11-2; InstallULTRIX,*  9-2 DOS Version 5.0 configuration examples 80386 client DECnet, *Memory,* 5-28 80286 client DECnet, *Memory,* 6-27

DOSX environment variables, *PCDECwin,* 3-22, 7-25 Double-height/double-width characters, *SETHOST, 3-18*  Double-width characters, *SETHOST,*  3-18 DPA *See* Demand Protocol Architecture Drag and Drop option in NFT, *MSWindows, 6-12*  Drive references removing from the PATH, *ClientCmnds, 1-142*  Drivers *See also* Device drivers, Mouse, Printer Drivers DECnet, *Memory, 2-6*  LADCDDRV, *Memory,* 2-6 LADDRV, *Memory, 2-6*  NDDRV.SYS, *Memory,* 2-6 NDIS, *Memory, 2-6*  NPDRV.SYS, *Memory,* 2-6 PROTMAN .SYS, *Memory, 2-6*  memory, *Memory, 2-7*  expanded memory managers, *Memory,* 2-8 HIMEM.SYS, *Memory,* 2-8 requirements, *Memory,* 2-7 NDIS, *InstallDiskettes,* C-1; *InstallVMS,* C-1; *Ins tall ULTRIX,*   $C-1$ PATHWORKS, *Memory, 2-6*  TCP/IP, *Memory,* 2-7 DTR NDIS, *Memory, 2-7*  NEMM.DOS, *Memory, 2-7*  PROTMAN .DOS, *Memory, 2-7*  TCPDRV.DOS, *Memory, 2-7 See* DECnet Test Receiver DTR CLEAR command, *SETHOST, 4-32*  DTR SET command, *SETHOST, 4-33*  dump command, *Ins tall ULTRIX,* 1-6 Dump Program for MOP, *NetMgt,* B-1

Dutch character set, *SETHOST, 3-22*  DWCONFIG command, *PCDECwin, 3-2*  DWDOS.INI file creating or editing, *PCDECwin, 3-2*  location of, *PCDECwin, 3-4*  specifying alternative name file, *PCDECwin, 5-2*  specifying alternative name for, *PCDECwin, 3-2*  DWDOS.RGB file editing, *PCDECwin, 7-15*  DWDOS286 *See also* X server guidelines for using, *PCDECwin,* 2-1 running incompatible device drivers with, *PCDECwin,* 7-23 starting, *PCDECwin,* 5-1 term defined, *PCDECwin,* 1-2 DWDOS386 *See also* X server guidelines for using, *PCDECwin, 2-1*  running incompatible device drivers with, *PCDECwin,* 7-24 specifying the swap file location, *PCDECwin, 3-6*  starting, *PCDECwin,* 5-1 term defined, *PCDECwin,* 1-2 DWINF02 utility, *PCDECwin,* 3-23, 8-3 DWINF03 utility, *PCDECwin,* 3-23, 8-3

### E

ECHO command, *SETHOST, 4-34*  Echoing characters in the VT320 emulator, *MSWindows,*  5-18 Editing DOS and network files editing network files DECnet, *Memory,* 3-22 Editing DOS files, *Memory,* 3-18 Editing network files, *Memory,* 3-21 Editor *See* SEDT editor EDT losing characters during a VT320 emulator session, *MSWindows,*  5-7

EEMS 3.2 *See* Enhanced Expanded Memory Specification 3.2 EGA43= command, *SEDT,* A-5 EMB *See* Extended memory blocks EMM.SYS, *Memory, 2-8*  EMS *See* Expanded Memory Specification EMS 3.2 *See* Expanded Memory Specification 3.2 EMS 4.0 *See* Expanded Memory Specification 4.0 EMS configuration examples 80386 client DECnet, *Memory,* 5-7, 5-28 TCPIIP, *Memory, 5-48*  80286 client DECnet, *Memory,* 6-7 TCP/IP, *Memory, 6-35*  8086/88 client DECnet, *Memory,* 7-7 TCP/IP, *Memory, 7-27*  EMSLOAD command loading components into EMS, *ClientCmnds, 2-27*  EMS memory *See* Expanded memory EMS performance index defined, *Memory, 3-13*  EMSSPEED test program, *Memory,* 3-12 Emulations NETBIOS, *DECnetUser, 1-5*  VT100, *DECnetUser, 1-4*  VT200, *DECnetUser,* l-4 VT220, *DECnetUser,* 1-4 VT320, *DECnetUser, 1-4*  VT52, *DECnetUser, 1-4*  Emulator *See* VT320 terminal emulator Enabling HOSTSYNC with the VT320 emulator Set-Up utility, *MSWindows, 5-9*  Ending SETHOST session, *SETHOST,*  2-6

End nodes, *DECnetUser, 1-2*  term defined, *NetMgt, 1-3*  END ON ERROR command, *SETHOST,*  4-35 Enhanced Expanded Memory Specification *3.2, Memory, 1-16*  Enhanced Redirector, *InstallDiskettes,*  2-5; *InstallVMS,* 3-5; *InstallULTRIX,3-4; Overview,* 5-8 and NET commands, *ClientCmnds,*   $1 - 1$ 80386 configuration examples, *Memory,* 5-20, 5-40, 5-52 80286 configuration examples, *Memory,* 6-23, 6-43 modifying to save memory, *Memory,*  3-24 with Full LAN Manager V2.0 or higher, *Overview, 5-8*  with Full LAN Manager V2.0 support, *InstallDiskettes,* 2-5; *Ins tall VMS* , 3-5; *InstallULTRIX,* 3-4 Enhanced Redirector configuration examples 80386 client DECnet, *Memory,* 5-20, 5-40 TCP/IP, *Memory, 5-52*  80286 client DECnet, *Memory,* 6-23 TCP/IP, *Memory, 6-43*  8086/88 client DECnet, *Memory, 7-11*  Entering Set-up screens, *SETHOST*, 2-6 Entities for the NDU, *DECnetUser, 5-8*  Environment variable DOSX, *PCDECwin,* 3-22 Environment variables, *SEDT,* A-2 creating, *ClientCmnds, 1-141*  DOS16M, *PCDECwin,* 7-23 DOSX, *PCDECwin,* 7-25 memory use of, *Memory, 3-18*  placing connections in, *ClientCmnds,*  1-145 SET CETERMBUF, *SETHOST, 3-42* 

Environment variables (Cont.) SET NVT80/132, *SETHOST, 3-44*  SET NVTCOLOR, *SETHOST, 3-43*  SET NVTDTR, *SETHOST, 3-42*  SET NVTEXIT, *SETHOST, 3-42*  SET NVTID, *SETHOST, 3-42*  SET NVTLK250, *SETHOST, 3-44*  SET NVTMONO, *SETHOST, 3-43*  SET NVTMSG, *SETHOST, 3-42*  SET NVTNRC, *SETHOST, 3-44*  SET NVTSCRIPTLOG, *SETHOST,*  3-44 SET NVTWIN, *SETHOST, 3-44*  Error checking in the VT320 emulator, *MSWindows,*  5-14 Error codes Netsetup utility, *InstallDiskettes*, G-1, G-23; *InstallVMS*, I-1, I-23; *InstallULTRIX,* H-l, H-23 Error counters clearing, *ClientCmnds, 1-47*  clearing virtual disk counters, *ClientCmnds, 1-124*  showing, *ClientCmnds,* 1-43, 1-85 Error handling, *SETHOST, 4-8*  ERRORLEVEL values explained, *DECnetUser,* 4-2 Error messages *See also* Data Access Protocol *See also* Messages command line, *DECnetUser,* B-3 connection, *UserHandbook, 2-8*  CTERM protocol, *SETHOST,* B-3 DOS enhancements, *ClientCmnds,*   $C-1$ DOSLOAD, *InstallDiskettes*, G-1; *Ins tall VMS* , I-I; *InstallULTRIX,*   $H-1$ execution, *DECnetUser,* C-12 file input/output, *DECnetUser,* B-7 for the NFT DAP Maccode field, *DECnetUser,* D-l for the NFT DAP Miccode field, *DECnetUser,* D-2

Error messages (Cont.) for the NFT DAP protocol, *DECnetUser,* D-l generating a log file for, *PCDECwin,*   $3-12, 8-1$ in NDU, *DECnetUser,* C-l, C-2 input/output, *DECnetUser,* B-2 installation, *InstallVMS, 2-5; InstallULTRIX, 2-6*  LAT protocol, *SETHOST,* B-1 miscellaneous, *DECnetUser,* B-14 Netsetup, *InstallDiskettes*, G-1, G-11; *InstallVMS*, I-1, I-11; *InstallULTRIX,* H-l, H-ll network, *ClientCmnds,* C-l; *DECnetUser,* B-3 network related, *DECnetUser,* B-9 number generated, *PCDECwin, 3-12,*   $A-2$ number not logged, *PCDECwin, 3-12,*   $A-2$ on command lines, *DECnetUser,* B-2 Remote boot, *InstallDiskettes*, G-1; *InstallVMS,* 1-1; *Ins tall ULTRIX,*   $H-1$ secondary, *DECnetUser,* B-ll TELNET protocol, *SETHOST,* B-I0 warnings, *DECnetUser,* B-6, B-25 Error processing, *SETHOST*, 4-7 Error return API programming, *ClientCmnds,*  1-148 instead of prompt, *ClientCmnds,*  1-148 Error returns using USE in batch, *ClientCmnds,*  1-142 Error statistics *See* Error counters Escape sequences callable editor, *Mail,* B-3 Ethernet, *Overview,* 2-13, A-I, A-2 communicating over, *MSWindows,*  5-10 Ethernet address, *DECnetUser, 1-2* 

Ethernet address (Cont.) of preferred service, *ClientCmnds,*  1-35 using X qualifier for, *ClientCmnds,*  1-142, 1-155 Ethernet controller determining hardware address, *Ins tall VMS* , H-3 determining hardware address for remote boot, *InstallVMS,* 7-4 selecting in Netsetup, *Ins ta llDiskettes* , 2-6; *Ins tall VMS,* 3-6; *InstallULTRIX, 3-5*  SW6 switch location, *Insta II VMS* , 7-3 W16 jumper location, *Insta II VMS,* 7-4 Ethernet hardware address determining, *InstallVMS,* H-3 EtherWORKS adapters choosing, *InstallDiskettes, 2-6; InstallVMS,3-6; InstallULTRIX,*  3-5 EtherWORKS controller boards list of, *Overview, 1-4*  Event log continuous, *NetMgt, 6-60*  reading contents of, *NetMgt,* 6-69 sample, *NetMgt,* 6-60, 6-69 Events logging of, *NetMgt, 4-13*  term defined, *NetMgt,* 4-13 Excluding specified drives from disconnect, *ClientCmnds, 1-141,*  1-144 EXECINFO.BAT file, *InstallDiskettes,*  D-4; *InstallVMS,* F-4; *InstallULTRIX,* E-4 Executor counters CCB allocation failures, *NetMgt, 4-3*  LDB allocation failures, *NetMgt, 4-3*  link allocation failures, *NetMgt, 4-3*  listing of, *NetMgt, 4-3*  receive connect resource errors, *NetMgt,* 4-3 response timeouts, *NetMgt,* 4-3 SDB allocation failures, *NetMgt, 4-3* 

Executor nodes, *DECnetUser, 1-2*  clearing parameters, *NetMgt, 6-6*  defining parameters, *NetMgt,* 6-18 displaying characteristics, *NetMgt,*  6-39, 6-95 displaying information, *NetMgt,* 3-4, 4-8, 6-39 loop testing, *NetMgt, 6-53*  operating, *NetMgt, 3-1*  purging parameters, *NetMgt, 6-63*  setting information, *NetMgt, 6-75*  setting parameters, *NetMgt, 6-75*  term defined, *NetMgt, 1-3*  zeroing counters, *NetMgt,* 6-108 Executor state term defined, *NetMgt,* 3-6 EXIT command, *Mail,* 9-20; *NetMgt,*  6-33 in NFT, *DECnetUser,* 4-19, 4-35 EXIT command (LATCP), *ClientCmnds,*  1-32 leaving LATCP, *ClientCmnds, 1-32*  EXIT EMULATOR command, *SETHOST,*  4-36 EXIT EMULATOR ON command, *SETHOST,* 4-37 Exiting LAN Manager Screen, *UserHandbook,*   $4 - 17$ Mail, *UserHandbook, 9-19*  NFT, *DECnetUser, 4-7*  SEDT, *UserHandbook,* 8-10 SETHOST, *SETHOST, 3-5*  SETHOST utility, *UserHandbook, 7-9*  Set-Up, *SETHOST, 2-26*  the X server, *PCDECwin,* 3-14, 7-6 VT320 terminal emulator, *UserHandbook, 7-15*  X server, *UserHandbook,* 6-27 Exiting Mail, *Mail,* 9-20 EXIT SCRIPT command, *SETHOST,*  4-38 EXIT SCRIPT ON command, *SETHOST,*  4-40 Exit setting, *SETHOST,* 3-5
Expanded memory, *Memory,* 1-4,2-2 80386 configuration example, *Memory,*  5-7,5-28,5-48 80286 configuration example, *Memory,*  6-7, 6-35 8086/88 configuration example, *Memory,* 7-7, 7-27 configuring the memory board, *Memory,* 3-13 defined, *Memory, 1-15*  displaying information about, *Memory,*  3-10 effect on maximum links parameter, *PCDECwin, 3-8*  effects on performance, *Memory,* 2-18 8086/88 Enhanced Redirector configuration examples, *Memory,*  7-11 loading network components into, *ClientCmnds,* 2-27 mapping into upper memory, *Memory,*   $1 - 15$ memory managers, *Memory, 2-8*  performance tips, *Memory,* 2-19 possible conflicts, *Memory,* 2-19 showing information about, *ClientCmnds, 1-51*  specifications, *Memory, 1-16*  testing performance, *Memory,* 3-12 8086/88 use, *Memory, 1-16*  80286 use, *Memory, 1-16*  80386 use, *Memory, 1-16*  using in a PATHWORKS network, *Memory, 2-18*  Expanded Memory Specification, *InstallDiskettes,* B-9; *Insta* II *VMS* , B-9; *InstallULTRIX,* B-9; *Memory,*   $1 - 4$ Expanded Memory Specification 3.2, *Memory,* 1-16 Expanded Memory Specification 4.0, *Memory,* 1-16, 3-14 defined, *Memory, 1-16*  Extended Edition *See* OS/2 clients

Extended memory, *Memory,* 1-4, 2-2 adding on an 80386, *Memory,* 1-18 80386 configuration example, *Memory,*  5-7, 5-28, 5-48 80286 configuration example, *Memory,*  6-7, 6-35 defined, *Memory, 1-10*  displaying information about, *Memory,*   $3 - 10$ in 80286 processors, *Memory,* 1-10 in 80386 processors, *Memory,* 1-10 requirements for use, *Memory,* 1-13 showing information about, *ClientCmnds, 1-61*  use, *Memory, 1-12*  using in a PATHWORKS network, *Memory, 2-15*  Extended memory blocks defined, *Memory, 1-15*  Extended Memory Specification, *InstallDiskettes,* B-9; *Ins ta* II *VMS* , B-9; *InstallULTRIX,* B-9; *Memory,*   $1 - 4$ allocation methods, *Memory, 1-13*  defined, *Memory, 1-13*  extended memory blocks, *Memory,*   $1 - 15$ high memory area, *Memory,* 1-15 memory areas governed, *Memory,*   $1 - 13$ upper memory blocks, *Memory,* 1-15 EXTRACT command, *Mail, 9-21*  Extracting a message to a file, *Mail,* 5-5, 9-21 marked messages, *Mail, 7-5*  Extracting a binary attachment, *Mail,*  5-6

## F

FAL *See* File Access Listener utility FAL.EXE executable running Microsoft Windows, *DECnetUser, 3-2* 

FAL.EXE file location of, *MSWindows,* 6-2 FALLBACK command (LATCP) preceding DEFINE SEARCH, *ClientCmnds,* 1-25 FAL Menu options using, *MSWindows, 6-3*  FALNOWIN.EXE file saving space without windows, *DECnetUser, 3-2*  Fast Video setting, *SETHOST, 3-22*  Fatal messages, *PCDECwin,* A-3 File access defining, *MSWindows,* 6-2 File Access Listener (FAL) utility, *UserHandbook,* 1-5, 5-7; *DECnetUser, 1-5*  accessing files, *DECnetUser, 3-3*  algorithm used with, *DECnetUser,*  4-12 as an object, *DECnetUser,* 3-3 command line, *DECnetUser, 3-2*  command syntax, *DECnetUser, 3-5*  file transfer options, *MSWindows, 6-3*  function of, *MSWindows,* 1-2 functions of, *DECnetUser, 3-1*  getting help for, *UserHandbook,* 5-10 invoking, *DECnetUser, 3-1*  Job Spawner support, *DECnetUser,*  2-1 menu options, *MSWindows, 6-3*  performance, *DECnetUser,* 3-4 remote access, *DECnetUser,* l-4 restrictions with DOS, *DECnetUser*, 3-4 sample command line, *DECnetUser,*  2-6 starting, *MSWindows, 6-2; UserHandbook,* 5-7; *DECnetUser,*  3-2 stopping, *UserHandbook,* 5-10; *DECnetUser, 3-2*  switches, *DECnetUser, 3-6*  syntax problem, *DECnetUser, 3-4*  three uses of, *DECnetUser,* 3-2

File Access Listener (FAL) utility (Cont.) troubleshooting, *MSWindows, 6-3*  tuning, *DECnetUser, 3-4*  using, *MSWindows, 6-1*  using with Microsoft Windows, *DECnetUser, 3-2*  File and printer services using LAST as transport, *InstallDiskettes, 12-1; InstallVMS,* 13-1; *InstallULTRIX,*  11-1 File Manager establishing network connections, *MSWindows, 2-5*  Files access using the FAL utility, *DECnetUser, 3-3*  appending, *DECnetUser,* 4-15, 4-20 ASCII, *DECnetUser,* 3-5, 3-6, 4-12, 4-13 batch, *DECnetUser,* 4-18 binary, *DECnetUser,* 3-5, 3-6, 4-12 canceling NFT transfers, *MSWindows,*  6-20 conversion utilities, *UserHandbook,*  5-4 dos2ult utility, *UserHandbook,*  5-4 SETHOST utility and, *UserHandbook,* 5-4 ult2dos utility, *UserHandbook,*  5-4 copying, *DECnetUser,* 4-13, 4-15, 4-24 copying from a server, *MSWindows,*  6-11 copying local, *DECnetUser,* 4-11 copying multiple, *DECnetUser,* 4-29 copying remote to local node, *DECnetUser, 4-13*  copying to remote nodes, *DECnetUser,*  4-16 DDIF type, *DECnetUser,* 4-13, 4-21 deleting, *DECnetUser,* 4-16, 4-32

Files (Cont.) displaying contents of, *DECnetUser,*  4-17,4-44 DOTS type, *DECnetUser,* 4-13 extracting from Mail, *UserHandbook,*  9-17 image, *DECnetUser, 4-12*  input/output error messages, *DECnetUser,* B-2, B-7 loading into the paste buffer, *SEDT,*  2-6 local specifications, *DECnetUser,* 4-11 location of character sets, *MSWindows,*  6-18 logging operations, *DECnetUser,* 4-18 losing characters while transferring, *MSWindows,* 5-7 manipulating, *DECnetUser,* 4-14 moving from in PC directories, *MS Wi ndows* , 6-12 MS-DOS attributes, *DECnetUser, 3-4*  name specification, *DECnetUser, 2-2*  naming specification, *DECnetUser,*  4-11 naming specifications, *UserHandbook,*  5-2 Network File Transfer (NFT) operations, *DECnetUser, 4-14*  nonstream, *DECnetUser,* 4-12 printing, *DECnetUser,* 4-17, 4-38 receiving with the VT320 emulator, *MSWindows, 5-7*  remote specifications, *DECnetUser,*  4-11, A-I remote to local, *DECnetUser,* 4-15 script, using, *MSWindows, 5-8*  sending to another PC, *MSWindows,*  6-9 sharing, *Overview, 7-3*  specifying remote, *DECnetUser,* A-I stream, *DECnetUser,* 4-12, 4-22, 4-28 temporary, *DECnetUser,* B-9 transfer of, *DECnetUser, 4-1 See* File transfer

Files (Cont.) transferring with the VT320 emulator, *MSWindows,* 4-14, 5-6 types of, *DECnetUser, 4-12*  types of systems, *DECnetUser, 4-12*  using DOS attributes, *ClientCmnds,*  3-2 using wildcards, *DECnetUser,* A-4 wildcard specification, *DECnetUser,*  A-2 File server offering single session, *ClientCmnds,*  1-125 single session, single connection, *ClientCmnds,* 1-125 File services, *UserHandbook, 1-6; Overview,* A-I, A-2 *See also* Shared directories application, *UserHandbook,* 1-7 common, *UserHandbook, 1-7*  connecting to, *ClientCmnds, 2-31,*  2-33 connecting to, from the LAN Manager Screen, *UserHandbook, 4-10*  connecting to another server, *UserHandbook,* 2-8 contrasted with disk services, *Overview, 2-6*  creating on OS/2 server, *InstallDiskettes, 4-3*  description, *Overview,* 1-14, 2-3 disconnecting, *ClientCmnds, 1-147*  display parameters for, *UserHandbook, 2-10*  for DOS and OS/2 clients, *Overview,*  4-2 for DOS clients, *Overview,* 2-3, 5-5 for Macintosh clients, *Overview,* 2-4,  $7 - 1$ for OS/2 clients, *Overview,* 2-3, 6-4 installing client software as, *InstallVMS,2-1; InstallULTRIX,*  2-1

File services (Cont.) installing client software on, *InstallDiskettes,* 1-1, 4-1, 4-8; *InstallVMS,* 1-1; *InstallULTRIX,*   $1 - 1$ LAN Manager terminology for, *Userllandbook,4-2*  on a specified server, *ClientCmnds,*  1-150 personal, *UserHandbook, 1-7*  resuming, *ClientCmnds, 1-70*  selecting, from the LAN Manager Screen, *Userllandbook, 4-8*  showing list of, *ClientCmnds, 1-87*  suspending connection to, *ClientCmnds, 1-102*  term defined, *Ins tall VMS* , 1-7 types of in PATHWORKS for Macintosh, *Overview,* 2-4 types of in PATHWORKS for ULTRIX, *Overview, 3-2*  types of in PATHWORKS for VMS, *Overview, 2-4*  verifying installation, *Ins ta II VMS* , *2-5; InstallULTRIX, 2-5*  File space required for installation, *InstallVMS, 1-6; InstallULTRIX, 1-6*  File specifications in NFT, *MSWindows, 6-8*  File transfer, *UserHandbook, 5-1*  COpy command and, *Userllandbook,*  5-4 File Access Listener (FAL) and, *Userllandbook, 5-7*  for binary files, *UserHandbook, 5-9*  for text files, *Userllandbook, 5-10*  for ULTRIX server, *Userllandbook,*  5-4 FTP utility, *Userllandbook, 5-11*  getting help for, *UserHandbook, 5-10*  NCP and, *UserHandbook, 5-6*  NCP DEFINE NODE command and, *Userllandbook, 5-8*  NFT and, *UserHandbook, 5-6* 

File transfer (Cont.) NFT COPY command and, *Userllandbook, 5-9*  over TCP/IP, *Userllandbook, 5-11*  PATHWORKS servers and, *Userllandbook, 5-4*  special characters and, *Userllandbook,*  5-2 to and from PATHWORKS servers, *Userllandbook, 5-3*  to other DECnet nodes, *Userllandbook, 5-6*  USE command and, *Userllandbook,*  5-4 File Transfer Protocol (FTP) *See* FTP utility, *Overview, 5-11*  File types, *Userllandbook, 5-2*  Filter menu, *Mail,* 6-1 All messages, *Mail,* 6-3 Deleted messages, *Mail,* 6-4 Marked messages, *Mail,* 6-4 Messages matching ... , *Mail, 6-2*  Reverse order, *Mail,* 6-4 Finnish character set, *SETHOST*, 3-22 Fixed mode defined, *Memory,* 3-12 FLAG command, *Mail, 9-23*  Flags, *Mail, 1-6*  Floppy Remote Boot disk *See* FRB disk Flow control setting, *SETHOST*, 3-10 Folder menu, *Mail,* 4-1 Check for new mail, *Mail,* 4-2 Continue header search, *Mail, 4-4*  Display folder list, *Mail, 4-3*  Search headers, *Mail,* 4-4 Search next, *Mail, 4-5*  Switch folders, *Mail, 4-3*  Folders displaying a list, *Mail, 4-3*  selecting another, *Mail,* 9-51 setting options for local folders, *Mail,*  9-59 switching, *Mail,* 4-3 Font aliases, *PCDECwin*, 10-1

Font aliases (Cont.) creating, *PCDECwin,* 10-5 Font Compiler utility, *PCDECwin,* 1-4,  $10 - 1$ messages, *PCDECwin,* A-30 starting, *PCDECwin, 10-4*  syntax messages, *PCDECwin,* A-31 Font file location parameter, *PCDECwin,*  3-6, 10-5, 10-7 Font files compiling additional font files, *PCDECwin, 10-1*  creating new font files, *PCDECwin,*  10-1 font aliases, *PCDECwin, 10-1*  font file location parameter, *PCDECwin, 3-6*  setting file location parameter, *PCDECwin,* 10-5, 10-7 substituting existing ones, *PCDECwin,*  10-1 X font naming conventions, *PCDECwin,* E-l FONTNAME.MAP file, *PCDECwin, 10-4*  Fonts *See* Font files creating new font files, *PCDECwin,*   $10 - 1$ substituting existing fonts, *PCDECwin, 10-1*  Font size changing in the VT320 emulator, *MSWindows,* 5-17 Foreground tasks, *DECnetUser, 2-1*  Foreground Color setting, *SETHOST,*   $3 - 17$ Formatting text, *SEDT, 2-9*  FORWARD command, *Mail, 9-27*  Forwarding a message, *Mail, 9-27*  the current message, *Mail, 3-4*  FPRINT command, *SETHOST, 4-41*  FRBCON.EXE customizing FRB disk, *Ins tall VMS* , 7-9

FRBCON .EXE (Cont.) running, *Insta II VMS* , 7-5, 7-9 FRBCON command, *InstallVMS, 7-9*  FRB disk, *Ins ta II VMS* , 7-4 creating for remote boot, *InstallVMS,*  7-9 customizing, *InstallVMS, 7-9*  determining hardware address, *InstallVMS,* 7-4, H-3 for DEC EtherWORKS adapters, *InstallVMS, 7-3*  for DEPCA adapters, *InstallVMS,* 7-3 for EtherLink/MC controllers, *InstallVMS, 7-2*  for EtherLink II controllers, *InstallVMS, 7-2*  preparing for remote boot, *Ins tall VMS* ,  $7-2, 7-4$ Free memory *See* Conventional memory French character set, *SETHOST,* 3-22 FTP.BAT file, *Memory*, 4-9 FTP utility, *UserHandbook,* 1-6, 5-11; *SETHOST, 3-8*  for *TCP/IP*  batch file, *Memory,* 4-9 closing connections, *UserHandbook,*  5-13 exiting, *UserHandbook,* 5-13 on DOS client, *Memory,* 3-32 starting, *UserHandbook,* 5-12 suspending, *UserHandbook,* 5-13 TCP connections for, *Memory,* 3-33 transferring files with, *UserHandbook,*  5-12 Function definition file, *SEDT*, B-1, B-2 converting ASCII to binary, *SEDT,*   $B-2$ converting binary to ASCII, *SEDT,*   $B-2$ Function keys, *SETHOST,* 1-10 for DOSLOAD utility, *InstallDiskettes, 6-5; InstallVMS, 5-5; InstallULTRIX,* 5-5

Function keys (Cont.) for Netsetup utility, *InstallDiskettes, 2-10; InstallVMS, 3-10; InstallULTRIX,* 3-9 table of, *SETHOST,* 1-10

# G

General counters listing of, *NetMgt,* 4-1 seconds since last zeroed, *NetMgt,* 4-1 General Set-Up screen Character Mode setting, *SETHOST,*  3-21 Character Set settings, *SETHOST,*  3-22 default settings, *SETHOST,* A-2 description of, *SETHOST,* 3-20 Line Mode setting, *SETHOST, 3-20*  Local Echo setting, *SETHOST, 3-21*  New Line setting, *SETHOST*, 3-21 overview of, *SETHOST,* 3-2 sample of, *SETHOST, 3-20*  Terminal Emulation settings, *SETHOST, 3-22*  User-Defined Keys setting, *SETHOST,*  3-23 User Features setting, *SETHOST,*  3-23 Video Mode settings, *SETHOST, 3-22*  Generic keymap, *SETHOST, 3-27*  Generic keys KBDOTHER.HLP file, *SETHOST, 1-8*  German character set, *SETHOST,* 3-22 Getting help, *NetMgt,* 6-34 Gold key, *SETHOST, 1-10*  GOTO command, *SETHOST, 4-42*  Graphic images printing, *ClientCmnds,* 3-5 Group codes defining, *ClientCmnds, 1-17*  in LAST, *ClientCmnds, 2-34*  Group menu, *Mail, 7-1*  Copy all messages to ... , *Mail,* 7-4 Copy Marked Messages to ... , *Mail,*  7-4

Group menu (Cont.) Extract marked messages, *Mail,* 7-5 Move all messages to  $\dots$ , *Mail*, 7-3 Move marked messages to ... , *Mail,*  7-2 Print marked messages, *Mail,* 7-5 Unmark all messages, *Mail, 7-6*  Guidelines for system configuration, *Memory,* 3-2

## H

Handle term defined, *ClientCmnds,* 1-52 HANG UP command, *SETHOST,* 4-44 Hard disk installation guidelines, *InstallDiskettes, 3-7*  installation procedure, *InstallDiskettes, 3-8*  install client software on, *InstallDiskettes,* 1-1, 3-1, 3-7 Hardware prerequisite, *InstallDiskettes,* 1-4; *Ins tall VMS* , 1-4; *InstallULTRIX, 1-4; PCDECwin, 1-6*  Hardwired Dedicated DECnet Line, *InstallDiskettes,* 7-6; *Insta II VMS,*  15-6 Hardwired Dynamically Switched Terminal Line, *Ins tallDiskettes*, 7-6; *Ins tallVMS* , 15-6 HARDDYN .SCR script, *InstallDiskettes, 7-6; InstallVMS, 15-6*  Help, *SEDT,* A-I DECMODE, *ClientCmnds,* 3-12, 3-15 File Access Listener (FAL), *UserHandbook, 5-10*  LAN Manager, *UserHandbook,* 4-17 LATCP functions, *ClientCmnds, 1-33*  Mail, *UserHandbook,* 9-19 MAILSETUP, *UserHandbook, 9-3*  MEMMAN, *ClientCmnds,* 1-53 NET commands, *ClientCmnds, 1-89* 

Help (Cont.) NET PRINT command, *Userllandbook,3-10*  Netsetup help, *InstallDiskettes,* 2-11; *Ins ta II VMS* , 3-11; *InstallULTRIX,*  3-10 Network Control Program (NCP), *Userllandbook,* 5-10; *NetMgt,*  1-8, 6-34 Network File Transfer (NFT), *Userllandbook, 5-10*  PC DECwindows Motif, *Userllandbook, 6-21*  printer services, *Userllandbook, 3-10*  SEDT, *Userllandbook,* S-10 services, *Userllandbook,* 2-11 SETHOST, *SETllOST,* 1-14 SETHOST utility, *Userllandbook, 7-9*  USE, *UserHandbook,* 2-11 USE commands, *ClientCmnds, 1-141*  HELP command, *Mail,9-29; NetMgt,*  6-34 example for, *Mail,* 9-29 in NDU, *DECnetUser,* 5-7, 5-10, 5-1S in NFT, *DECnetUser,* 4-4, 4-6, 4-19, 4-36 switches, *DECnetUser,* 4-36 HELP SHOW command, *DECnetUser,*  4-6 High memory area, *Memory, 2-15*  defined, *Memory,* 1-15 HIMEM.SYS, *Memory,* 2-S, 2-15 installing, *Memory, 2-16*  options, *Memory,* 2-16 802S6 processor, *Memory, 2-15*  803S6 processor, *Memory, 2-15*  HMA *See* High memory area Host node, *SETllOST,* 1-1 Hosts term defined, *Userllandbook,* 1-2 HOSTS. editing, *MSWindows, 4-11*  Hosts file database, *InstallDiskettes,* B-5; *InstallVMS,* B-5; *Ins tall ULTRIX,*  B-5

HOSTSYNC command, *SETllOST,* 3-S HOSTSYNC parameter, *MSWindows,*  5-9 Hot keys in Mail, *Userllandbook, 9-7*  Hyphenation, *SEDT,* 2-10

I/O base address, *InstallVMS,* H-2 IBM AT keymap, *SETllOST, 3-27*  IBM color settings, *SEDT,* A-5 IBMDEC character set, *SETllOST,* C-l IBM Enhanced keymap, *SETllOST, 3-27*  IBM Enhanced PC keys KBDEPC.HLP file, *SETHOST*, 1-8 IBM PC AT keys KBDAT.HLP file, *SETHOST*, 1-8 setting from command line, *SETllOST, 2-4*  IBM PC XT/AT keys setting from command line, *SETllOST, 2-4*  IBM PC XT keymap, *SETllOST, 3-27*  IBM PC XT keys KBDXT.HLP file, *SETHOST*, 1-8 setting from command line, *SETHOST, 2-4*  IBM personal computers AT, *SEDT,* A-S AT-339, *SEDT,* A-S PS/2-50, *SEDT,* A-S PS/2-60, *SEDT,* A-S PS/2-SO, *SEDT,* A-S XT, *SEDT,* A-8 IBM PS/2 Model 30 configuration example, *Memory, 7-19*  IBM PS/2 Model so configuration example, *Memory,* 5-36, 5-40, 5-65 IBM ROM character set, *SETllOST,* C-l Image files, *DECnetUser, 4-12*  term defined, *Userllandbook,* 5-2 /IMAGE switch in NFT, *DECnetUser, 4-13* 

Initial client/server connection, *Ins tall VMS* , 4-2; *InstallULTRIX, 4-2*  preparing for, *InstallDiskettes, 4-2*  using Netsetup utility to make, *InstallDiskettes, 4-3*  Initial client diskette creating, *InstallDiskettes*, 3-2, 4-3; *InstallVMS,4-2; Ins'tallULTRix,*  4-2 writing information to, *InstallDiskettes,* 3-6, 4-5; *Ins tall VMS* , 4-5; *InstallULTRIX,*  4-4 Inserting text, *SEDT, 2-4*  into paste buffer, *UserHandbook, 8-8*  Insert mode configuring, *SEDT, 3-7*  Installation and configuration paths, *InstallDiskettes,* 1-2; *Insta II VMS, 1-2; InstallULTRIX, 1-2*  Installing Application Startup program on ULTRIX nodes, *PCDECwin, 4-4*  Installing character translation files **SETHOST**, C-1 Installing DOS on server *See* DOSLOAD utility Installing HIMEM.SYS, *Memory,* 2-16 Installing PATHWORKS error messages, *InstallVMS, 2-5; InstallULTRIX, 2-6*  files installed, *InstallVMS,* E-l; *InstallULTRIX,* D-l file space required, *Insta II VMS,* 1-6 on server, *Ins tallVMS* , 2-1 on the server, *InstallULTRIX,* 2-1 OS/2 procedure, *InstallDiskettes,* 4-1, 4-8 OS/2 server guidelines, *InstallDiskettes, 4-8*  PC hard disk guidelines, *InstallDiskettes, 3-7*  PC hard disk procedure, *InstallDiskettes, 3-8* 

Installing PATHWORKS (Cont.) preparation, *InstallDiskettes, 1-1; InstallVMS,* 1-1; *InstallULTRIX,*   $1 - 1$ prerequisites hardware, *InstallDiskettes, 1-4; InstallVMS, 1-4; InstallULTRIX, 1-4*  software, *InstallDiskettes*, 1-4, 4-2; *Insta II VMS* , 1-4; , *InstallULTRIX, 1-4*  sample script, *InstallVMS,* D-l stopping, *InstallVMS, 2-2; InstallULTRIX, 2-2*  upgrade, *Ins tallVMS* , 1-1, 2-1 verifying, *InstallVMS*, 2-5; *InstallULTRIX, 2-5*  Installing virtual device programs, *DECnetUser, 5-5*  Installing Windows support software checklist for setting up Windows environment, *MSWindows,* 2-1 memory considerations, *MSWindows,*  2-5 preliminary tasks, *MSWindows, 2-2*  running WIN3SETU, *MSWindows,*   $2 - 2$ Interfaces factors in choosing, *DECnetUser, 1-5*  NETBIOS, *DECnetUser,* 1-5 programming applications for, *DECnetUser, 1-4*  task-to-task, *DECnetUser, 1-5*  International *See* Multilingual support Internet access to, with TCP/IP, *Overview, 1-19*  defining node names, *MSWindows,*  4-11 Internet address format, *InstallDiskettes*, B-4; InstallVMS, B-4; InstallULTRIX, B-4 how to obtain, *InstallDiskettes*, B-4; *InstallVMS, B-4; InstallULTRIX,* B-4

Internet domain names, *Ins tallDiskettes*, B-5; *Ins ta II VMS* , B-5; *InstallULTRIX,* B-5 Invoking *See also* Starting command files, *DECnetUser,* 4-18 the Job Spawner utility, *DECnetUser,*  2-5 IRQ setting, *InstallVMS,* H-2 ISO Latin-l left half, *SETHOST,* C-4 right half, *SETHOST,* C-5 ISO Latin-l character set, *SETHOST,*   $C-4$ Italian character set, *SETHOST, 3-22* 

# J

Job Spawner utility, *DECnetUser,* 2-1 creating object database, *NetMgt, 6-27*  database, *DECnetUser, 2-1*  DECOBJ.DAT database, *DECnetUser,*   $2 - 1$ displaying objects, *NetMgt, 6-45*  on Microsoft Windows, *DECnetUser,*  2-5 overview, *DECnetUser, 2-1*  purging objects, *NetMgt, 6-66*  remote access, *DECnetUser, 1-4*  service program limitations, *DECnetUser,* 2-1 starting, *DECnetUser,* 2-5, 3-2 using batch files with, *DECnetUser,*   $2 - 7$ 

# K

KBCODE.EXE file, *SETHOST, 3-29*  KBD.HLP file, *SETHOST,* 1-7 KBD.KBD file, *SETHOST,* 1-7 KEYB as a TSR, *SETHOST, 3-5*  Keyboard setting from command line, *SETHOST, 2-4* 

KEYBOARD= command, *SEDT,* A-7 Keyboard bell setting the duration, *PCDECwin,* 3-17 setting the pitch, *PCDECwin,* 3-17 Keyboard buffer limitations, *SETHOST,* 3-5 Keyboard help files, *SETHOST,* 1-7 Keyboard map, *SETHOST, 3-27*  customizing, *SETHOST,* 3-28, 3-29 files, *SETHOST, 3-28*  sample file, *SETHOST, 3-29*  setting from command line, *SETHOST, 2-4*  Keyboard mapping files, *SEDT,* B-3 Keyboard mappings, *SEDT,* B-1 *See also* Keysym file parameter converting ASCII map to binary, *SEDT,* B-2 converting binary map file to ASCII, *SEDT,* B-2 creating additional, *PCDECwin, 9-1*  IBM enhanced to Digital LK250, *SEDT,* C-2 IBM enhanced to PC/AT, *SEDT,* C-4 illustrations of, *PCDECwin,* B-1 setting keysym parameter, *PCDECwin, 9-6*  setting related parameter, *PCDECwin,*  3-7 term defined, *PCDECwin,* 9-1 Keyboard mouse enabling and disabling, *PCDECwin,*   $7 - 4$ how to use, *PCDECwin,* 7-4 setting speed for, *PCDECwin, 3-16*  Keyboard mouse speed parameter, *PCDECwin, 3-16*  KEYBOARD OFF command, *SETHOST,*  4-45 KEYBOARD ON command, *SETHOST,*  4-46 Keyboard operations defining, *MSWindows, 5-22*  Keyboards Canadian, *ClientCmnds,* A-2

Keyboards (Cont.) changing mappings, *ClientCmnds, 3-9*  changing to previous mapping, *ClientCmnds,* 3-9 changing to US mapping, *ClientCmnds, 3-9*  COMPAQ SLT, *SEDT,* A-2, A-7, B-1 Danish, *ClientCmnds,* A-3 editing with the numeric keypad, *MSWindows,* A-4 Finnish, *ClientCmnds,* A-4 French, *ClientCmnds,* A-5 function keys, *MSWindows,* A-4 German-Austrian, *ClientCmnds,* A-6 IBM AT, *SEDT,* A-2, A-7, B-1 IBM enhanced, *UserHandbook, 8-7; SEDT*, A-2, A-7, B-1, C-1 IBM XT, *SEDT,* A-2, A-7, B-1 international, *MSWindows,* A-I international, illustrations of, *ClientCmnds,* A-I Italian, *ClientCmnds,* A-7 LK250, *MSWindows,5-24; SEDT,*  A-2, A-7, B-1, C-2 mapping, *SEDT,* B-1, C-l mapping IBM enhanced to Digital LK250, *SEDT,* C-2 mapping IBM enhanced to PC/AT, *SEDT,* C-4 mapping with DOS, *ClientCmnds,* A-I Norwegian, *ClientCmnds,* A-8 PC AT, *MSWindows,* A-5 PC XT, *MSWindows,* A-5 Spanish, *ClientCmnds,* A-9 Swedish, *ClientCmnds,* A-10 Swiss-French, *ClientCmnds,* A-ll Swiss-German, *ClientCmnds,* A-12 troubleshooting, *MSWindows, 2-5*  UK, *ClientCmnds,* A-13 using Digital extended keys, *ClientCmnds, 3-16*  using Digital Gold ROM BIOS functions, *ClientCmnds, 3-26*  VT320 labels, *MSWindows,* A-I Keyboard Set-Up screen

Keyboard Set-Up screen (Cont.) Answerback setting, *SETHOST, 3-25*  Answerback String setting, *SETHOST, 3-26*  Auto Answerback setting, *SETHOST,*  3-25 Auto Repeat setting, *SETHOST, 3-26*  Break setting, *SETHOST, 3-25*  Cursor Keys settings, *SETHOST,*  3-25 default settings, *SETHOST,* A-2 description of, *SETHOST,* 3-24 Keyboard Map, *SETHOST, 3-27*  Keyclick setting, *SETHOST, 3-26*  Keypad Mode settings, *SETHOST,*  3-25 Margin Bell setting, *SETHOST, 3-25*  overview of, *SETHOST, 3-2*  sample of, *SETHOST,* 3-24 Warning Bell setting, *SETHOST, 3-25*  KEYBRD command (DOS) run before DECKEYB and DECMODE, *ClientCmnds, 3-26*  using Digital Gold features, *ClientCmnds, 3-26*  with DECKEYB, *ClientCmnds, 3-11*  Keyclick setting, *SETHOST, 3-26*  Keycodes, *SETHOST,* 3-28 identifying names, *PCDECwin,* 9-5 illustrations of keyboards with, *PCDECwin,* C-l term defined, *PCDECwin,* 9-1 Key disk term defined, *InstallDiskettes, 2-1; InstallVMS,3-1; InstallULTRIX,*  3-1 writing information to, *InstallDiskettes,* 3-6, 4-5 Keymap selecting, *SETHOST,* 1-7 Keypad .HLP files, *SETHOST,* 1-8 keys, *SETHOST,* 1-8 Keypad Mode settings, *SETHOST,* 3-25 Keys

Keys (Cont.) Compose, *MSWindows, 5-23*  creating additional key definitions, *PCDECwin,* 9-1 definition and help files, *SEDT,* A-I for repetitive tasks, *SEDT,* 3-1, 3-2 function, *MSWindows,* A-I locking, *MS Wi ndows* , 5-23 redefining, *PCDECwin,9-1; SEDT,*  3-1 user-defined, *MSWindows,* 5-20 valid names to use in keysym files, *PCDECwin,* D-l values for, *SEDT,* B-5 Key sequences groupings, *SEDT, 2-1*  Keysym Compiler utility, *PCDECwin,*   $1 - 4$ messages, *PCDECwin,* A-27 starting, *PCDECwin, 9-6*  valid keysym names, *PCDECwin,* D-l Keysym file parameter, *PCDECwin,* 3-7, 9-6 Keysym files creating, *PCDECwin, 9-5*  locating and identifying, *PCDECwin,*  9-2 naming convention, *PCDECwin, 9-2*  sample file, *PCDECwin, 9-4*  setting file name and path, *PCDECwin,* 3-7, 9-6 term defined, *PCDECwin,* 9-1 understanding the contents of, *PCDECwin, 9-3*  valid names for keys, *PCDECwin,* D-l

# L

<LABEL> command in SETHOST scripts, *SETHOST,* 4-47 LAD *See* Local area disk LAD command starting virtual disk software, *ClientCmnds, 2-29*  LADDRV.SYS file, *ClientCmnds,* 2-29

LAN *See* Local area network LANMAN 2.0 support Redirector option, *InstallDiskettes, 2-5; InstallVMS, 3-5; InstallULTRIX, 3-4*  LAN Manager, *UserHandbook,* 4-1 and PATHWORKS for OS/2, *Overview,*  4-1, 6-2 application programming interfaces (APls) in, *Overview, 5-7*  naming conventions in, *UserHandbook, 4-2; Overview, 4-2*  LAN Manager redirector and NET commands, *ClientCmnds,*   $1 - 1$ LAN Manager Screen, *UserHandbook,*  1-6, 4-1; *Overview, 4-4*  connecting to printer services from, *UserHandbook,* 4-15 disconnecting from printer queues, *UserHandbook, 4-16*  displaying, *UserHa ndbook* , 4-3 displaying printer queues, *UserHandbook, 4-14*  elements, *UserHandbook,* 4-5 exiting, *UserHandbook,* 4-17 getting help for, *UserHandbook,* 4-17 menu, *UserHandbook, 4-6*  NET command and, *UserHandbook,*  4-3 starting, *UserHa ndbook* , 4-3 using dialog boxes in, *UserHandbook,*  4-6 using printer services, *UserHandbook,*  4-14 using shared directories, *UserHandbook, 4-8*  LANSDRlVER.EXE program, *ClientCmnds,* 2-31 LANSESS *See* Local Area Network Session LANSESS command

LANSESS command (Cont.) controllers and default transaction settings, *ClientCmnds,* 2-32 starting local area network session, *ClientCmnds, 2-31*  Laptop computers establishing connection, *SETHOST,*  2-4 Laptop keyboard setting from command line, *SETHOST, 2-4*  Laptop keymap, *SETHOST, 3-27*  Laptop keys KBDLAP.HLP file, *SETHOST,* 1-8 Large data blocks, *NetMgt,* 4-3 LAST *See* Local Area System Transport LAST command starting Local Area System Transport, *ClientCmnds, 2-33*  LAT *See* Local Area Transport LAT command starting Local Area Transport, *ClientCmnds,* 2-35 LAT Control Program utility (LATCP), *Overview,* 1-20, 5-10 add command, *SETHOST, 2-23*  allocating SCB buffers, *Memory, 3-27*  allocating session control block buffers, *ClientCmnds,* 1-24 allocating session control blocks, *ClientCmnds,* 1-22; *Memory, 3-26*  commands, *ClientCmnds, 1-8*  DEFINE command, *MSWindows,* 4-16 defining group codes, *ClientCmnds,*   $1 - 17$ defining services, *MSWindows,* 4-9 deleting local printer service, *ClientCmnds, 1-31*  deleting preferred services, *ClientCmnds,* 1-29 getting help, *ClientCmnds, 1-33*  help, *SETHOST,* 2-23 leaving, *SETHOST, 2-23* 

LAT Control Program utility (LATCP) (Cont.) leaving the utility, *ClientCmnds, 1-32*  listening for service announcements, *ClientCmnds,* 1-20 offering local printer as a LAT service, *ClientCmnds, 1-14*  requesting service information, *ClientCmnds, 1-25*  selecting a service, *SETHOST, 2-23*  selecting preferred services, *ClientCmnds,* 1-11 sharing local printers, *InstallVMS*, *9-1; InstallULTRIX, 7-1*  showing current sessions, *ClientCmnds,* 1-46 showing error statistics, *ClientCmnds,*  1-43 showing LAT characteristics, *ClientCmnds, 1-40*  showing LAT status, *ClientCmnds,*  1-36 showing local printer ports, *ClientCmnds,* 1-44 showing preferred services, *ClientCmnds, 1-35*  showing stored services, *ClientCmnds,*  1-45 showing virtual circuits, *ClientCmnds,*  1-42 specifying maximum bytes to a printer, *ClientCmnds, 1-18*  specifying maximum stored services, *ClientCmnds,* 1-27; *Memory, 3-27*  specifying maximum virtual circuits, *ClientCmnds,* 1-19 specifying message retransmissions, *ClientCmnds, 1-21*  specifying slot size, *ClientCmnds, 1-28*  summary of commands, *ClientCmnds,*  1-8 trying all addresses, *ClientCmnds,*   $1 - 16$ using, *SETHOST, 2-23*  using to add services, *MSWindows,*  4-10

LAT Control Program utility (LATCP) (Cont.) zeroing LAT counters, *ClientCmnds,*  1-47 LATCP.EXE DECLAT.DAT file created by, *ClientCmnds, 2-35*  LATCP utility *See* LAT Control Program utility LDBs *See* Large data blocks Learning mode, *SEDT, 3-2*  term defined, *SEDT, 3-2*  Leaving Set-Up, *SETHOST, 2-26*  LIM See Lotus/Intel/Microsoft Limitations communications port control, *SETHOST, 3-6*  DOS variables lost, *SETHOST, 3-5*  insufficient memory, *SETHOST,* 3-6 keyboard buffer, *SETHOST, 3-5*  TSR, *SETHOST, 3-5*  Line defining parameters, *NetMgt, 6-23*  displaying attributes, *SETHOST,* 3-18 displaying information, *NetMgt, 4-11,*  6-41 double-heigh *tJ* double-width characters, *SETHOST,* 3-18 double-width characters, *SETHOST,*  3-18 drawing, *SETHOST,* C-2 looping, *NetMgt, 6-55*  setting line speed, Ne*tMgt,* 6-23, 6-80 setting parameters, *NetMgt,* 6-79 showing information, *NetMgt, 6-96*  term defined, *NetMgt,* 3-2, 4-11 zeroing counters, *NetMgt,* 6-109 Line counters collision detect check failures, *NetMgt,*  4-2 listing of, *NetMgt,* 4-2 receive failures, *NetMgt, 4-2*  receive overruns, *NetMgt,* 4-2

Line counters (Cont.) system buffer unavailable, *NetMgt,*  4-2 user buffer unavailable, Ne*tMgt,* 4-2 Line echo, *UserHandbook,* 3-15 Line Mode setting, *SETHOST,* 3-20 Line states line substates, *NetMgt,* 4-11 possible line states, *NetMgt,* 4-11 term defined, *NetMgt,* 3-6 Links *See also* Maximum links parameter showing active, *NetMgt, 6-91*  LIST ACCESS command, *NetMgt, 6-35*  LIST CIRCUIT command, *NetMgt,* 6-37 LIST command, *NetMgt, 2-6*  in NCP, *DECnetUser,* 2-4 LIST EXECUTOR command, *NetMgt,*  3-5,6-39 Listing DOS on server *See* DOSLOAD utility LIST KNOWN ACCESS command, *NetMgt, 6-35*  LIST KNOWN NODES command, *NetMgt,* 2-4, 3-2, 3-7, 6-42 LIST KNOWN OBJECTS command, *NetMgt, 6-45*  LIST KNOWN REMOTE-ADAPTER-NAME command, Ne*tMgt,*  6-47 LIST LINE command, *NetMgt, 6-41*  LIST NODE command, *NetMgt,* 4-9, 6-42 LIST OBJECT command, *NetMgt, 6-45*  LIST REMOTE-ADAPTER-NAME command, *NetMgt,* 6-47 LIST SERVICES command (LATCP), *ClientCmnds, 1-45*  showing preferred services, *ClientCmnds, 1-35*  LK250 keyboard, *MSWindows,* 1-2,2-2 function keys, *SETHOST,* 1-10 installing, *MSWindows, 2-3*  KBDLK.HLP file, *SETHOST, 1-8*  keymap, *SETHOST, 3-27* 

LK250 keys setting from command line, *SETHOST, 2-4*  LOAD command, *SETHOST, 4-48*  LOADFACTOR driver entry, *Memory,*  3-33 Loading PATHWORKS components, *Memory,* 3-17 Loading saved services, *ClientCmnds,*  1-147 Loading the mouse driver, *PCDECwin,*  3-21 Load Program for MOP, *NetMgt,* B-1 Local area disk (LAD), *UserHandbook, 1-8; Overview, 1-10*  definition, *InstallDiskettes,*  B-10; *InstallVMS,* B-10; *InstallULTRIX,* B-10 loading into EMS, *ClientCmnds, 2-27*  memory requirements for remote boot, *InstallDiskettes,*  B-13; *InstallVMS,* B-13; *InstallULTRIX,* B-13 Local Area Disk/Local Area System Transport (LAD/LAST), *UserHandbook,* 1-3 Local area network (LAN), *DECnetUser,*   $1 - 2$ starting session, *ClientCmnds,* 2-31 term defined, *UserHandbook, 1-3; Overview, 1-1*  using LAT, *MSWindows, 5-11*  Local Area Network Session (LANSESS), *Ins tallDiskettes*, 12-1, B-12; *InstallVMS*, 13-1, B-12; *InstallULTRIX,* 11-1, B-12 loading into EMS, *ClientCmnds,* 2-27 Local Area System Transport (LAST), *Overview,* 1-10 connecting to services, *InstallDiskettes,*  B-10; *InstallVMS,* B-10; *InstallULTRIX,* B-I0 loading, *ClientCmnds,* 2-33 loading into EMS, *ClientCmnds, 2-27* 

Local Area System Transport (LAST) (Cont.) required for LANSESS, *ClientCmnds,*  2-31 using for file and printer services, *InstallDiskettes, 12-1; InstallVMS,* 13-1; *Ins tall ULTRIX,*  11-1 using with LANSESS, *InstallDiskettes, 12-1; InstallVMS, 13-1; InstallULTRIX, 11-1*  with LAD, *Overview,* 1-15 Local Area Transport (LAT), *MSWindows, 5-11; UserHandbook,* 1-4; *Overview, 1-11,1-18; SETHOST,* 1-3,2-18, 2-22 and terminal emulation, *Overview,*  5-11 applications, allocating SCBs for, *ClientCmnds, 1-22*  definition, *InstallDiskettes*, B-11; *InstallVMS,* B-11; *Ins'tallUiTRIX,*  B-11 error messages, *SETHOST,* B-1 in SETHOST, *UserHandbook, 7-5*  installing, *MSWindows,* 7-6 loading, *MSWindows, 4-11; ClientCmnds,* 2-35; *SETHOST,*   $1-4, 2-23$ loading into EMS, *ClientCmnds, 2-27*  managing, *Overview, 1-20*  modifying, *Memory,* 3-26 restarting, *ClientCmnds, 1-29*  selecting as a communications protocol, *MSWindows, 5-11*  service table, *SETHOST,* 2-18, 2-22, 2-23 sharing a local printer and, *UserHandbook, 3-11*  sharing local printers, *InstallVMS,*  9-1, 9-6; *InstallULTRIX,* 7-1, 7-6 showing characteristics, *ClientCmnds,*   $1 - 40$ showing error statistics, *ClientCmnds,*  1-43

Local Area Transport (LAT) (Cont.) showing sessions, *ClientCmnds, 1-46*  showing status of, *ClientCmnds, 1-36*  showing stored services, *ClientCmnds,*  1-45 starting after LATCP ADD, *ClientCmnds,* 1-11 unloading, *ClientCmnds,* 2-35 using, *SETHOST, 3-10*  using LATCP to add a networked printer on client, *InstallVMS, 9-3; InstallULTRIX,* 7-3 Local boot, *InstallDiskettes, 2-2; InstallVMS,3-2; InstallULTRIX, 3-2; Overview,* 1-17, A-I, A-2 asynchronous profile form, *InstallDiskettes,* A-5; *Ins ta II VMS* ,  $A-5$ collecting client information, *InstallDiskettes,* B-1; *Insta II VMS* , B-1; *Ins tall ULTRIX,* B-1 configuring clients for, *InstallDiskettes,*  3-4, 4-4, 5-1; *Insta II VMS* , 6-1; *Ins tall ULTRIX,* 6-1 configuring clients for DECnet-DOS only, *InstallDiskettes, 5-1; InstallVMS,6-1; InstallULTRIX,*   $6 - 1$ configuring clients for *TCP/IP, Ins ta llVMS* , 6-1 configuring for asynchronous DECnet connections, *InstallVMS, 6-1*  creating boot media, *Ins tallD iskettes* , 5-4; *Ins tall VMS* , 6-5; *InstallULTRIX, 6-5*  creating client profile, *InstallDiskettes,*  5-1; *Ins tall VMS* , 6-1; *InstallULTRIX, 6-1*  DECnet-DOS only profile form, *InstallDiskettes,* A-7; *Ins ta II VMS* , A-7; *InstallULTRIX,* A-5 DECnet profile form, *InstallDiskettes,*  A-2; *InstallVMS,* A-2; *InstallULTRIX,* A-I

Local boot (Cont.) destination drive for boot media, *InstallDiskettes,* 3-4, 4-4, *5-3; InstallVMS,* 4-4, 6-4; *InstallULTRIX,* 4-3, 6-4 TCPIIP profile form, *InstallDiskettes,*  A-I0; *Ins tall VMS* , A-I0; *InstallULTRIX,* A-8 Local Echo setting, *SETHOST, 3-21*  Local files copying to a remote node, *DECnetUser,* 4-11, 4-12, 4-14,  $4 - 16$ naming, *DECnetUser*, 4-11 providing access, *DECnetUser, 3-1,*   $4 - 1$ Local nodes, *DECnetUser, 1-2*  term defined, *NetMgt, 1-3*  Local printers LATCP command and, *UserHandbook,*  3-11 parallel, *UserHandbook, 3-10*  printing on, *UserHandbook, 3-10,*   $_{\rm 3-12}$ serial, *UserHandbook, 3-12*  sharing, *UserHandbook,* 3-11 term defined, *UserHandbook,* 3-1 using line echo on, *UserHandbook,*   $3 - 15$ Local setting, *SETHOST, 3-20*  Lock key setting the interpretation of, *PCDECwin, 3-16*  Log file messages, *PCDECwin,* A-2 Log files generating, *PCDECwin,* 3-12 script, *SETHOST,* 3-44 session, *SETHOST, 3-44*  using suspend session feature with, *PCDECwin, 8-2*  Logging file operations, *DECnetUser, 4-18*  LOGFILE.TXT, *DECnetUser, 3-6*  of events, *NetMgt,* 4--13 Spawner messages, *DECnetUser,* 2-5

Logging (Cont.) term defined, *NetMgt, 4-13*  Logging characters *See* VT320 emulator Set-Up utility Logging in to a server, *Mail,* 8-4, 9-31 Logical device *See* Device names Logical links associated with sockets, *NetMgt,* 6-82 displaying information, *NetMgt,* 3-3, 4-8 setting maximum number, *NetMgt,*  6-20 Logical queue (printing), *ClientCmnds,*  1-103 LOGIN command Mail, *UserHandbook, 9-5*  Log on term defined, *UserHandbook, 1-10*  LOGON command, *UserHandbook,* 1-10 connecting to personal directory, *ClientCmnds, 1-48*  Loopback counters, *NetMgt, 5-7*  mirror, *NetMgt, 1-9*  LOOP CIRCUIT command, *NetMgt,* 5-7, 6-49 LOOP command, *NetMgt,* 5-4 LOOP EXECUTOR command, *NetMgt,*  6-53 LOOP LINE CONTROLLER command, *NetMgt,* 6-55 LOOP NODE command, *NetMgt, 5-6,*  6-56 Loop test, *ClientCmnds, 1-121*  Losing characters in a VT320 emulator session, *MSWindows, 5-7*  Lotus/lntellMicrosoft, *Memory, 1-4 See also* Expanded Memory Specification 4.0 Low memory *See* Conventional memory Low-memory configuration examples 80386 client DECnet, *Memory,* 5-3

Low-memory configuration examples 80386 client (Cont.) TCPIIP, *Memory,* 5-44 80286 client DECnet, *Memory,* 6-3 TCPIIP, *Memory, 6-31*  8086/88 client DECnet, *Memory, 7-3*  TCP/IP, *Memory, 7-23* 

### M

Macintosh clients and AppleTalk for VMS, *Overview, 7-8*  and DECnet tunnels, *Overview,* 7-8 and network connectivity, *Overview,*  7-8 connecting to network services, *Overview, 1-19*  Data Access Language (DAL) and, *Overview,* 7-4 DECnet utilities for, *Overview, 7-10*  file services for, *Overview,* 2-4, 7-1 Mail for, *Overview, 7-8*  printer services for, *Overview, 7-4*  system management, *Overview,* 2-10 using MacTerminal, *Overview,* 7-7 using MacX, *Overview, 7-5*  Macintosh Communications Toolbox tools in, *Overview, 7-9*  Macro system calls, *DECnetUser, 1-5*  Macros SEDT, *Mail,* B-3 MacTerminal emulation description, *Overview, 7-7*  MacX server, *Overview, 1-19*  and DECwindows Motif, *Overview,*  7-5 description, *Overview, 7-5*  Mail, *UserHandbook, 1-4 See also* Mail menus Browser, *UserHandbook, 9-5*  canceling, *UserHandbook, 9-12*  checking, *UserHandbook,* 9-11

Mail (Cont.) command line, *UserHandbook, 9-7*  deleting messages, *UserHandbook,*   $9 - 18$ description, *Overview,* 1-17 displaying folders, *Us erHandbook*, 9-17 distribution list, *UserHa ndbook* , 9-14 editor, *UserHandbook,* 9-8 exiting, *UserHandbook,* 9-19 extracting, *UserHandbook,* 9-17 folders, *UserHandbook, 9-15*  for DOS clients, *Overview,* 5-10 for Macintosh clients, *Overview, 7-8*  for OS/2 clients, *Overview,* 6-2 forwarding, *UserHa ndbook* , 9-14 getting help for, *Us erHa ndbook* , 9-19 hot keys, *UserHandbook,* 9-7 including a file, *UserHandbook,* 9-13 logging in, *UserHandbook,* 9-5 marking for deletion, *UserHandbook,*  9-18 message status, *UserHandbook, 9-6*  moving messages, *UserHandbook,*  9-17 node name, *UserHandbook, 9-4*  password, *UserHandbook,* 9-5 purging messages, *UserHandbook,*   $9 - 18$ reading, *UserHandbook, 9-9*  reading new, *UserHandbook,* 9-10 replying, *UserHandbook,* 9-11 saving as a file, *UserHandbook, 9-17*  sending, *UserHandbook,* 9-13 setting up, *UserHandbook, 9-3*  starting, *UserHandbook,* 9-4 status line, *UserHandbook,* 9-9 suspending, *UserHandbook,* 9-19 term defined, *UserHandbook,* 9-1 user name, *UserHandbook,* 9-5 using a mouse, *UserHandbook,* 9-7 Mail Composition Window commands Cancel, *Mail,* 3-10 Deliver, *Mail,* 3-8 Help, *Mail, 3-10* 

Mail Composition Window commands (Cont.) Include, *Mail, 3-9*  Save, *Mail,* 3-8 ViewDn, *Mail, 3-9*  ViewUp, *Mail, 3-9*  Mail menu options All messages, *Mail, 6-3*  Annotate current message, *Mail, 3-5*  Check for new mail, *Mail, 4-2*  Continue header search, *Mail, 4-4*  Copy, *Mail,* 5-4 Copy all messages to ... , *Mail,* 7-4 Copy Marked Messages to ... , *Mail,*  7-4 Delete, *Mail, 5-2*  Deleted messages, *Mail, 6-4*  Display folder list, *Mail, 4-3*  Extract, *Mail, 5-5*  Extract binary attachment, *Mail,* 5-6 Extract marked messages, *Mail,* 7-5 File, *Mail, 5-3*  Forward current message, *Mail, 3-4*  Login to server, *Mail,* 8-4 Mark, *Mail, 5-3*  Marked messages, *Mail, 6-4*  Messages matching ... , *Mail, 6-2*  Modify user profile, *Mail, 8-3*  Move all messages to ... , *Mail,* 7-3 Move marked messages to ... , *Mail,*   $7 - 2$ New messages, *Mail, 2-2*  Print, *Mail, 5-7*  Print marked messages, *Mail,* 7-5 Purge deleted messages, *Mail, 8-2*  Reply to current message, *Mail, 3-4*  Resend last message, *Mail, 3-6*  Reverse order, *Mail,* 6-4 Search headers, *Mail, 4-4*  Search next, *Mail, 4-5*  Selected message, *Mail, 2-2*  Send new message, *Mail, 3-2*  Send with binary attachment, *Mail,*  3-6 Suspend Mail & go to OS, *Mail, 8-2* 

Mail menu options (Cont.) Switch folders, *Mail,* 4-3 Unmark all messages, *Mail,* 7-6 Mail menus Filter, *Mail, 6-1*  Folder, *Mail,* 4-1 Group, *Mail,* 7-1 Message, *Mail,* 5-1 Other, *Mail, 8-1*  Read, *Mail,* 2-1 Send, *Mail, 3-1*  MAILSETUP utility, *UserHandbook, 9-3,*  9-4 advanced installation mode, *UserHandbook,9-3*  getting help for, *UserHandbook, 9-3*  Maintenance Operations Protocol *See* MOP Protocol Manager Menu for ULTRIX system manager, *Overview,* 3-4 for VMS system manager, *Overview,*  2-8 Manually Set Tabs setting, *SETHOST,*  3-37 MAPKEY CHAR command, *SEDT,* B-2 MAPKEY SCAN command, *SEDT,* B-1, B-3 MAPKEY utility, *SEDT,* B-1 compile functions, *SEDT,* B-2 compile keys, *SEDT,* B-2 creating a keyboard map file, *SEDT,*  B-3 dump functions, *SEDT*, B-2 dump keys, *SEDT,* B-2 leaving, *SEDT,* B-3 mapkey test, *SEDT,* B-2 scancodes, *SEDT,* B-4 Mapping keyboards *See* Keyboard mappings Margin Bell setting, *SETHOST,* 3-25 MARK command, *Mail, 9-33*  Marking a message, *Mail,* 5-3, 6-4, 9-33 Marks cut and paste operations, *SEDT, 1-4* 

Marks (Cont.) message area, *SEDT,* 1-4 moving to, *SEDT, 1-4*  reference points, *SEDT,* I-4 saving, *SEDT, A-3*  setting, *SEDT, 1-4*  switching between marks, *SEDT, 1-4*  Maximum links, *PCDECwin, 8-3*  term defined, *NetMgt,* 3-6 Maximum links parameter, *PCDECwin,*  3-8 and expanded memory, *PCDECwin,*  3-8 MAXSCROLL= command, *SEDT, A-8*  MEMMAN /E command showing expanded memory, *ClientCmnds, 1-51*  MEMMAN /H command help on memory, *ClientCmnds, 1-53*  MEMMAN /M command system process memory, *ClientCmnds,*  1-54 MEMMAN /S command summary of all memory, *ClientCmnds,*  1-56 MEMMAN /U command unloading memory, *ClientCmnds,* 1-59 MEMMAN *IX* command showing extended memory, *ClientCmnds, 1-61*  MEMMAN commands, *ClientCmnds,*  1-49,2-35 Memman utility, *Memory,* 3-7 Memory *See also* Expanded memory *See also* Extended memory 80286 procedure for configuring, *Memory,* 3-6 80386 procedure for configuring, *Memory,* 3-5 8086/88 procedure for configuring, *Memory,* 3-6

Memory (Cont.) adding, *Memory,* 3-11 analyzing problems with, *PCDECwin,*  8-3 backing store parameter, *PCDECwin,*   $3 - 15$ basics, *Memory, 1-1*  checking, *PCDECwin, 3-23*  configuring client, *InstallDiskettes,*  B-8, B-9, B-I0; *InstallVMS,* B-8, B-9, B-I0; *InstallULTRIX,* B-8,  $B-9, B-10$ conventional, *Memory,* 1-4, 1-6 conventional, showing information about, *ClientCmnds, 1-49*  DECnet requirements, *Memory,* 2-3 determining current configuration, *Memory,* 3-7 disabling blinking cursors, *PCDECwin, 7-19*  DOS, *Memory, 1-1*  DOS, placing overflow files in, *SEDT,*  A-11 DOS Version 5.0, *InstallDiskettes,*  10-2; *Ins ta llVMS* , 11-2; *InstallULTRIX, 9-2*  drivers, *Memory,* 2-7 expanded memory managers, *Memory,* 2-8 HIMEM.SYS, *Memory, 2-8*  requirements, *Memory,* 2-7 editing CONFIG.SYS, *Memory, 3-18*  effects on performance of using expanded, *Memory, 2-18*  expanded, *Memory,* 1-4, 1-15 configuring the memory board, *Memory, 3-13*  performance tips, *Memory,* 2-19 possible conflicts, *Memory, 2-19*  testing performance, *Memory,*  3-12 expanded, loading SEDT into, *SEDT,*  A-8, A-11 expanded, placing overflow files in, *SEDT,* A-II

Memory (Cont.) expanded, showing information about, *ClientCmnds, 1-51*  extended, *Memory,* 1-4, 1-10 extended, showing information about, *ClientCmnds, 1-61*  hardware, *Memory, 1-1*  hints for saving, *PCDECwin,* 7-19 loading network components, *ClientCmnds, 2-27*  managing, *Overview,* 5-15 Microsoft Windows, *Ins tallDiskettes* , 10-2; *Insta II VMS* , 11-2; *InstallULTRIX,* 9-2; *Memory,*  3-35 modifying widget memory requirements, *PCDECwin,* 7-20 obtaining statistics about, *PCDECwin,*  3-15 PATHWORKS recommendations, *Memory,* 3-1 PATHWORKS requirements network components, *Memory,* 2-2 PC, *Memory, 1-1*  PC DECwindows Motif, *PCDECwin, 1-6; Memory, 2-9*  configuration guidelines, *Memory,*  2-13 determining available memory, *Memory,* 2-11 determining requirements, *Memory,* 2-10 RAM, *Memory, 1-3*  requirements of PC DECwindows Motif, *PCDECwin, 1-6*  ROM, *Memory, 1-3*  save unders parameter, *PCDECwin,*  3-15 saving context, *ClientCmnds, 2-44*  SEDT editor, *Memory, 2-14*  showing information about, *ClientCmnds, 1-49*  startup, *Memory, 1-1*  stub, *Memory, 2-2*  system, *Memory,* 1-4, 1-5

Memory (Cont.) system scan, *ClientCmnds, 1-56*  TCP/IP, *Memory, 3-33*  TCP/IP requirements, *Memory,* 2-5 TSRs use of, *Memory,* 3-18 unloading network components from, *ClientCmnds,* 1-49, 1-59 upper, *Memory,* 1-4, 1-8 used by system processes, *ClientCmnds, 1-54*  Memory/performance table, *InstallDiskettes,* B-I0, B-14; *Install VMS*, B-10, B-14; *InstallULTRIX,* B-I0, B-14 Memory access time index defined, *Memory,* 3-12 Memory considerations DNP, *InstallDiskettes*, B-13; *Ins ta llVMS* , B-13; *InstallULTRIX,* B-13 LAD, *InstallDiskettes*, B-13; *InstallVMS*, B-13; *InstallULTRIX,* B-13 LAST, *InstallDiskettes*, B-13; InstallVMS, B-13; *InstallULTRIX,* B-13 Memory Information Utility (MEMMAN), *ClientCmnds, 1-49*  Memory managers, *Memory,* 2-8, 3-2 80386 using, *Memory,* 2-21, 3-14 80386 configuration example, *Memory,*  5-7, 5-28, 5-48 defined, *Memory, 1-18*  EMM.SYS, *Memory,* 2-8 options for 80386 computers, *Memory,*  3-14 requirements by processor type, *Memory, 3-14*  resolving problems with, *PCDECwin,*  7-23 using, *Memory, 3-14*  Memory maps definition, *Memory, 1-2*  segments, *Memory,* 1-2

Menus, *UserHandbook,* 1-13,4-6 selecting, in the LAN Manager Screen, *UserHandbook,4-6*  selecting from, *UserHandbook, 4-8*  Message boxes, *PCDECwin,* A-2 Message flags, *Mail, 1-6*  Message log file parameter, *PCDECwin,*  3-12,8-2 Message menu, *Mail,* 5-1 Copy, *Mail,* 5-4 Delete, *Mail, 5-2*  Extract, *Mail, 5-5*  Extract binary attachment, *Mail, 5-6*  File, *Mail, 5-3*  Mark, *Mail, 5-3*  Print, *Mail, 5-7*  using options while reading a message, *Mail,* 2-5 Messages, *SEDT, 4-2 See also* Error messages *See also* Troubleshooting Broadcast, reading (DECnet), *ClientCmnds,* 1-127, 1-135 Broadcast, sending, *ClientCmnds,* 1-6 command line errors, *DECnetUser,*   $B-2$ CTERM error, *SETHOST,* B-3 DOSLOAD utility, *InstallDiskettes,*  G-2; *Insta II VMS,* 1-2; *InstallULTRIX,* H-2 Font Compiler utility, *PCDECwin,*  A-30 Font Compiler utility syntax, *PCDECwin,* A-31 input/output, *DECnetUser,* B-7 Keysym Compiler utility, *PCDECwin,*  A-27 LAT error, *SETHOST,* B-2 log file for, *PCDECwin,* 3-12, 8-1 Microsoft Windows, *MS Windows* , 7-1 miscellaneous, *DECnetUser,* B-14 multicast, *ClientCmnds,* 1-9, 1-11 NCP error, *NetMgt,* A-I

Messages (Cont.) Netsetup utility, *InstallDiskettes,*  G-ll; *InstallVMS,* I-II; *InstallULTRIX,* H-ll network errors, *DECnetUser,* B-3 network related, *DECnetUser,* B-9 Remote boot, *InstallVMS, 1-29*  response-information, *ClientCmnds,*  1-25 secondary error messages, *DECnetUser,* B-ll solicit-information, *ClientCmnds,*  1-20, 1-25 specifying number of retransmissions, *ClientCmnds, 1-21*  TELNET error, *SETHOST,* B-I0 VT320 terminal emulator, *MSWindows, 7-1*  warnings, *DECnetUser,* B-6, B-25 X server, *PCDECwin,* A-I X server error message code numbers, *PCDECwin,* A-20 X server fatal messages, *PCDECwin,*  A-3 X server log file messages, *PCDECwin,*  A-2 X server message boxes, *PCDECwin,*   $A-2$ Message Viewer commands Delete, *Mail, 2-4*  Dir, *Mail, 2-6*  Find, *Mail, 2-5*  Help, *Mail, 2-6*  Message, *Mail, 2-5*  Next, *Mail,* 2-6 PgDn, *Mail, 2-6*  PgUp, *Mail,* 2-6 Prev, *Mail, 2-6*  Reply, *Mail,* 2-3 Send, *Mail,* 2-4 Microsoft LAN Manager and NET commands, *ClientCmnds,*  1-2 Microsoft Windows, *Memory,* 3-35; *SETHOST,* 1-5; *DECnetUser, 1-5* 

Microsoft Windows (Cont.) accessing file and disk services from, *UserHandbook,* 2-12 accessing printers from, *UserHa ndbook* , 3-15 and terminal emulation, *Overview,*  5-15 80386 configuration example, *Memory,*  5-16, 5-32, 5-61 80286 configuration example, *Memory,*  6-19 connecting to Digital printers from, *MSWindows, 3-1*  defining SCBs for, *ClientCmnds, 1-22*  directory description, *Install VMS* , E-3; *InstallULTRIX,* D-3 FAL, *DECnetUser, 3-2*  features in PATHWORKS for DOS environment, *MSWindows,* 1-1 for DOS clients, *Overview,* 5-14 installing from a shared network directory, *MSWindows,* 2-2 installing to a personal computer without a hard disk, *MSWindows,*  2-3 Run command, *MSWindows,* 5-31 Setup utility, *MSWindows, 2-2*  accepting hardware defaults, *MSWindows,* 2-2 starting, *UserHandbook, 7-10*  terminal emulator, *UserHandbook,*  7-10 using FAL with, *DECnetUser, 3-2*  using NFT utility with, *DECnetUser,*  4-3 using the X server from, *PCDECwin,*  7-11 using with PATHWORKS, *InstallDiskettes, 10-2; InstallVMS,* 11-2; *InstallULTRIX,*  9-2 Version 3.0 support, *Overview, 1-19*  Windows support software requirements, *MSWindows, 2-2*  Microsoft Windows support software in PATHWORKS for DOS environment

Microsoft Windows support software in PATHWORKS for DOS environment (Cont.) *See* Microsoft Windows MIRROR command *See* Network Control Program commands, MIRROR Mode term defined, *ClientCmnds, 1-147*  **MODE** as a TSR, *SETHOST,* 3-5 Mode line, *SEDT, 3-2*  Modem Answer setting, *SETHOST, 3-40*  Modem control using, *SETHOST,* 3-10 Modems, *UserHandbook,* 1-3; *SETHOST,* 1-3 and asynchronous communications, *MSWindows, 5-12*  dialing a number, *SETHOST,* 3-40 using in the VT320 emulator, *MSWindows,* 5-28 Modem with Dedicated DECnet Line DIALNET.SCR script, *InstallDiskettes,*  7-8; *Ins ta II VMS* , 15-8 Modem with Dynamically Switched Terminal Line DIALDYN.SCR script, *InstallDiskettes,*  7-10; *InstallVMS,* 15-10 Modifying the status of a message, *Mail, 9-23,*  9-69 user profile, *Mail,* 8-3 Modules software components, *DECnetUser*,  $1 - 2$ MONITOR command, *NetMgt, 6-60*  MONITOR LOGGING command, *NetMgt,*  4-13 MOP Protocol, *NetMgt,* B-1 Mouse *See also* Pointer Browser and, *UserHandbook, 9-7*  choosing menu options with, *UserHandbook, 1-13* 

Mouse (Cont.) DEPCA, *MSWindows,* 1-2 disabling accelerators for, *PCDECwin,*  7-5 drivers, *MSWindows,* 1-2 how to use, *UserHandbook, 1-12*  keyboard equivalents, *PCDECwin, 7-4*  loading the mouse driver, *PCDECwin,*  3-21 making Digital mouse emulate Microsoft mouse, *ClientCmnds,*  3-24 term defined, *UserHa ndbook* , 1-11 troubleshooting, *MSWindows, 2-5*  MOUSE= command, *SEDT,* A-8 Mouse button 3 emulation parameter, *PCDECwin,* 3-12 Mouse driver *See* Mouse MOVE command, *Mail, 9-37*  Moving all messages, *Mail, 7-3*  a message, *Mail,* 5-3, 9-37 marked messages, *Mail, 7-2*  MSCDEX, *InstallDiskettes,* B-12; *InstallVMS,* B-12; *InstallULTRIX,*  B-12 MS-DOS *See also* DOS file attributes, *DECnetUser*, 3-4 operating system, *DECnetUser, 1-2*  MS Windows *See* Microsoft Windows Multicast messages, *ClientCmnds, 1-11*  listening for, *ClientCmnds,* 1-20 specifying addresses in DLL802, *ClientCmnds,* 2-5 Multilingual support, *UserHandbook,*   $A-1$ changing languages, *UserHandbook,*   $A-2$ specifying languages for applications, *UserHandbook,* A-3 using primary language, *UserHandbook,* A-3

Multinational mode, *SETHOST, 3-21*  Multiple commands, *DECnetUser, 4-3* 

# N

Named Pipes, *Overview,* 4-2, 5-7, 6-2 Naming virtual devices, *DECnetUser, 5-4*  Native mode, *Memory, 2-8*  NCP *See* Network Control Program (NCP) utility NCP DEFINE NODE command *AfSVVindows,* 4-10 ' NCP utility *See* Network Control Program (NCP) utility NDDRV, *InstallDiskettes,* B-13; *InstallVAfS,* B-13; *InstallULTRIX,*  B-13 loading, *ClientCmnds,* 2-37 NDDRV.SYS device driver, *DECnetUser,*  5-5 *See also* Network Device Utility loading, *Memory, 2-6*  NDDRV.SYS file, *ClientCmnds,* 2-37 NDDRV command loading virtual disk drivers, *ClientCmnds, 2-37*  NDIS, *AfSVVindows,* 1-2; *Memory, 2-9*  adapters, *InstallDiskettes, 2-6; InstallVMS,* 3-6; *InstallULTRIX,*  3-5 drivers, *InstallDiskettes*, 2-6; *InstallVMS*, 3-6; *InstallULTRIX*, 3-5 modifying PROTOCOL.INI file, *InstallDiskettes,* C-2; *Install VMS,*  C-2; *InstallULTRIX,* C-2 requirements for using driver, *InstallDiskettes,* C-l; *Ins ta II VMS* , C-l; *InstallULTRIX,* C-l term defined, *Overview, 1-4* 

NDIS (Cont.) using drivers, *InstallDiskettes*, C-1; *InstallVMS, C-1; InstallULTRIX,*  $C-1$ NDU error messages command line, *DECnetUser,* C-2 execution, *DECnetUser,* C-5 virtual printer, *DECnetUser,* C-I0 NET ADMIN utility, *Overview, 4-4*  NET ATTRIB command creating an access control list, *ClientCmnds, 1-65*  setting protection, *ClientCmnds, 1-63*  showing protection, *ClientCmnds,*  1-65 NetBEUI, *Overview,* 4-1, 6-1, A-I, A-2 description, *Overview, 1-13*  NETBIOS, *MSWindows*, 1-2 emulation, *DECnetUser,* 1-5 NETBIOS access routine, *InstallDiskettes,9-1; Ins ta II VMS* , *10-1; InstallULTRIX, 8-1*  commands, *Ins tallDiskettes*, 9-13; *Ins ta II VMS* , 10-12; *InstallULTRIX,* 8-12 configuration file, *InstallDiskettes 9-8· InstallVMS,10-7; InstallULTRIX:*   $8 - 7$ configuration worksheet, *InstallDiskettes,9-4; Ins ta II VMS* , 10-3; *InstallULTRIX,* 8-3 error messages, *Ins ta llD iskettes* , 9-14; *Ins tall VMS* , 10-13; *InstallULTRIX,* 8-13 installation, *InstallDiskettes*, 9-2; *InstallVMS,* 10-2; *Ins tal l ULTRIX,*  8-2 logical links, *InstallDiskettes, 9-12; InstallVMS, 10-11; InstallULTRIX,* 8-11 MAXIMUM LINKS, *InstallDiskettes,*  9-12; *Ins ta llVMS* , 10-11; *InstallULTRIX,* 8-11

NETBIOS access routine (Cont.) preinstallation, *InstallDiskettes, 9-2; Ins ta II VMS* , 10-2; *InstallULTRIX,*  8-2 NET CLEAR command removing a node, *ClientCmnds,* 1-69 NET commands contrasted with NETD commands, *InstallDiskettes,* 2-5; *Install VMS, 3-5; InstallULTRIX, 3-4; Overview, 5-8*  LAN Manager, *ClientCmnds, 1-2*  LAN Manager and, *UserHandbook,*  4-3 network management, *ClientCmnds,*   $1 - 1$ redirectors, *ClientCmnds, 1-1*  NET CONTINUE command resuming file and print connections, *ClientCmnds, 1-70*  NET CREATE command creating and formatting a virtual disk, *ClientCmnds, 1-71*  NETD commands, *InstallDiskettes, 2-5; Ins ta II VMS* , 3-5; *InstallULTRIX,*  3-4; *UserHandbook,4-3; Overview,*  5-8 NET DEFINE command assigning a node name, *ClientCmnds,*  1-75 NET DELETE command deleting a virtual disk, *ClientCmnds,*  1-76 NET DISK SERVICES command showing virtual disk services, *ClientCmnds, 1-79*  NET DISMOUNT command required before NET DELETE, *ClientCmnds,* 1-76, 1-82 NET ERROR command showing error counters, *ClientCmnds,*  1-85 Netfiles driver entry, *InstallDiskettes,*  B-5; *Ins ta II VMS* , B-5; *Ins tall ULTRIX,* B-5 NET FILE SERVICES command

NET FILE SERVICES command (Cont.) showing available file services, *ClientCmnds,* 1-87 NET HELP command getting help on network commands, *ClientCmnds,* 1-89 NET LIST command showing known nodes, *ClientCmnds,*  1-90 NET LOAD command restoring current connections, *ClientCmnds, 1-91*  NET MODIFY command changing virtual disk service characteristics, *ClientCmnds,*  1-92 NET MOUNT command putting virtual disk on the network, *ClientCmnds, 1-96*  NET PASSWORD command changing a password, *ClientCmnds,*   $1 - 100$ NET PAUSE command resuming services suspended by, *ClientCmnds, 1-70*  suspending file and print connections, *ClientCmnds, 1-102*  NET PRINT *IAFTER* command printing after a specified time or date, *ClientCmnds,* 1-105, 1-110 NET PRINT /BINARY command specifying a non-ASCII file, *ClientCmnds,* 1-105, 1-110 NET PRINT /BURST command printing a burst page, *ClientCmnds,*  1-105, 1-110 NET PRINT /CHARACTERISTICS command changing print characteristics, *ClientCmnds,* 1-105, 1-110 NET PRINT *ICOPIES* command specifying number of copies, *ClientCmnds, 1-111*  NET PRINT /FLAG command specifying a flag page, *ClientCmnds,*   $1 - 105$ 

NET PRINT /FORM command setting output form, *ClientCmnds,*  1-106, 1-111 NET PRINT /PASSALL command fixing output problems, *ClientCmnds,*  1-108, 1-114 NET PRINT /RESTART command restarting after an interruption, *ClientCmnds,* 1-108, 1-114 NET PRINT /SET command setting qualifiers, *ClientCmnds, 1-108,*  1-114 NET PRINT /SETUP command printing unique documents, *ClientCmnds,* 1-109, 1-115 NET PRINT /SHOW command showing connections, *ClientCmnds,*  1-109, 1-115 NET PRINT /SPACE command doubling line space, *ClientCmnds,*  1-110, 1-116 NET PRINT /TRAILER command specifying a trailer page, *ClientCmnds,*  1-110, 1-116 NET PRINT command help for, *UserHandbook,* 3-10 qualifiers, *UserHandbook,* 3-6 using network printers, *ClientCmnds,*  1-103 NET SAVE command saving network connections, *ClientCmnds,* 1-91, 1-117 NETSERVER.LOG file, *PCDECwin, 8-2*  NET service in SETHOST, *UserHandbook, 7-5*  term defined, *SETHOST, 2-18*  using, *SETHOST, 3-10*  Netsetup utility and the VT320 emulator, *MSWindows,*  4-3 configuring the client, *InstallDiskettes,*   $3-2, 4-3$ creating FRB disk, *Ins tall VMS* , 7-9 creating network key disk, *InstallVMS, 7-8* 

Netsetup utility (Cont.) customizing, *InstallDiskettes,* E-1; *InstallVMS,* G-1; *InstallULTRIX,*   $G-1$ default answers displayed by, *InstallDiskettes,* 5-2; *Ins tall VMS* , *6-3; InstallULTRIX, 6-2*  DOS clients and, *Overview, 5-16*  error messages, *InstallDiskettes,* G-1, G-11; *InstallVMS,* I-I, 1-11; *InstallULTRIX,* H-1, H-11 files created by, *InstallDiskettes,* D-1; *InstallVMS,* F-1; *InstallULTRIX,*   $E-1$ function keys, *InstallDiskettes,* 2-10; *InstallVMS,* 3-10; *Ins tall ULTRIX,*  3-9 help, *InstallDiskettes, 2-11; InstallVMS,3-11; Ins tall ULTRIX,*   $3 - 10$ initial client/server connection, *InstallDiskettes,* 4-3; *Install VMS, 4-2; InstallULTRIX, 4-2*  loading components with, *ClientCmnds, 2-1*  messages, *InstallDiskettes,* G-11; *InstallVMS,* 1-11; *InstallULTRIX,*  H-11 modifying WIK files, *ClientCmnds,*   $B-1$ overview, *InstallDiskettes,* 2-8; *InstallVMS,3-8; InstallULTRIX,*   $3 - 7$ running for local boot, *InstallDiskettes, 5-1; InstallVMS, 6-1; InstallULTRIX, 6-1*  running for remote boot, *InstallVMS,*  7-6 running on a PC hard disk, *InstallDiskettes, 3-8*  screens, *InstallDiskettes, 2-10; InstallVMS,3-10; Ins tall ULTRIX,*  3-9 selected network transport, *MSWindows,* 4-7

Netsetup utility (Cont.) selecting operator mode, *InstallDiskettes,* 2-12, 3-3; *Ins tall VMS* , 3-12; *InstaIlULTRIX,*  3-11 starting, *InstallDiskettes, 2-8,*  3-2, 4-3; *InstallVMS, 3--8; Ins tall ULTRIX,* 3-7 NETSTAT, *UserHandbook, 1-6*  NETSTAT protocol for *TCP/IP, Overview,* 1-20, 5-11 NETSYS command creating a bootable diskette, *ClientCmnds, 1-119*  NET TEST command running the server loop test, *ClientCmnds, 1-121*  NETTIME command, *InstallDiskettes,*  12-1; *Insta II VMS* , 13-1; *InstallULTRIX, 11-1*  setting the date and time, *ClientCmnds,* 1-122 NETVER command showing PATHWORKS for DOS version, *ClientCmnds, 1-123*  NetWare Coexistence *See* PATHWORKS for DOS (NetWare Coexistence) Network mounting virtual disk on, *ClientCmnds,* 1-96 showing error counters, *ClientCmnds,*  1-85 starting, *InstallDiskettes, 10-1; InstallVMS,11-1; InstallULTRIX,*   $9 - 1$ stopping, *InstallDiskettes, 10-2; Ins tall VMS* , 11-2; *InstallULTRIX,*  9-2 testing, *NetMgt,* 5-1 Network adapters, *InstallDiskettes, 2-6; InstallVMS,3-6; InstallULTRIX,* 3-5 *See also* Network controllers Network commands

Network commands (Cont.) assigning a node name, *ClientCmnds,*   $1 - 75$ changing a password, *ClientCmnds,*  1-100 changing disk characteristics, *ClientCmnds, 1-92*  clearing LAD error counters, *ClientCmnds,* 1-124 connecting to personal directory, *ClientCmnds, 1-48*  connecting to servers and services, *ClientCmnds, 1-139*  creating a bootable diskette from a network drive, *ClientCmnds,*  1-119 creating a virtual disk, *ClientCmnds,*   $1 - 71$ deleting a virtual disk, *ClientCmnds,*  1-76 getting help on, *ClientCmnds, 1-89*  mounting a virtual disk, *ClientCmnds,*  1-96 offering your client as a file server, *ClientCmnds, 1-125*  printing files, *ClientCmnds, 1-103*  reading DECnet broadcast messages, *ClientCmnds,* 1-127, 1-135 removing a node, *ClientCmnds, 1-69*  removing a virtual disk, *ClientCmnds,*  1-82 restoring connections, *ClientCmnds,*  1-91 resuming printer services, *ClientCmnds, 1-70*  saving network connections, *ClientCmnds, 1-117*  sending Broadcast messages, *ClientCmnds,* 1-6 setting the date and time, *ClientCmnds, 1-122*  showing error counters, *ClientCmnds,*  1-85 showing file services, *ClientCmnds,*  1-87

Network commands (Cont.) showing known nodes, *ClientCmnds,*  1-90 showing memory information, *ClientCmnds,* 1-49 showing PATHWORKS for DOS version, *ClientCm nds* , 1-123 showing virtual disk services, *ClientCmnds, 1-79*  suspending file and print connections, *ClientCmnds, 1-102*  the server loop test, *ClientCmnds,*  1-121 Network Communication Port, *MSWindows,* 5-10 choosing a network transport, *MSWindows, 5-13*  Network communications port, *SETHOST,* 2-17 Network components *See also* Network Components, loading DECnet editing files, *Memory, 3-22*  unloading, *Memory,* 4-1 editing files, *Memory, 3-21*  TCP/IP editing files, *Memory, 3-32*  unloading, *Memory,* 4-5 unloading, *ClientCmnds, 2-2*  DECnet, *Memory,* 4-1 TCP/IP, *Memory,* 4-5 Network components, loading asynch DNP, no NETBIOS, *ClientCmnds, 2-26*  asynch DNP with NETBIOS, conventional memory, *ClientCmnds, 2-21*  asynch DNP with NETBIOS, expanded memory, *ClientCmnds, 2-18*  at the DOS prompt, *ClientCmnds, 2-2*  DLL802, *ClientCmnds,* 2-5 DLLDEPCA, *ClientCmnds, 2-6*  DLLNDIS, *ClientCmnds, 2-10*  DLLNDIST, *ClientCmnds,* 2-14

Network components, loading (Cont.) Ethernet variants, conventional memory, *ClientCmnds,* 2-24 from STARTNET.BAT, *ClientCmnds,*  2-2 into expanded memory (EMSLOAD), *ClientCmnds, 2-27*  LAD (virtual disk software), *ClientCmnds, 2-29*  LANSESS, *ClientCmnds,* 2-31 LAST, *ClientCmnds,* 2-33 LAT, *ClientCmnds, 2-35*  modifying configuration, *ClientCmnds,*  2-3 NDDRV, *ClientCmnds, 2-37*  NPDRV, *ClientCmnds, 2-38*  PSC (print screen), *ClientCmnds, 2-39*  REDIR, *ClientCmnds,* 2-42 SAVE, *ClientCmnds,* 2-44 SCH, *ClientCmnds,* 2-45 SCHK, *ClientCmnds,2-46; Memory,*  2-4, 3-31 SRM, *ClientCmnds,* 2-48 summary of commands, *ClientCmnds,*  2-3 without Netsetup, *ClientCmnds,* 2-2 Network connection, *SETHOST,* 2-1 Network controllers, *Memory, 2-8*  configuring, *Memory, 3-15*  native mode, *Memory, 2-8*  NDIS, *Memory,* 2-9 third-party, *Memory, 2-9*  Network Control Program (NCP) utility, *UserHandbook,* 1-5; *Overview, 5-10; DECnetUser, 1-4*  DEFINE ACCESS command, *MSWindows,* 6-2 defining DECnet node names, *MSWindows, 4-9*  exiting from, *NetMgt,* 1-9, 6-33 file transfer and, *UserHandbook,* 5-6 functions defined, *DECnetUser, 1-4*  functions of, *NetMgt,* 1-4 getting help for, *UserHandbook, 5-10;*  NetMgt, 1-8, 6-34

Network Control Program (NCP) utility  $(Cont.)$ listing known network nodes, *UserHandbook, 5-8*  running, *NetMgt,* 1-5 security, *DECnetUser, 4-9*  starting, *NetMgt, 1-5*  Network Control Program commands abbreviating, *NetMgt, 1-6*  CLEAR EXECUTOR, *NetMgt,* 6-6 CLEAR LOCAL-ADAPTER-NAME, *NetMgt,* 6-8 CLEAR REMOTE-ADAPTER-NAME, *NetMgt,* 6-10 command format, *NetMgt,* 1-6 COPY NODE, *NetMgt, 6-12*  DEFINE, *NetMgt, 3-6*  DEFINE ACCESS, *NetMgt,* 6-14 DEFINE ACCESS command, *DECnetUser, 3-3*  DEFINE CIRCUIT, *NetMgt, 6-16*  DEFINE EXECUTOR, *NetMgt, 2-1,*   $3 - 7$ DEFINE LINE, *NetMgt, 6-23*  DEFINE NODE, *NetMgt,* 2-4, 3-7, 4-9, 6-25 DEFINE OBJECT, *NetMgt, 6-27*  DEFINE OBJECT command, *DECnetUser, 3-3*  DEFINE REMOTE-ADAPTER-NAME, *NetMgt, 6-30*  EXIT, *NetMgt, 6-33*  HELP, *NetMgt*, 1-8, 6-34 LIST ACCESS, *NetMgt,* 6-35 LIST CIRCUIT, *NetMgt, 6-37*  LIST EXECUTOR, *NetMgt,* 3-5, 6-39 LIST KNOWN ACCESS, *NetMgt,* 6-35 LIST KNOWN NODES, *NetMgt, 2-4,*   $3-2, 3-3, 3-7, 6-42$ LIST KNOWN OBJECTS, *NetMgt,*  6-45 LIST KNOWN REMOTE-ADAPTER-NAMES, *NetMgt,*  6-47 LIST LINE, *NetMgt, 6-41* 

Network Control Program commands (Cont.) LIST NODE, *NetMgt,* 4-9,6-42 LIST OBJECT, *NetMgt, 6-45*  list of command verbs, *NetMgt, 1-6*  LIST REMOTE-ADAPTER-NAME, *NetMgt,* 6-47 LOOP, *NetMgt,* 5-4, 5-5 LOOP CIRCUIT, *NetMgt,* 5-7, 6-49 LOOP EXECUTOR, *NetMgt,* 6-53 LOOP LINE CONTROLLER, *NetMgt,*  6-55 LOOP NODE, *NetMgt,* 5-6, 6-56 MIRROR, *NetMgt,* 5-4, 6-59 MONITOR LOGGING, *NetMgt, 4--13,*  6-60 PURGE ACCESS, *NetMgt, 6-61*  PURGE EXECUTOR, *NetMgt,* 6-63 PURGE KNOWN ACCESS, *NetMgt,*  6-61 PURGE KNOWN ACCESS command, *DECnetUser, 3-3*  PURGE KNOWN NODES, *NetMgt,*  6-65 PURGE KNOWN OBJECTS, *NetMgt,*  6-66 PURGE KNOWN REMOTE-ADAPTER-NAMES, *NetMgt,*  6-67 PURGE NODE, *NetMgt, 6-65*  PURGE OBJECT, *NetMgt, 6-66*  PURGE REMOTE-ADAPTER-NAME, *NetMgt,* 6-67 READ LOG, *NetMgt,* 4-13, 6-69 SET CIRCUIT, *NetMgt,* 4-2, 6-71 SET ECHO, *NetMgt,* 1-5,6-73 SET EXECUTOR, *NetMgt,* 3-7, 6-75 SET KNOWN LINKS, *NetMgt, 4-3,*  6-82 SET LINE, *NetMgt, 6-79*  SET LINK, *NetMgt,* 6-82 SET LOCAL-ADAPTER-NAME, *NetMgt, 6-84*  SET PAUSE, *NetMgt, 6-86* 

Network Control Program commands (Cont.) SET REMOTE-ADAPTER-NAME, *NetMgt, 6-88*  SHOW ACTIVE, *NetMgt, 6-91*  SHOW ACTIVE LINKS, *NetMgt,* 6-91 SHOW ACTIVE NODES, *NetMgt,*  4-10, 6-91 SHOW ADJACENT, *NetMgt, 6-92*  SHOW CIRCUIT, *NetMgt,* 4-12, 6-93 SHOW CIRCUIT COUNTERS, *NetMgt,* 4-6, 5-7 SHOW EXECUTOR, *NetMgt, 3-4,*  4-8, 6-95 SHOW EXECUTOR COUNTERS, *NetMgt,* 4–4, 5–7 SHOW KNOWN NODES, Ne*tMgt,*  3-2,3-3,4-6,4-8,6-100 SHOW LINE, *NetMgt,* 4-11, 6-96 SHOW LINE COUNTERS, *NetMgt,*   $4-5, 5-7$ SHOW LOCAL-ADAPTER-NAME, *NetMgt,* 6-98 SHOW NODE, *NetMgt, 6-100*  SHOW REMOTE-ADAPTER-NAME, *NetMgt,* 6-102 summary, *NetMgt,* 6-1 TELL, *NetMgt,* 6-104 testing, *NetMgt, 5-1*  verbs, *NetMgt, 1-6*  ZERO CIRCUIT, *NetMgt,* 5-7,6-107 ZERO EXECUTOR, *NetMgt,* 5-7, 6-108 ZERO LINE, *NetMgt,* 5-7, 6-109 Network Control Program databases CLEAR command, *NetMgt,* 2-6 commands for permanent, *NetMgt*, 2-6 commands for volatile, *NetMgt,* 2-6 contents, *NetMgt,* 2-5 DECACC.DAT database, *NetMgt, 2-6,*  6-14, 6-35 DECALIAS.DAT database, *NetMgt,*  2-2,2-4,2-6,3-8

Network Control Program databases (Cont.) DECNODE.DAT database, *NetMgt,*  2-6,3-7,6-12,6-30,6-65,6-89 DECOBJ .DAT database, *NetMgt, 2-6,*  6-27, 6-45, 6-46, 6-66 DECPARM.DAT database, *NetMgt,*  2-6,6-21,6-24,6-75,6-77 DECREM.DAT database, *NetMgt, 2-6,*  6-30,6-47,6-67 DEFINE command, *NetMgt,* 2-6 description of, *NetMgt, 1-10*  LIST command, *NetMgt,* 2-6 permanent, *NetMgt,* 1-10, 2-5 PURGE command, *NetMgt,* 2-6 SET command, *NetMgt, 2-6*  SHOW command, *NetMgt,* 2-6 understanding the, *NetMgt, 2-5*  volatile, *NetMgt,* 1-10, 2-6 Network Control Program error messages *See* Messages Network Device Utility (NDU) CLOSE command, *DECnetUser,* 5-7, 5-12 command format, *DECnetUser, 5-6*  command line error messages, *DECnetUser,* C-10 command verbs, *DECnetUser, 5-7*  CREATE command, *DECnetUser,* 5-7, 5-14 defined, *DECnetUser, 5-1*  DELETE command, *DECnetUser, 5-7,*  5-17 disk status display, *DECnetUser,* 5-22 ending connection with remote disk, *DECnetUser, 5-12*  error messages, *DECnetUser,* C-1,  $C-2$ execution error messages, *DECnetUser,* C-5, C-12 EXIT command, *DECnetUser, 5-6*  getting help for, *DECnetUser,* 5-18 HELP command, *DECnetUser, 5-7,*  5-10, 5-18

Network Device Utility (NDU) (Cont.) loading NDDRV.SYS driver, *Memory*, 2-6 network error messages, *DECnetUser,*   $C-11$ network errors, *DECnetlfser,* C-3 OPEN command, *DECnetUser*, 5-7, 5-20 printer status display, *DECnetUser,*  5-22 prompts, *DECnetUser*, 5 6 running, *DECnetUser*, 5-5 sharing devices, *DECnetUser*, 1-4 SHOW command, *DECnetUser*, 5-8, 5-22 using to access LAD disks, *ClientCmnds, 2-37*  using to access remote printers, *ClientCmnds, 2-38*  virtual printer error messages, *DECnetUser,* C-10 Network Driver Interface Specification (NDIS), *InstallDiskettes*, C-1; *InstallVMS*, C-1; *InstallULTRIX*,  $C-1$ Network File Transfer (NF'I') utility, *UserHandbook, 1-5; SETHOST, 3-8,* C-1, C-10; *DECnetUser*, 1-5 abbreviating commands, *DECnetUser*, 4-4 switches, *DECnetUser*, 4-4 access control information, *DECnetUser, 4-8*  APPEND command, *DECnetUser*, 4-15,4-19,4-20 appending files, *MSWindows*, 6-15 Cancel option, *MSWindows*, 6-20 Character Set option, *Nl8Windows,*  6-18 choosing menu options, *MSWindows,*   $6 - 7$ command format, *DECnetUser*, 4-4 command parts explained, *DECnetUser, 4-3* 

Network File Transfer (NFT) util $\triangledown$ (Cont.) command prompts, *DECnetU*: $r$ , 4-5 commands, *DECnetUser*, 4-3<sup>2</sup> command summary,  $DECnetber$ , 4-·19 COpy command, *DECnetUser,* 4-15,  $4-19, 4-24$ copying files, *MSWindows*, 6-5 copy options, *MSWindows,* 6-fi COPY switches, *DECnetUser*,  $|-25|$ Data Access Protocol (DAP) error messages, *DECnetUer*, D-1 Data Type option, *MSWindow*<sub>6-17</sub> defined, *DECnetUser*, 4-1 DELETE switch, *DECnetUser* 4-32 directories display,  $DECnetUsr$ , 4-8 DIRECTORY command,  $DEC \star User$ ,  $4-16$ ,  $4 \quad 19$ ,  $4-33$ displaying access information, *DEC'll't(]ser, 4-11*  ending operation in, *DECnetUer*, 4-7 entering commands, *DECnetUer*, 4-3 exchanging files,  $DECnetUser \perp -4$ EXIT command,  $DECnetUser$ ,  $\longleftarrow$  19,  $4 - 35$ exiting from, *DECnetUser,* 4-a file operations, *DECnetUser*, 414 file transfer and, *UserHandboc*, 5-6 from command line, *DECnetU*<sub>2</sub>, 4-2 from Microsoft Windows,  $DEC \cong tUser$ , 4-2 function of, *MSWindow8, 1-2*  functions, *DECnetUser, 4-1*  getting lwlp, *DECnetUser,* 4-6 getting help for, *UserHandbook* 5-10 HELP command, *DECnetUser* **E**-4,  $4-6, 4$  19,  $4-36$ Help opt.ion, *MSWirulows,* 6-20 /IMAGE switch, *DECnetUser*,  $+14$ invoking, *IJECnetUser,* 4-2 Maccode field error messages, *DECndUser,* D 1 manipulating files, *DECnetUse*; 4-14 menu bar, *MSWindows, 6-5* 

Network File Transfer (NFT) utility (Cont.) menu options, *MSWindows,* 6-7 Miccode field error messages, *DECnetUser,* D-2 PRINT command, *DECnetUser, 4-19,*  4-38 printing remote files, *MSWindows,*  6-16 !PRINT switch, *DECnetUser, 4-17*  selecting files, *MSWindows, 6-5*  SET command, *DECnetUser, 4-8,*   $4-19, 4-40$ SHOW command, *DECnetUser, 4-19,*  4-41 special options, *MSWindows, 6-16*  starting, *MSWindows*, 6-4; *DECnet(Jser, 4-3*  from command line, *DECnetUser,*  4-2 SUBMIT command, *DECnetUser,*  4-19, 4-43 switches, *DRCnetUser,* 4-5, 4-33, 4-36, 4-43 !BRIEF, *DECnetUser,* 4-16 /IMAGE, *DECnetUser, 4-13*  INOCONVERT, *DECnetUser, 4-13*  !PRINT, *DECnetUser, 4-38*  troubleshooting, *MSWindows, 6-9*  TYPE command, *DECnetUser, 4-19,*  4-44 using, *MSWindows, 6-3*  a command file with, *DECnetUser,*  4-2 switches, *DECnetUser,* 4-5 with COPY, *DECnetUser, 4-12*  with Microsoft Windows, *DECnetUser, 4-3*  with SET, *DECnetUser,* 4-8 with SHOW, *DECnetUser, 4-11*  valid data types, *MSWindows, 6-17*  View option, *MSWindows, 6-15*  Window option, *MSWindows, 6-20*  Network information changing, *NetMgt*, 3-2, 3-5

Network information (Cont.) displaying, *NetMgt, 3-1*  updating, *NetMgt, 3-2*  Networking software and server functions, *Overview,* A-I,  $A-2$ AppleTalk, *Overview, 1-12*  AppleTalk for VMS, *Overview, 7-8*  DECnet, *Overview, 1-10*  LAST, *Overview, 1-10*  LAT, *Overview,* 1-11 NetBEUI, *Overview,* 1-13, 4-1, 6-1 TCPIIP, *Overview, 1-11*  Network key disk creating for remote boot, *InstallVMS,*  7-8 term definpci, *installVMS, 3-4*  Network links, *PCDECwin,* 8-3 setting, *PCIJECwin, 3-8*  Network management, *Overview,* 5-10 for OS/2, *(hwrview, 6-3*  Network Manngement Listener (NML) utility, *lJRCnetUser,* 1-4; *NetMgt,*   $1-9, 4-13$ Network management servers, *NetMgt*, 1-9 loopback mirror, *NetMgt, 1-9*  Network parameters changing, *NetMgt, 3-5*  term defined, *NetMgt*, 3-5 Network paths device names and, *Us erHandbook*,  $1 - 10$ Microsoft Windows and, *Userllandbook, 2-13*  term defined, *UserHandbook, 1-9*  Networks environmpnt, *DECnetUser,* 1-1 error messages, *DECnetUser,* B-3 error messages on, *DECnetUser,* C-11 errors, *DECnetUser,* C-3 exiting from, *DECnetUser, 4-35*  local area, *DECnetUser, 1-2*  local nodes, *DECnetUser, 1-2*  maintaining, *DECnetUser, 1-4* 

Networks (Cont.) managing functions, *DECnetUser, 1-2*  monitoring, *DECnetUser, 1-4*  nodes defined, *DECnetUser,* 1-2 remote access, *DECnetUser, 1-4*  remote nodes, *DECnetUser,* 1-2 restrictions, *DECnetUser, 3-4*  routing nodes, *DECnetUser, 1-2*  sample of, *DECnetUser,* 1-2 sharing devices (NDU), *DECnetUser,*   $1 - 4$ using executor nodes, *DECnetUser,*   $1 - 2$ using FAL and TFA, *DECnetUser, 1-4*  using the NML utility, *DECnetUser,*   $1 - 4$ Network service changing, *MSWindows,* 5-14 Network service type, *SETHOST,* 2-18 Network terminal drivers loading, *SETHOST, 1-4*  Network Terminal Service, *MSWindows,*   $5-11, 5-13$ Network terminal services selecting a service, *SETHOST, 3-12*  Network transports, *UserHandbook, 1-3*  choosing in Netsetup, *MSWindows,*  5-11 Network utilities, *MSWindows,* 6-1 *See also* DECnet-DOS utilities Network Virtual Terminal Utility *See* SETHOST NET ZERO LAD command clearing virtual disk counters, *ClientCmnds, 1-124*  New Line setting, *SETHOST,* 3-21 NFT *See* Network File Transfer utility NFT.EXE file location of, *MSWindows,* 6-4 NFT.TRA file, *MSWindows, 6-16*  NFTNOWIN.EXE space saver when to use, *DECnetUser, 4-3*  NML *See* Network Management Listener

NML (Cont.) definition, *InstallDiskettes,*  B-12; *InstallVMS,* B-12; *InstallULTRIX,* B-12 INOCONVERT switch in NFT, *DECnetUser, 4-13*  Node addresses, *InstallDiskettes,* B-2; *InstallVMS,* B-2; *InstallULTRIX,*  B-2 in use, *NetMgt,* 2-2, 2-3, 3-7 term defined, *NetMgt,* 2-2 NO DEBUG command, *SETHOST, 4-49*  Node information defining address, *NetMgt,* 2-2, 3-7 defining name, *NetMgt,* 2-2, 3-7 for the NFT utility, *MSWindows,* 6-4 maintaining, *NetMgt, 3-1*  managing, *NetMgt,* 2-1 monitoring, *NetMgt,* 4-13 purging access control information, *NetMgt, 6-65*  purging node name, *NetMgt, 6-65*  purging parameters, *NetMgt,* 6-65 setting address, *NetMgt,* 2-1 setting name, *NetMgt,* 2-1 updating, *NetMgt, 3-1*  Node names, *InstallDiskettes,* B-1; *Ins tallVMS* , B-1; *InstallULTRIX,*  B-1; *NetMgt,* 3-7 defining, *MSWindows,* 4-8, 4-9; *UserHandbook,* 5-8; *PCDECwin,*  3-18, 3-19, 3-21 in use, *NetMgt,* 2-2, 2-3, 3-7 Mail and, *UserHandbook,* 9-4 MAILSETUP, *UserHandbook, 9-4*  term defined, *UserHandbook,* 1-10; *NetMgt,* 2-2 Nodes access control information, *DECnetUser, 4-7*  acljacent, *DECnetUser,* 1-2; *NetMgt,*  1-3,6-92 assigning a name, *ClientCmnds, 1-75*  automatic remote access, *DECnetUser,*   $1 - 4$ 

Nodes (Cont.) communicating with, *ClientCmnds,*  2-35 copying access information, *NetMgt,*  6-12 copying files to, *DECnetUser, 4-16*  copying file to remote, *DECnetUser,*   $4 - 11$ creating applications for, *DEC net User,*  1-4 defined, *DECnetUser, 1-2*  defining, *NetMgt,* 6-25 displaying information, *NetMgt,* 6-42 end, *DECnetUser,* 1-2; *NetMgt, 1-3*  executor, *DECnetUser,* 1-2; *NetMgt,*  1-3 host, *SETHOST, 1-1*  listing, *ClientCmnds, 1-90*  local, *DECnetUser,* 1-2; *NetMgt, 1-3*  looping, *NetMgt, 6-56*  managing, *NetMgt, 1-4*  remote, *DECnetUser,* 1-2; *NetMgt,*  1-3, 2-2, 3-7 remote printers on, *DECnetUser,* 5-4 removing from network database., *ClientCmnds, 1-69*  restarting, *NetMgt, 1-10*  routing, *DECnetUser,* 1-2; *NetMgt,*  1-3 showing active, *NetMgt, 6-91*  showing information, *NetMgt,* 6-100 specifying names for, *ClientCmnds,*  2-34 term defined, *UserHandbook,* 1-2; *NetMgt,* 1-3 types of, *DECnetUser, 1-2*  NO ECHO command, *SETHOST,* 4-50 Nonstream, *DECnetUser, 4-12*  file system, *DECnetUser, 4-13*  record attributes, *DECnetUser,* 4-13 Nonvolatile memory term defined, *ClientCmnds,* 1-51 Normal Cursor Keys setting, *SETHOST,*  3-25

NorwegianJDanish character set, *SETHOST,* 3-22 NO SKIP ON command, *SETHOST, 4-51*  Notes adding to a message, *Mail,* 3-5, 9-5 NO XONIXOFF command, *SETHOST,*  4-52 NPDRV, *InstallDiskettes,* B-13; *Ins tall VMS* , B-13; *InstallULTRIX,*  B-13 accessing distant printers, *ClientCmnds, 2-38*  loading, *ClientCmnds, 2-38*  NPDRV.SYS printer driver, *DECnetUser,*  5-5 loading, *Memory,* 2-6 NRC character set, *SETHOST,* 1-12, 2-15, 3-44 NRC mode, *SETHOST, 3-21*  NTS command, *SETHOST, 4-53*  Numeric Keypad setting, *SETHOST,*  3-25 NUMLOCK= command, *SEDT,* A-8 NVTWIN environment variable running SETHOST, *MSWindows, 2-6* 

# o

**Objects** DECnet range, *DECnetUser, 2-2*  defining, *PCDECwin, 4-1*  FAL, *DECnetUser, 3-3*  predefined, *DECnetUser,* 2-3 size of database, *DECnetUser,* 2-2 Spawner, *DECnetUser, 2-1*  Obscured windows repaint option, *PCDECwin,* 3-15 saving pixel contents option, *PCDECwin,* 3-15 Octal, *DECnetUser,* B-1 Olivetti M24 keymap, *SETHOST, 3-27*  Olivetti M24 keys KBDM24.HLP file, *SETHOST, 1-8*  setting from command line, *SETHOST,* 2-4

Olivetti M28 keymap, *SETHOST, 3-27*  Olivetti M28 keys KBDM28.HLP file, *SETHOST,* 1-8 setting from command line, *SETHOST, 2-4*  ON ERROR command, *SETHOST, 4-55*  On-line setting, *SETHOST, 3-20*  OPEN command, *SETHOST, 4-57*  in NDU, *DECnetUser,* 5-7, 5-20 Operating systems DOS, *DECnetUser, 1-2*  VMS, *DEC net User,* 1-5 VMS path specifications, *DECnetUser,*  3-4 Operator mode advanced, *InstallDiskettes,* 2-13; *InstallVMS,3-13; InstallULTRIX,*  3-12 basic, *InstallDiskettes, 2-12; InstallVMS,3-12; InstallULTRIX,*  3-11 intermediate, *InstallDiskettes, 2-12; InstallVMS,3-12; InstallULTRIX,*  3-11 selecting, *InstallDiskettes, 3-3*  selecting for local boot, *InstallDiskettes, 5-2; InstallVMS,* 6-2; *InstallULTRIX,*  6-2 selecting for remote boot, *Ins ta llVMS* , 7-6 OS/2 clients communication services for, *Overview,*   $4-3, 6-2$ DECnet utilities for, *Overview, 6-3*  disk services for, *Overview,* 2-5, 6-4 Extended Edition support, *Overview,*  6-5 file services for, *Overview, 6-4*  functions with DECnet, *Overview, 6-4*  LAN Manager services for, *Overview,*  6-2 OS/2 file services for, *Overview, 4-2*  OS/2 printer services for, *Overview,*  4-3

OS/2 clients (Cont.) peer services for, *Overview, 4-3*  printer services for, *Overview, 6-4*  ULTRIX file services for, *Overview,*  3-1 ULTRIX printer services for, *Overview,*  3-3 VMS file services for, *Overview,* 2-3 VMS printer services for, *Overview,*   $2 - 7$ OS/2 server *See also* PATHWORKS for OS/2 accessing with SETLOGON, *ClientCmnds, 1-131*  communications for OS/2 clients, *Overview, 4-3*  connection to client, *InstallDiskettes,*  4-7 creating system file service, *InstallDiskettes, 4-3*  file services for DOS clients, *Overview,*  4-2 file services for OS/2 clients, *Overview,*  4-2 installation guidelines, *InstallDiskettes, 4-8*  installing client software on, *InstallDiskettes,* 4-1, 4-8 peer services for OS/2 clients, *Overview, 4-3*  prerequisite software, *InstallDiskettes,*  4-2 printer services for DOS and OS/2 clients, *Overview, 4-3*  user-level, accessing, *ClientCmnds,*  1-131 Other menu, *Mail,* 8-1 Login to server, *Mail, 8-4*  Modify user profile, *Mail, 8-3*  Purge deleted messages, *Mail, 8-2*  Suspend Mail & go to OS, *Mail, 8-2* 

#### p

Paged mode defined, *Memory,* 3-13 Page frame defined, *Memory, 1-10*  in expanded memory switching, *Memory, 1-15*  term defined, *ClientCmnds, 1-52*  Paging efficiency index defined, *Memory, 3-13*  PALETrE= command, *SEDT,* A-5 Panning, *PCDECwin,* 7-2 locking and unlocking, *PCDECwin,*  7-2 setting the video parameter for, *PCDECwin, 3-5*  video panning speed parameter, *PCDECwin, 3-15*  Parallel printing, *UserHandbook,* 3-10 term defined, *UserHandbook, 3-2*  Parameters application startup information, *PCDECwin,* 3-10, 7-7, 7-9 backing store, *PCDECwin, 3-15*  backward compatibility, *PCDECwin,*  3-17 bell duration, *PCDECwin, 3-17*  bell pitch, *PCDECwin,* 3-17 changing, *PCDECwin, 3-4*  controlling hosts, *PCDECwin,* 3-10 DECPARM.DAT database, *NetMgt,*  2-1 EXECUTOR BUFFERS command, *NetMgt,* 4-3 EXECUTOR MAXIMUM LINKS command, *NetMgt,* 4-3 font file location, *PCDECwin, 3-6*  keyboard mouse speed, *PCDECwin,*  3-16 keysym file, *PCDECwin,* 3-7 maximum links, *PCDECwin, 3-8*  message log file, *PCDECwin, 3-12* 

Parameters (Cont.) mouse button 3 emulation, *PCDECwin, 3-12*  overriding at the command line, *PCDECwin, 5-2*  password, *PCDECwin, 3-9*  pointer acceleration, *PCDECwin, 3-16*  pointer threshold, *PCDECwin, 3-16*  pointing device, *PCDECwin, 3-16*  save unders, *PCDECwin, 3-15*  screen color, *PCDECwin,* 3-12 screen saver timeout, *PCDECwin,*  3-17 Session Manager, *PCDECwin, 3-14*  shift lock state interpretation, *PCDECwin,* 3-16 suspend session memory reserve, *PCDECwin, 3-13*  swap file location, *PCDECwin, 3-5*  syntax for overriding at command line, *PCDECwin, 5-3*  valid nodes, *PCDECwin,* 3-10 video, *PCDECwin, 3-4*  video panning speed, *PCDECwin,*  3-15 VMS *TCP/IP* prompt, *PCDECwin,*  3-13 VMS *TCP/IP* timeout, *PCDECwin,*  3-17 PARITY command, *SETHOST, 4-59*  Parity setting, *SETHOST, 3-11*  Passwords changing, *ClientCmnds,* 1-100 connecting to a shared directory with, *UserHandbook,* 4-11 eliminating, *DECnetUser,* 4-7 LAN Manager limitations on, *UserHandbook, 4-3*  Mail and, *UserHandbook, 9-5*  setting, *PCDECwin, 3-9*  size of, *DECnetUser,* 4-7 term defined, *UserHandbook, 1-10; NetMgt,* 2-3 Paste buffer inserting text into, *UserHandbooh,* 8-8 Paste buffer (Cont.) term defined, *UserHandbook, 8-8; SEDT,* 2-5 Pasting text, *SEDT, 2-7*  with SEDT, *UserHandbook,* 8-8 Path term defined, *UserHandbook,* 9-18 Paths entering username and password, *MSWindows, 3-7*  PATHWORKS *See also individual PATHWORKS products*  80286 procedure for configuring, *Memory,* 3-6 80386 procedure for configuring, *Memory,* 3-5 8086/88 procedure for configuring, *Memory,* 3-6 drivers, *Memory,* 2-6 loading components, *Memory,* 2-2 network components, *Memory, 2-2*  DECnet applications, *Memory,*  2-3 TCP/IP components, *Memory, 2-5*  network controllers, *Memory,* 2-8 recommendations, *Memory, 3-1*  80386 processor, *Memory,* 3-2 8086/8088 processor, *Memory,* 3-2 80286 processor, *Memory,* 3-2 stub, *Memory, 2-2*  terminate-and-stay-resident (TSR) applications, *Memory,* 2-2 user applications, *Memory,* 2-9 Microsoft Windows, *Memory,* 3-35 PC DECwindows Motif, *Memory,*  2-9 SEDT, *Memory,* 2-14 using expanded memory, *Memory,*  2-18 using extended memory, *Memory,*  2-15 PATHWORKS for DOS

PATHWORKS for DOS (Cont.) accessing commands from Enhanced Redirector with Full LAN Manager V2.0 or higher, *Overview,* 5-8 applications and services, *Overview,*  5-4 Broadcast utility, *Overview,* 5-16 disk services, *Overview,* 5-6 file services, *Overview, 5-5*  installing, *Overview, 5-3*  mail, *Overview, 5-10*  managing the LAT transport, *Overview,* 5-10 Memory management, *Overview,* 5-15 Microsoft Windows, *Overview,* 5-14 PC DECwindows Motif, *Overview,*  5-13 printer services, *Overview, 5-9*  SEDT editor, *Overview,* 5-12 showing version, *ClientCmnds,* 1-123 terminal emulation, *Overview, 5-11*  using with DOS Version 5.0, *InstallDiskettes, 10-2; InstallVMS,* 11-2; *Ins ta llULTRIX,*  9-2 using with Microsoft Windows, *InstallDiskettes, 10-2; InstallVMS,11-2; InstallULTRIX,*   $9 - 2$ PATHWORKS for DOS (NetWare Coexistence), *InstallDiskettes, 2-4; Ins tall VMS* , 3-3; *InstallULTRIX, 3-3; Overview, 5-2*  PATHWORKS for DOS (TCP/IP), *Overview, 1-21*  PATHWORKS for Macintosh file services, *Overview, 2-4*  printer services, *Overview,* 2-8 services, *Overview, 2-2*  system management, *Overview,* 2-10 PATHWORKS for Macintosh client, *Overview, 1-21*  and DECnet, *Overview, 7-10*  AppleTalk/DECnet Transport Gateway, *Overview,* 7-9
PATHWORKS for Macintosh client (Cont.) Communications Toolbox, *Overview,*  7-9 database services, *Overview, 7-4*  file services, *Overview, 7-1*  MacTerminal, *Overview, 7-7*  MacX server, *Overview,* 7-5 network connectivity, *Overview, 7-8*  printer services, *Overview, 7-4*  terminal emulation, *Overview, 7-7*  PATHWORKS for OS/2, *Overview,* 1-21 and LAN Manager, *Overview,* 4-1 applications and services, *Overview,*   $6-1$ Broadcast utility, *Overview,* 6-4 communication services, *Overview,*  4-3, 6-2 description, *Overview,* 4-1 disk services, *Overview, 6-4*  file services, *Overview,* 4-2, 6-4 functions with DECnet, *Overview, 6-4*  LAN Manager services, *Overview, 6-2*  Mail, *Overview, 6-2*  peer services, *Overview, 4-3*  printer services, *Overview,* 4-3, 6-4 security, *Overview,* 4-5 SEDT editor, *Overview,* 6-2 system management, *Overview, 4-4*  terminal emulation, *Overview, 6-2*  PATHWORKS for ULTRIX, *Overview,*  1-21 and networking software, *Overview,*   $3 - 7$ file services, *Overview, 3-1*  printer services, *Overview, 3-3*  security, *Overview,* 3-5 system management, *Overview, 3-4*  PATHWORKS for VMS, *Overview, 1-21*  and communication links, *Overview,*  2-13 and networking software, *Overview,*   $2 - 12$ disk services, *Overview,* 2-2, 2-5 file services, *Overview,* 2-2 performance management, *Overview,*  2-9

PATHWORKS for VMS (Cont.) printer services, *Overview,* 2-2, 2-7 security, *Overview,* 2-10, 2-12 system management, *Overview,* 2-8 PATHWORKS packaged servers, *Overview, 1-22*  Pause, *PCDECwin, 3-14*  PAUSE command, *SETHOST,* 4-61 PAUSE UNTIL command, *SETHOST,*  4-63 PCAPP directory description, *Ins ta II VMS,*  E-3; *InstallULTRIX,* D-3 PCDAILY.BAT, *InstallVMS, 8-4*  creating, *Ins ta llVMS* , 8-3 sample file, *InstallVMS*, 8-5 PC DECwindows Motif, *UserHandbook,*  1-5, 6-1 components of, *PCDECwin,* 1-4 configuring, *UserHandbook, 6-5*  description of, *PCDECwin, 1-2; Overview, 1-19*  directory description, *Ins ta II VMS* , E-3; *InstallULTRIX,* D-3 directory structure, *InstallVMS*, E-1; *InstallULTRIX,* D-1 editing text, *UserHandbook, 6-18*  features, *PCDECwin,* 1-2 for DOS clients, *Overview, 5-13*  getting help, *UserHandbook,* 6-21 hard disk installation, *InstallDiskettes,*  3-10,4-10 managing windows in, *UserHandbook,*  6-11 memory, *Memory,* 2-9 configuration guidelines, *Memory,*  2-13 determining available memory, *Memory, 2-11*  determining requirements, *Memory, 2-10*  memory requirements, *PCDECwin,*  1-6 prerequisite network software, *PCDECwin,* 1-5

PC DECwindows Motif (Cont.) prerequisite personal computer hardware, *PCDECwin, 1-6*  prerequisites, *PCDECwin, 1-4*  prerequisite VMS process account quotas, *PCDECwin, 1-6*  setting password, *PCDECwin, 3-9*  starting applications, *UserHandbook,*  6-8 using dialog boxes in, *UserHandbook,*  6-8,6-16 using DOS from, *UserHandbook, 6-25*  using the icon box in, *UserHandbook,*  6-10, 6-15 X server environment, *UserHandbook,*  6-2 PC DECwindows Motif Configuration utility *See* Configuration utility PC DECwindows Motif password parameter, *PCDECwin, 3-9*  PCMAIL utility, *SETHOST,* C-l, C-I0 PCSA Manager Menu description, *Overview, 2-8*  PCSA Manager utility, *Overview,* 2-2 PCSA mark, *ClientCmnds, 2-44*  PCSAV41 directory contents, *InstallVMS*, E-1; *InstallULTRIX,* D-l directory structure, *InstallVMS*, E-1; *InstallULTRIX,* D-l PC Session Manager, *UserHandbook, 6-7*  Application field, *PCDECwin, 6-4*  capabilities of, *PCDECwin,* 3-14 clearing fields in the dialog box, *PCDECwin,* 7-6 exiting the X server, *PCDECwin, 3-14*  obtaining memory statistics, *PCDECwin,* 3-15 pausing the X server, *PCDECwin,*  3-14 specifying whether to run it, *PCDECwin, 3-14* 

PC Session Manager (Cont.) starting applications from, *UserHandbook,* 6-8; *PCDECwin,*  6-2 starting X applications from, *PCDECwin,* 3-14 suspending a session from, *PCDECwin, 3-15*  ways to use the Application field, *PCDECwin, 6-4*  PCWEEKLY.BAT creating, *InstallVMS, 8-5*  sample file, *InstallVMS*, 8-5 PC\_BACKUP.COM, *InstallVMS, 8-3*  Peer services for OS/2 clients, *Overview,* 4-3 Percent sign using as a wildcard, *DECnetUser,* A-3 Performance backing store parameter, *PCDECwin,*  3-15 decreasing X application startup time, *PCDECwin, 7-10*  disabling blinking cursors, *PCDECwin, 7-19*  disabling reserved memory, *PCDECwin,* 7-21 expanded memory, *Memory,* 2-19 hints for saving memory, *PCDECwin,*  7-19 improving, *DECnetUser, 3-4*  managing, *Overview, 2-9*  modifying widget memory requirements, *PCDECwin,* 7-20 save unders parameter, *PCDECwin,*   $3 - 15$ selecting a video device, *PCDECwin,*  3-4 setting VMS process account quotas, *PCDECwin, 1-6*  TCP/IP, *Memory, 3-33*  PERMIT command offering a single session, *ClientCmnds,*   $1 - 125$ Personal files

Personal files (Cont.) for a personal computer without a hard disk, *MSWindows*, 2-3 PF function keys, *SETHOST,* 1-10 PIFs, *AfSWindows,* 1-2 location, *AfSWindows, 2-6*  PING, *UserHandbook,* 1-6 defining node names and, *UserHandbook, 5-11*  PING protocol for *TCP/IP, Overview,* 1-20, 5-11 Pixel dimensions explanation of, *PCDECwin, 3-5*  Planning how to start X applications, *PCDECwin, 2-2*  how to use, *PCDECwin, 2-1*  which X server to use, *PCDECwin,*  2-1 Pointer *See* Mouse keyboard mouse, *PCDECwin,* 7-4 loading the mouse driver, *PCDECwin,*  3-21 mouse button 3 emulation, *PCDECwin,* 3-12 setting acceleration of, *PCDECwin,*  3-16 setting delay for starting pointer, *PCDECwin,* 3-16 setting speed for keyboard mouse, *PCDECwin,* 3-16 setting speed for video panning, *PCDECwin, 3-15*  Pointer acceleration parameter, *PCDECwin, 3-16*  Pointer threshold parameter, *PCDECwin,*   $3 - 16$ Pointing device setting whether to use, *PCDECwin,*  3-16 Pointing device parameter, *PCDECwin,*   $3 - 16$ Portals specifying for DLL802, *ClientCmnds,*  2-5

PORT command, *InstallDiskettes, 7-5; Ins tallVAfS* , 15-5; *SETHOST,* 4-65 Portuguese character set, *SETHOST,*  3-22 Preferred services, *SETHOST,* 2-16 deleting, *ClientCmnds*, 1-29 selecting, *ClientCmnds, 1-8*  showing, *ClientCmnds, 1-11*  term defined, *ClientCmnds, 1-11*  Preinstallation tasks, *InstallULTRIX,*  1-6 to 1-7 backing up, *InstallULTRIX, 1-6*  determining disk space, *InstallULTRIX,* I-6 Prerequisites, *PCDECwin,* 1-4 hardware, *InstallDiskettes, 1-4; InstallVAfS,* 1-4; *InstallULTRIX,*  1-4 memory requirements, *PCDECwin,*  1-6 network software, *PCDECwin,* 1-5 of methods of starting X applications, *PCDECwin, 2-4*  of PC DECwindows Motif, *PCDECwin,*  1-4 personal computer hardware, *PCDECwin,* 1-6 software, *InstallDiskettes,* 1-4, 4-2; *InstallVAfS,* 1-4; *InstallULTRIX,*  1-4 VMS process account quotas, *PCDECwin, 1-6*  Print Area setting, *SETHOST, 3-35*  PRINT command, *Mail*, 9-40 in the NFT utility, *DECnetUser, 4-19,*  4-38 Printer Connection setting, *SETHOST,*  3-35 Printer device name term defined, *UserHandbook, 1-10*  Printer drivers installing from a system service, *MS Windows* , 3-3 locating, *AfSWindows, 3-1* 

PRINTER OFF command, *SETHOST,*  4-68 PRINTER ON command, *SETHOST,*  4-69 Printer queues displaying, *UserHandbook,* 4-14 overriding settings for, *UserHandbook,*  3-14 server printing directly to, *UserHandbook,* 3-8 Printers, *UserHandbook,* 3-1 *See also* Local printers *See also* Remote printers accessing remote, *DECnetUser, 5-1*  creating remote queues, *DECnetUser,*  5-14 Digital connecting to, *MSWindows,* 3-5 Fonts, *MSWindows,* 3-8 installing, *MSWindows,* 3-1 making permanent network connections, *MSWindows, 3-7*  setting up printer options, *MSWindows, 3-8*  information about connections, C *lientCmnds, 1-42*  installing drivers, *DECnetUser,* 5-5 local, *UserHandbook,* 3-1 local, deleting service, *ClientCmnds,*  1-31 local, offering as a LAT service, *ClientCmnds, 1-14*  local, showing ports, *ClientCmnds,*  1-44 parallel, *UserHandbook,* 3-2, 3-10 parallel port, *UserHandbook, 3-2*  public access, *UserHandbook, 3-4*  remote, *UserHandbook, 3-1; DECnetUser, 5-3*  requiring XON/XOFF protocol, *ClientCmnds, 3-28*  serial, *UserHandbook, 3-2*  serial port, *UserHandbook, 3-2* 

Printers (Cont.) setting up for DOS, *ClientCmnds,*  3-18 set up, *SETHOST, 1-13*  specifying maximum bytes to, *ClientCmnds, 1-18*  using NDU, *DECnetUser, 1-4*  Printer services, *UserHandbook, 1-7; Overview,* A-l, A-2 connecting to, *UserHandbook,* 4-15 connecting to from Microsoft Windows, *UserHandbook, 3-15*  description, *Overview,* 1-15, 2-7 disconnecting from, *UserHandbook,*  4-16 displaying, *UserHandbook, 3-3*  for DOS clients, *Overview, 5-9*  for Macintosh clients, *Overview, 7-4*  for OS/2 clients, *Overview, 6-4*  identifying, *UserHandbook,* 3-4 LAN Manager terminology, *UserHandbook, 4-2*  shared, *UserHandbook, 3-11*  USE command and, *UserHandbook,*  3-3 using with the LAN Manager Screen, *UserHandbook,* 4-14 with PATHWORKS for Macintosh, *Overview, 2-8*  with PATHWORKS for OS/2, *Overview,* 4-3 with PATHWORKS for ULTRIX, *Overview, 3-3*  with PATHWORKS for VMS, *Overview, 2-7*  Printer setup, *ClientCmnds, 3-18*  Printer Set-Up screen default settings, *SETHOST,* A-2 description of, *SETHOST, 3-33*  overview of, *SETHOST, 3-2*  Print Area setting, *SETHOST,* 3-35 Printer Connection setting, *SETHOST, 3-35*  Printer Type setting, *SETHOST, 3-35*  Print File Name setting, *SETHOST,*  3-35

Printer Set-Up screen (Cont.) Print Mode setting, *SETHOST, 3-35*  Print Terminator setting, *SETHOST*, 3-36 sample of, *SETHOST,* 3-33 Printer Type setting, *SETHOST, 3-35*  Print File Name setting, *SETHOST,*  3-35 Printing, *UserHandbook, 3-1 See also* Remote printing after a defined time, *UserHandbook,*   $3 - 7$ a message, *Mail,* 5-7, 9-40 changing characteristics, *ClientCmnds,* 1-105, 1-110 closing files for, *UserHandbook, 3-14*  commands for, *UserHandbook, 3-4*  connecting to, *ClientCmnds, 1-143*  creating remote queues, *DECnetUser,*  5-14 deleting printer service on client, *InstallVMS,* 9-5; *InstallULTRIX,*  7-6 deleting print jobs, *UserHandbook,*  3-9 doubling line space, *ClientCmnds,*  1-110, 1-116 files, *DECnetUser,* 4-17, 4-38 fixing output problems, *ClientCmnds,*  1-108, 1-114 from applications, *UserHandbook,*  3-14 from LAN Manager, *UserHandbook,*  4-16 from within SETHOST, *SETHOST,*   $1 - 13$ graphic video images, *ClientCmnds,*  3-5 marked messages, *Mail,* 7-5 NETD PRINT command and, *UserHandbook, 3-7*  network commands for, *ClientCmnds,*  1-103 Printer option in the VT320 emulator, *MSWi ndows* , 5-25

Printing (Cont.) printing a burst page, *ClientCmnds,*  1-105, 1-110 printing after a specified time or date, *ClientCmnds,* 1-105, 1-110 printing unique documents, *ClientCmnds,* 1-109, 1-115 queuing files for, *ClientCmnds,* 2-39 restarting the printer, *ClientCmnds,*  1-108, 1-114 resuming, *ClientCmnds,* 1-70 scancode and character values, *SEDT,*  B-2 screen displays, *UserHandbook, 3-13*  screens, *ClientCmnds,* 2-39 setting output form, *ClientCmnds,*  1-106, 1-111 setting qualifiers, *ClientCmnds, 1-108,*  1-114 setting up network printers, *InstallVMS*, 9-1, 9-6; *InstallULTRIX,* 7-1, 7-6 sharing local printers, *Ins tallVMS*, 9-1; *InstallULTRIX,* 7-1 showing connections, *ClientCmnds,*  1-109, 1-115 showing status of jobs, *ClientCmnds,*  1-104 showing status of print queues, *ClientCmnds, 1-104*  specifying a flag page, *ClientCmnds,*  1-105 specifying a trailer page, *ClientCmnds,*  1-110, 1-116 specifying number of copies, *ClientCmnds,* 1-106, 1-111 summary of commands, *ClientCmnds,*  1-105 suspending connection to, *ClientCmnds, 1-102*  timing file closure for, *ClientCmnds,*  2-39 using local printers, *InstallVMS, 9-7; InstallULTRIX,* 7-9 using the /PRINT switch, *DECnetUser,*  4-17

Printing (Cont.) with an alternate form, *Userllandbook,3-7*  Print Mode setting, *SETHOST*, 3-35 PRINT SCREEN command, *SETHOST*, 4-67 PrintScreen utility, *Userllandbook, 3-13; SET1l0ST, 1-13*  forced closure function, *InstallDiskettes, 11-3; Ins tallVMS*, 12-3; *InstallULTRIX,*  10-3 installing, *InstallDiskettes, 11-1; InstallVMS,* 12-1; *InstallULTRIX,*  10-1 printing a screen display and, *Userllandbook, 3-13*  PSC.COM, *InstallDiskettes, 11-1; Ins ta llVMS* , 12-1; *InstallULTRIX,*  10-1 timed closure function, *InstallDiskettes, 11-2; Ins ta llVMS* , 12-2; *InstallULTRIX,*  10-2 !PRINT switch in NFT, *DECnetUser,* 4-17 Print Terminator setting, *SETHOST*, 3-36 Privileges in the FAL utility, *DECnetUser,* 3-4 term defined, *Userllandbook,* 1-10 Problems *See* Troubleshooting Process account quotas *See* VMS process account quotas Profile *See* Client profile Profiles setting, *Mail, 9-61*  Programming creating applications, *DECnetUser,*  1-4 DECnet-DOS library of routines, *DECnetUser,* 1-5 MACRO language, *DECnetUser,* 1-5

Programming (Cont.) servers, *DECnetUser, 2-4*  task-to-task communications, *DECnetUser, 1-5*  Prompts NDU, *DECnetUser, 5-6*  NFT utility, *DECnetUser,* 4-5 starting the Job Spawner utility from system, *DECnetUser,* 2-5 Protected mode *See* Protected Virtual Address Mode Protected Virtual Address Mode, *Memory,*   $1 - 10$ switching with real address mode, *Memory, 1-10*  Protection, files and directories setting, *ClientCmnds, 1-63*  showing, *ClientCmnds,* 1-65, 1-88 PROTOCOL.INI file, *Ins tallDiskettes* , B-5; *InstallVMS,* B-5; *InstallULTRIX,* B-5 DLLNDIS modifying, *Memory, 3-29*  DLLNDIST modifying, *Memory, 3-29*  example, *Memory,* 3-29 modifying, *InstallDiskettes,* C-2, E-1; *InstallVMS,* C-2, *0-1; InstallULTRIX,* C-2, G-1 NI\_IRQ entry, *InstallDiskettes,* C-3; *InstallVMS,* C-3; *InstallULTRIX,*  C-3 sample, *InstallDiskettes,* C-4; *InstallVMS,* C-4; *InstallULTRIX,*   $C-4$ SetstationAddress function, *InstallDiskettes,* C-3; *Ins ta II VMS,*  C-3; *InstallULTRIX,* C-3 with NDIS drivers, *InstallDiskettes, 2-6; InstallVMS, 3-6; InstallULTRIX, 3-5*  PSC.COM file *See also* PrintScreen

PSC.COM file (Cont.) installing PrintScreen, *InstallDiskettes, 11-1; Ins ta II VMS* , 12-1; *InstallULTRIX,*  10-1 loading in DECnet, *ClientCmnds, 2-39*  loading in *TCP/IP, ClientCmnds,* 2-39 locating the file, *InstallDiskettes, 11-1; Ins ta II VMS* , 12-1; *InstallULTRIX,*  10-1 setting timed closure, *InstallDiskettes, 11-2; InstallVMS, 12-2; InstallULTRIX, 10-2*  PSC command, *ClientCmnds,* 2-39 Puck *See* Mouse PURGE ACCESS command, *NetMgt,*  6-61 PURGE command, *Mail,* 9-42; *NetMgt,*  2-6 PURGE EXECUTOR command, *NetMgt,*  6-63 PURGE KNOWN ACCESS command, *NetMgt, 6-61*  PURGE KNOWN NODES command, *NetMgt, 6-65*  PURGE KNOWN OBJECTS command, *NetMgt,* 6-66 PURGE KNOWN REMOTE-ADAPTER-NAMES command, *NetMgt,*  6-67 PURGE NODE command, *NetMgt,* 6-65 PURGE OBJECT command, *NetMgt,*  6-66 in NCP, *DECnetUser, 2-4*  PURGE REMOTE-ADAPTER-NAME command, *NetMgt, 6-67*  PURGE TYPE command, *SETHOST,*   $4 - 70$ Purging deleted messages, *Mail, 8-2* 

# Q

QEMM-386, *Memory, 2-21*  Question mark using as a wildcard, *DECnetUser,* A-2 Quotas *See* VMS process account quotas

# R

RAM *See* Random-access memory Random-access memory, *InstallDiskettes,*  B-9; *InstallVMS,* B-9; *InstallULTRIX,* B-9; *Memory,* 1-3 RCV utility, *InstallDiskettes,* B-9, B-12; *InstallVMS,* B-9, B-12; *InstallULTRIX,* B-9, B-12 loading into EMS, *ClientCmnds, 2-27*  reading messages (DECnet), *ClientCmnds, 1-127*  term defined, *UserHandbook, 1-5*  READ command, *Mail, 9-44; SETHOST, 4-71*  Reading a new message, *Mail,* 2-2, 9-44 input from a file, *NetMgt, 6-73*  messages in reverse order, *Mail,* 6-4 the current message, *Mail, 2-2*  READ LOG command, *NetMgt,* 4-13, 6-69 Read menu, *Mail, 2-1*  New messages, *Mail, 2-2*  Selected message, *Mail, 2-2*  Read-only memory, *Memory, 1-3*  Real address mode, *Memory,* 1-2 switching with Protected Virtual Address Mode, *Memory,* 1-10 Real mode, *Memory,* 1-2 Recalling Set-Up files, *SETHOST, 2-26*  Recall Set-Up Parameters setting, *SETHOST, 3-5*  Receiving a file, *SETHOST, 3-7*  Receiving characters

Receiving characters (Cont.) *See* VT320 emulator Set-Up utility Recording logging file operations, *DECnetUser,*  4-18 Record Management Service (RMS), *ClientCmnds,* 1-63' Records variable-length, *DECnetUser,* 4-13 Recovery commands, *SEDT,* A-I0 Redefining keys, *PCDECwin, 9-1; SEDT,* 3-1 REDIR, *InstallDiskettes*, B-11; *InstallVMS,* B-l1; *InstallULTRIX,*  B-l1 REDIR command loading redirector into conventional memory, *ClientCmnds,* 2-42 loading redirector into XMS, *ClientCmnds,* 2-42 Redirected input files *See also* Command files used with NCP, *NetMgt,* 1-5, 6-73 Redirector, *InstallDiskettes,* B-9; *Ins ta llVMS* , B-9; *InstallULTRIX,*  B-9 and NET commands, *ClientCmnds,*  1-1 Basic, *InstallDiskettes, 2-4; InstallVMS,3-4; InstallULTRIX,*  3-3; *Overview,5-7; Memory,*  3-22 modifying to save memory, *Memory, 3-22*  Enhanced, *InstallDiskettes, 2-5; InstallVMS,* 3-5; *InstallULTRIX, 3-4; Overview,* 5-8; *Memory,*  3-24 modifying to save memory, *Memory, 3-24*  Enhanced, with Full LAN Manager V2.0 or higher, *Overview,* 5-8 Full LAN Manager V2.0 support, *InstallDiskettes,* 2-5; *Ins ta II VMS* , *3-5; InstallULTRIX, 3-4* 

Redirector (Cont.) routing DOS requests, *ClientCmnds,*  2-42 term defined, *InstallDiskettes, 2-4; InstallVMS,3-4; InstallULTRlX, 3-3; Overview, 5-7*  using with Asynchronous DECnet, *InstallVMS, 3-3*  using with DECnet-DOS, *Ins ta II VMS* , 3-3 Release notes, *InstallDiskettes, 1-4; Ins ta II VMS* , 1-4; *InstallULTRIX,* I-4 REMEMBER= command, *SEDT,* A-9 Remote boot, *Ins tallVMS* , 3-4; *Overview,* 1-17, A-I, A-2 booting from other devices, *InstallVMS, 14-1*  collecting client information, *InstallDiskettes,* B-1; *Ins ta II VMS* , B-1; *Ins tall ULTRIX,* B-1 80386 configuration example, *Memory,*  5-12, 5-16 80286 configuration example, *Memory,*  6-11 8086/88 configuration example, *Memory, 7-15*  configuring PC for, *Ins ta II VMS* , 7-1 creating client profile for, *InstallVMS,*  7-6 creating FRB disk, *Insta II VMS* , 7-9 creating network key disk, *I nstallVMS,* 7-8 customizing FRB disk, *Ins tall VMS* , 7-9 determining Ethernet card hardware address for, *InstallVMS,* 7-4 error messages, *InstallDiskettes,* G-l; *InstallVMS,* I-I; *InstallULTRlX,*   $H-1$ initial client/server connection, *Ins tall VMS* , 4-2; *InstallULTRlX,*  4-2 manual remote boot, *InstallVMS, 14-1*  materials needed to configure for, *InstallVMS,* 7-2, 7-4

Remote boot (Cont.) messages, *InstallVMS*, I-29 preparing an FRB disk, *Ins ta II VMS* ,  $7-2$ ,  $H-1$ preparing FRB disk, *Install VMS* , 7-4 responding to Netsetup prompts, *Install VMS* , 7-7 restrictions, *InstallVMS, 7-1*  running RPLMEM, *MSWindows, 2-5*  sample Remote boot profile form, *InstallVMS,* A-13 selecting the operator mode, *Ins tall VMS* , 7-6 term defined, *InstallVMS, 3-4*  upgrade information, *InstallVMS, 7-1*  Remote connections, *UserHandbook, 1-3*  Remote files accessing, *DECnetUser,* 4-1, A-I copying to a local node, *DECnetUser,*   $4-13, 4-15$ printing, *DECnetUser,* 4-17 specifying, *DECnetUser,* A-I Remote nodes, *DECnetUser,* 1-2 displaying information, *NetMgt, 4-9*  displaying names, *NetMgt,* 2-4, 3-3, 4-8 naming, *NetMgt,* 2-2, 3-7 term defined, *NetMgt, 1-3*  Remote printers, *DECnetUser,* 5-4 *See also* Remote printing closing down connection, *DECnetUser,*  5-12 creating a print queue, *DECnetUser,*  5-14 disconnecting from, *U serHandbook,*  3-6 logical devices and, *UserHandbook,*  3-4 term defined, *UserHandbook, 3-1*  timed closure function and, *UserHandbook,* 3-15 Remote printing after a defined time, *UserHandbook,*   $3 - 7$ 

Remote printing (Cont.) deleting print jobs, *UserHandbook,*  3-9 help for, *UserHandbook,* 3-10 listing print jobs, *UserHandbook, 3-8*  multiple copies, *UserHandbook,* 3-7 NET PRINT command qualifiers and, *UserHandbook, 3-6*  removing print settings, *UserHandbook, 3-8*  steps in, *UserHandbook, 3-2*  to a server printer queue, *UserHandbook, 3-8*  Removing deleted messages, *Mail, 9-42*  Repetitive tasks keys for, *SEDT,* 3-1, 3-2 Replace mode configuring, *SEDT,* 3-7 Replying to the current message, *Mail,* 3-4, 9-8 Requirements *See also* Prerequisites PATHWORKS network components, *Memory,* 2-2 RESEND command, *Mail, 9-46*  Resending the last message, *Mail,* 3-6, 9-46 Reset Terminal setting, *SETHOST, 3-4*  Resetting the terminal in the VT320 emulator, *MSWindows,*  5-5 Restoring saved services, *ClientCmnds, 1-148*  RETRY command, *SETHOST, 4-73*  RETURN= command, *SEDT,* A-I0 Reverse Color setting, *SETHOST,* 3-16 RING BELL command, *SETHOST,* 4-74 ROM *See* Read-only memory ROM BIOS using extended keyboard functions, *ClientCmnds, 3-26*  ROM memory *See* Upper memory Routing nodes, *DECnetUser, 1-2* 

Routing nodes (Cont.) term defined, *NetMgt, 1-3*  RPLMEM and remote boot, *MSWindows, 2-5*  Ruler retrieving, *UserHandbook,* 8-10 setting up, *UserHandbook, 8-8*  using a saved ruler, *UserHandbook,*  8-10 RULER= command, *SEDT,* A-6 Rulers default file, *SEDT,* A-1 saving, *SEDT,* A-3 Run command Microsoft Windows, *MSWindows,* 5-31 running non-Windows applications under Windows, *MSWindows,* 2-6 VT320 emulator configuration files, *MSWindows, 5-31*  RX BAUD command, *SETHOST, 4-75* 

## 5

Sample deinstallation procedure, *InstallULTRIX,* F-2 Save services, *ClientCmnds, 1-149*  SAVE command saving memory context, *ClientCmnds,*  2-44 Save Set-Up setting, *SETHOST,* 3-5 Save unders parameter, *PCDECwin,*   $3 - 15$ Saving access control information, *DECnetUser,* 4-9 Saving current settings in the VT320 emulator, *MS Windows* , 5-6 Saving current settings in configuration files, *MS Windows* , 5-30 Saving memory *See* Memory Saving services, *ClientCmnds, 1-149*  Scan codes, *SEDT,* B-4 SCB

SCB (Cont.) *See* Session control blocks SCB buffers allocating, *Memory,* 3-27 SCH command modifying, *Memory,* 3-31 timing services and background multitasking, *ClientCmnds, 2-45*  Scheduler, loading kernel only, *Memory,* 2-4, 3-31 Kernel only, *ClientCmnds,* 2-46 with asynchronous  $IRQ3$  or  $IRQ4$ , *ClientCmnds, 2-46*  with IBM PS/2 55SX keyboard, *ClientCmnds, 2-46*  with NDIS data link, *ClientCmnds,*  2-45 with non-NDIS data link, *ClientCmnds, 2-45*  Scheduler switches hardware, *InstallVMS,* H-1 software, *InstallVMS,* H-1 SCHK command loading the Scheduler kernel, *ClientCmnds,2-46; Memory,* 2-4, 3-31 SCREEN= command, *SEDT,* A-7 Screen buffers *See* Buffers Screen color parameter, *PCDECwin,*  3-12 Screen colors creating additional colors for window elements, *PCDECwin, 7-15*  screen color parameter, *PCDECwin,*   $3 - 12$ setting background color, *PCDECwin,*  3-12, 7-16 setting border color, *PCDECwin, 7-16*  setting foreground color, *PCDECwin,*   $7 - 16$ setting highlighted text and graphics color, *PCDECwin, 7-16*  specifying colors for window elements, *PCDECwin, 7-16* 

Screen display configuring width, *SEDT, 3-8*  Screens controlling scroll of, *ClientCmnds, 1-1*  printing, *ClientCmnds, 2-39*  Screen saver timeout parameter, *PCDECwin, 3-17*  SCREENSHIFT= command, *SEDT,* A-7 Screen shifting, automatic, *SEDT, 3-6*  Screen size establishing in the VT320 emulator, *MSWindows, 5-16*  SCRIPT command, *SETHOST, 4-76*  Script processing with the VT320 emulator, *MSWindows,* 4-2 Scripts, *SETHOST,* 4-2 asynchronous DECnet and, *InstallDiskettes,* 7-3; *Install VMS,*  15-3 COM login script, *SETHOST, 4-10*  command line, *SETHOST, 4-4*  command line syntax, *SETHOST,* 4-2 commands, *SETHOST, 4-15*  communications commands, *SETHOST, 4-3*  control commands, *SETHOST, 4-3*  data commands, *SETHOST, 4-3*  DIALDYN.SCR, *InstallDiskettes,* 7-10; *InstallVMS, 15-10*  DIALNET.SCR, *InstallDiskettes,* 7-8; *Ins ta llVMS* , 15-8 display/print commands, *SETHOST,*  4-3 error handling, *SETHOST, 4-8*  error processing, *SETHOST, 4-7*  file commands, *SETHOST, 4-4*  general concepts, *SETHOST, 4-1*  HARDDYN.SCR, *InstallDiskettes,* 7-6; *InstallVMS, 15-6*  language, *SETHOST*, 4-2 LAT login script, *SETHOST, 4-12*  list of, *InstallDiskettes, 7-3; Ins tallVMS* , 15-3 mail reader script, *SETHOST,* 4-13

Scripts (Cont.) other commands, *SETHOST, 4-4*  session log files, *SETHOST, 4-2*  SETHOST and, *Ins ta llDiskettes* , 7-3; *InstallVMS,* 15-3 special characters, *SETHOST*, 4-5 strings, *SETHOST, 4-4*  term defined, *InstallDiskettes, 7-3; Install VMS* , 15-3 timeout handling, *SETHOST*, 4-8 variables, *SETHOST, 4-6*  VT320 emulation, *SETHOST, 4-1*  Scripts with VT320 messages, *MSWindows,* 7-1 Scrolling emulator window, *MSWindows, 4-12*  SCSIHA.SYS device driver EMS problems with DECstations, *Memory, 2-20*  SDBs *See* Small data blocks Search and replace, *SEDT, 2-7*  SEARCH command, *Mail, 9-49*  Searching all headers, *Mail, 9-49*  continue header, *Mail, 4-4*  continue text, *Mail, 4-5*  for information while reading a message, *Mail, 2-5*  headers, *Mail, 4-4*  in a forward direction, *Mail, 2-5*  in a reverse direction, *Mail, 2-5*  in reverse order, *Mail, 9-49*  text, *Mail, 4-5*  the current message, *Mail, 9-49*  Security *See also* Access control information access checking, *DECnetUser, 3-4*  access control password length, *DECnetUser,*  4-7 adding extra, *DECnetUser, 4-7*  changing default control information, *DECnetUser, 4-10* 

Security (Cont.) controlling access to the X server, *PCDECwin, 3-10*  default information, *DECnetUser,* 4-9 defining node access information, *DECnetUser, 4-7*  displaying access information, *DECnetUser, 4-11*  maximum number of nodes, *DECnetUser, 4-8*  password display, *DECnetUser, 4-41*  setting access control, *DECnetUser,*  4-40 setting password, *PCDECwin,* 3-9 using with NCP, *DECnetUser,* 4-9 with PATHWORKS for DOS, *Overview, 5-16*  with PATHWORKS for OS/2, *Overview, 4-5*  with PATHWORKS for ULTRIX, *Overview, 3-5*  with PATHWORKS for VMS, *Overview,* 2-10, 2-12 with VAXshare, *Overview, 7-4*  SEDT editor, *UserHandbook,* 1-5; *Overview,* 1-19; *Memory, 2-14 See also* Direction settings *See also* SEDT screen cursor movement key sequences, *SEDT,* 1-2 editing options, *UserHandbook,* 8-4 exiting, *UserHandbook, 8-10*  exiting a file, *UserHandbook, 8-11*  file names in, *UserHandbook, 8-2*  for DOS clients, *Overview, 5-12*  for OS/2 clients, *Overview,* 6-2 getting help, *UserHandbook, 8-10*  getting started, *UserHandbook,* 8-1 moving the cursor, *UserHandbook,* 8-7 quitting, *UserHandbook,* 8-11 saving files, *UserHandbook, 8-8*  screen for, *UserHandbook, 8-2*  selecting text, *UserHandbook, 8-7*  starting an editing session, *UserHandbook, 8-1* 

SEDT editor (Cont.) typing text, *UserHandbook,* 8-7 using, *UserHa ndbook* , 8-6 using a mouse in, *UserHandbook,* 8-3 using arrow keys, *UserHandbook, 8-7*  using direction settings, *SEDT, 1-1*  using rulers, *UserHandbook,* 8-8 using the cursor, *SEDT, 1-1*  using the paste buffer, *UserHandbook,*  8-8 working with text, *SEDT,* 2-1 SEDT macros, *Mail,* B-3 SEDT screen file line, *UserHandbook, 8-3*  message area, *U serHandbook, 8-3*  mode line, table for, *UserHandbook,*  8-4 text area, *UserHandbook,* 8-3 SEDT setup configuration file, *SEDT,* A-1 default ruler file, *SEDT,* A-1 environment variables, *SEDT,* A-2 help file, *SEDT,* A-1 key definition file, *SEDT,* A-1 SEDT and SEDTP, *SEDT,* A-2 using the SET command, *SEDT,* A-2 Segment buffer size term defined, *NetMgt,* 3-6 SELECT command, *Mail, 9-51*  Selecting character sets, *SETHOST, 1-11*  keymaps, *SETHOST, 1-7*  network terminal service, *SETHOST,*  3-12 Selecting another folder, *Mail, 9-51*  SEND command, *Mail, 9-53; SETHOST, 4-79*  SEND FROM command, *SETHOST,*  4-80 Sending characters to a file, *SETHOST,* 3-8 files, *SETHOST, 3-8*  messages, *Mail, 9-53*  messages to a distribution list, *Mail,*  3-3,9-53

Sending (Cont.) messages to yourself, *Mail,* 9-57 new messages, *Mail, 3-2*  Send menu, *Mail,* 3-1 Annotate current message, *Mail, 3-5*  Forward current message, *Mail,* 3-4 Reply to current message, *Mail, 3-4*  Resend last message, *Mail, 3-6*  Send new message, *Mail, 3-2*  Send with binary attachment, *Mail,*  3-6 using options while reading a message, *Mail,* 2-4 SEND PASSWORD command, *SETHOST,* 4-81 SEND USERNAME command, *SETHOST, 4-82*  Serial communications, *MSWindows,*  5-11 Serial lines and the VT320 emulator, MSWindows, 5-11 Serial printers devices for, *UserHandbook,* 3-12 Serial printing term defined, *UserHandbook, 3-2*  Server *See also* X server creating network key disk on, *InstallVMS, 7-8*  deleting DOS on, *InstallDiskettes, 6-1; Ins ta II VMS* , 5-1; *InstallULTRIX,*  5-1 functions of each (table), *Overview,*  A-I, A-2 installing client software on, *InstallVMS,2-1; InstallULTRIX,*  2-1 installing client software on OS/2 servers, *InstallDiskettes,* 4-1, 4-8 installing DOS on, *InstallDiskettes,*  6-1; *Install VMS* , 5-1; *InstallULTRIX, 5-1*  loop test, *ClientCmnds, 1-121*  name, *U serHandbook, 1-9* 

Server (Cont.) node address, *InstallDiskettes,* B-2; *InstallVMS,* B-2; *InstallULTRIX,*  B-2 node name, *InstallDiskettes,* B-1; *InstallVMS,* B-1; *InstallULTRIX,*   $B-1$ setting up asynchronous DECnet communications, *InstallDiskettes, 7-1; InstallVMS, 15-1*  showing disk services on, *ClientCmnds,* 1-152 showing Ethernet address, *ClientCmnds, 1-151*  showing file services on, *ClientCmnds,*  1-151 showing information about, *ClientCmnds,* 1-142, 1-149 term defined, *UserHandbook, 1-2*  user written, *DECnetUser, 2-1*  using personal computer as, *DECnetUser, 2-1*  verifying installation, *Insta II VMS, 2-5; InstallULTRIX, 2-5*  Server/client relationship, *Overview, 1-2*  Server functions using Job Spawner with DTR, *DECnetUser,* 2-1 with FAL, *DECnetUser, 2-1*  Server Natural Format (.SNF) file term defined, *PCDECwin,* 10-2 Service access points specifying for DLL802, *ClientCmnds,*  2-5 Service announcements, *ClientCmnds,*  1-9, 1-11, 1-20 Service names, *UserHa ndbook* , 1-9 LAN Manager limitations on, *UserHandbook, 4-3*  Services changing assigned drive for, *UserHandbook,* 2-3 connecting to another server for, *UserHandbook, 2-5*  determining types, *UserHandbook,*  2-5

Services (Cont.) disconnecting from, *UserHandbook, 2-11; ClientCmnds, 1-144*  disk, *UserHandbook,* 1-8 displaying available, *UserHandbook,*  2-2 enter system, *SETHOST, 2-21*  error, recovering from, *UserHandbook,*  2-8 file, *UserHandbook, 1-6*  getting help for, *UserHandbook, 2-11*  LAN Manager, *UserHandbook, 1-6*  LAN Manager terminology for, *UserHandbook,* 4-2 listing file and printer, *ClientCmnds,*  1-141 local, *UserHa ndbook* , 1-2 multiple, *DECnetUser,* 2-1 not appearing, *SETHOST, 2-22*  printer, *UserHandbook, 1-7*  reconnecting to, *UserHandbook, 2-8*  remote, *UserHandbook, 1-2*  selection, *SETHOST, 2-20*  showing information about, *ClientCmnds,* 1-141, 1-142, 1-147, 1-149, 1-151 stored in service table, *ClientCmnds,*  1-45 trying all addresses for, *ClientCmnds,*  1-16 using from Microsoft Windows, *UserHandbook, 2-12*  using those connected to your personal computer, *UserHandbook,* 2-1 Service table (LAT), *ClientCmnds, 1-11,*   $1 - 25$ showing services in, *ClientCmnds,*  1-45 specifying maximum services in, *ClientCmnds,* 1-27; *Memory, 3-27*  Service types, *SETHOST, 1-1*  determining, *UserHandbook,* 2-5 SETHOST utility, *UserHandbook, 7-5*  Session control blocks (SCB)

Session control blocks (SCB) (Cont.) allocating, *ClientCmnds, 1-22; Memory, 3-26*  allocating buffers for, *ClientCmnds,*  1-24 Session control blocks (SCBs) increasing, *MS Windows* , 4-16 Session logging *See* VT320 emulator Set-Up utility receiving characters from a host, *SETHOST, 3-7*  Session Manager *See* PC Session Manager Session Manager parameter, *PCDECwin,*  3-14 Sessions ending FAL, *DECnetUser, 3-2*  ending NDU, *DECnetUser, 5-6*  ending NFT utility, *DECnetUser,* 4-7 multiple, *SETHOST, 1-2*  selecting, *UserHandbook,* 7-6 starting, *SETHOST,* 2-1 Sessions (LAT) showing, *ClientCmnds,* 1-46 Set 8 Column Tabs setting, *SETHOST,*  3-37 SET CIRCUIT command, *NetMgt, 6-71*  SET command, *SEDT,* A-2; *SETHOST, 4-83; NetMgt, 2-6*  in NFT, *DECnetUser,* 4-8, 4-19, 4-40 SET COpy SELF command, *Mail,* 9-57 SET CTERMBUF environment variable, *SETHOST, 3-42*  Set Default Set-Up setting, *SETHOST,*  3-5 SET DOSX command, *PCDECwin, 3-22,*  7-23, 7-25 SET ECHO command, *NetMgt,* 1-5,6-73 SET EXECUTOR command, *NetMgt,*  3-7,6-75 SET FOLDER command, *Mail, 9-59*  SETHOST.DAT file, *SETHOST, 2-1,*  2-24 SETHOST.PIF, *MSWindows,* 1-2 SETHOST scripts

SETHOST scripts (Cont.) using, *InstallDiskettes, 7-3; Ins ta II VMS* , 15-3 SETHOST utility, *MS Windows* , 4-1, 5-12; *UserHandbook, 1-5, 7-2; ClientCmnds,* 1-42, 2-35; *SETHOST,* 1-1 code page support, *SETHOST, 1-12*  creating additional sessions, *UserHandbook, 7-7*  default information, *SETHOST,* 2-1 default settings, *SETHOST,* 2-24, A-I description, *Overview,* 1-18, 5-11 environment variables, *SETHOST,*  3-41 error messages, *SETHOST,* B-1 exiting, *UserHandbook, 7-9; SETHOST, 3-5*  file conversion utilities and, *UserHandbook,5-4*  function keys, *SETHOST, 1-10*  table of, *SETHOST,* 1-11 getting help for, *UserHandbook, 7-9*  getting started, *SETHOST,* 1-1 help, *SETHOST, 1-14*  keyboard keys, *SETHOST, 3-3*  keypad keys, *SETHOST,* 1-8 log files, *SETHOST, 3-44*  overview of, *SETHOST,* 1-1 Running in Microsoft Windows, *SETHOST, 1-5*  running in Windows, *MSWindows, 2-6*  saving setup parameters, *UserHandbook, 7-7*  selecting a session, *UserHandbook,*  7-6 service types, *UserHandbook, 7-5*  setting up, *UserHandbook,* 7-3 starting, *UserHandbook, 7-2*  suspending, *UserHandbook,* 7-8 using DOS from, *UserHandbook,* 7-8 SET KNOWN LINKS command, *NetMgt,*  4-3, 6-82 setld command, *InstallULTRIX, 2-3*  SET LINE command, *NetMgt, 6-79* 

SET LINK command, *NetMgt,* 6-82 SET LOCAL-ADAPTER-NAME command, *NetMgt, 6-84*  SETLOGON command accessing OS/2 user-level security servers, *ClientCmnds, 1-131*  SETNAME command setting client's name, *ClientCmnds,*  1-133 SET NVT132 environment variable, *SETHOST,* 1-14 SET NVT80/132 environment variable, *SETHOST, 3-44*  SET NVTCOLOR environment variable, *SETHOST, 3-43*  SET NVTDTR environment variable, *SETHOST, 3-42*  SET NVTEXIT environment variable, *SETHOST, 3-42*  SET NVTID environment variable, *SETHOST, 3-42*  SET NVTLK250 environment variable, *SETHOST, 3-44*  SET NVTMONO environment variable, *SETHOST, 3-43*  SET NVTMSG environment variable, *SETHOST, 3-42*  SET NVTNRC environment variable, *SETHOST, 3-44*  SET NVTSCRIPTLOG environment variable, *SETHOST, 3-44*  SET NVTWIN environment variable, *SETHOST,* 1-6,3-44 SET PAUSE command, *NetMgt, 6-86*  SET PROFILE command, *Mail,* 9-61 SET REMOTE-ADAPTER-NAME command, *NetMgt,* 6-88 Set Tab Interval setting, *SETHOST,*  3-37 Settings *See* Changing settings Setting tabs at intervals, *SETHOST, 3-37*  every 8 columns, *SETHOST, 3-37*  manually, *SETHOST, 3-37* 

Setup (DOS) communications, *ClientCmnds,* 3-13 Digital extended keys, *ClientCmnds,*   $3 - 16$ printers, *ClientCmnds, 3-18*  video screen, *ClientCmnds, 3-22*  Set-Up files, *SETHOST,* 2-24 command line syntax, *SETHOST,*  2-25 recalling, *SETHOST, 2-26*  using, *SETHOST,* 2-25 Set-Up mode selections Answerback setting, *SETHOST,*  3-25 Answerback String setting, *SETHOST, 3-26*  Auto Answerback setting, *SETHOST, 3-25*  Auto Repeat setting, *SETHOST,*  3-26 Auto Wrap setting, *SETHOST,*   $3 - 15$ Background Color setting, *SETHOST,* 3-16 Background setting, *SETHOST,*  3-15 Bold Color setting, *SETHOST,*   $3 - 17$ Break setting, *SETHOST, 3-25*  Character Mode setting, *SETHOST, 3-21*  Character Set settings, *SETHOST, 3-22*  Clear All Tabs setting, *SETHOST,*  3-37 Clear Communications setting, *SETHOST, 3-4*  Clear Display setting, *SETHOST,*  3-4 Columns, *SETHOST,* 3-15 Comm Port 1: setting, *SETHOST,*   $3 - 10$ Cursor Keys settings, *SETHOST,*  3-25

Set-Up mode selections (Cont.) Cursor Style setting, *SETHOST,*   $3 - 15$ Cursor Type setting, *SETHOST,*   $3 - 15$ Data Bits setting, *SETHOST,*   $3 - 11$ Disconnect Delay setting, *SETHOST, 3-10*  Exit SETHOST setting, *SETHOST, 3-5*  Foreground Color setting, *SETHOST, 3-17*  Keyboard Map, *SETHOST, 3-27*  Keyclick setting, *SETHOST, 3-26*  Keypad Mode settings, *SETHOST, 3-25*  Line Mode setting, *SETHOST,*  3-20 Local Echo setting, *SETHOST*, 3-21 Manually Set Tabs setting, *SETHOST, 3-37*  Margin Bell setting, *SETHOST,*  3-25 New Line setting, *SETHOST,*  3-21 Parity setting, *SETHOST,* 3-11 Print Area setting, *SETHOST,*  3-35 Printer Connection setting, *SETHOST, 3-35*  Printer Type setting, *SETHOST,*  3-35 Print File Name setting, *SETHOST, 3-35*  Print Mode setting, *SETHOST,*  3-35 Print Terminator setting, *SETHOST, 3-36*  Recall Set-Up Parameters setting, *SETHOST, 3-5*  Reset Terminal setting, *SETHOST, 3-4* 

Set-Up mode selections (Cont.) Reverse Color setting, *SETHOST,*  3-16 Save Set-Up Parameters setting, *SETHOST, 3-5*  Set 8 Column Tabs setting, *SETHOST,* 3-37 Set Default Set-Up Parameters setting, *SETHOST,* 3-5 Set Tab Interval setting, *SETHOST,* 3-37 Show Status setting, *SETHOST,*  3-5 Speed setting, *SETHOST,* 3-11 Stop Bit setting, *SETHOST, 3-11*  Terminal Emulation settings, *SETHOST, 3-22*  To DOS setting, *SETHOST, 3-5*  Transmit = Receive setting, *SETHOST, 3-11*  Underline Color setting, *SETHOST, 3-18*  User-Defined Keys setting, *SETHOST, 3-23*  User Features setting, *SETHOST,*   $3 - 23$ Video Mode setting, *SETHOST,*  3-16 Video Mode settings, *SETHOST,*  3-22 Warning Bell setting, *SETHOST,*   $3\hbox{--}25$ XOFF Point, *SETHOST, 3-10*  Set-Up screens Actions, *SETHOST,* 3-4 changing selections, *SETHOST, 2-26*  Communications, *SETHOST, 3-9*  definition of, *SETHOST, 3-1*  description of, *SETHOST,* 3-2 Display, *SETHOST, 3-14*  entering, *SETHOST, 2-6*  exiting, *SETHOST,* 2-26 General, *SETHOST, 3-20*  Keyboard, *SETHOST, 3-24* 

Set-Up screens (Cont.) leaving, *SETHOST, 2-26*  Printer, *SETHOST,* 3-33 status line, *MSWindows, 5-3*  Tabs, *SETHOST, 3-36*  Telephone, *SETHOST, 3-39*  using, *MSWindows,* 5-1; *SETHOST,*   $2-1, 3-1$ Set-Up utility accessing, *MSWindows*, 4-5 changing settings, *MSWindows,* 5-3 changing VT320 emulator configuration files settings, *MSWindows, 5-33*  Communication option, *MSWindows,*  5-10 configuration files, *MSWindows,* 5-30 default settings, *MSWindows,* 4-4 enabling HOSTSYNC under VMS, *MSWindows, 5-9*  exiting, *MSWindows,* 5-4 logging characters, *MSWindows,* 5-8 receiving characters, *MSWindows,* 5-8 saving VT320 emulator settings in configuration files, *MSWindows,*  5-30 screens communications, *MSWindows,*  5-10 Printer, *MSWindows,* 5-24 Tabs, *MSWindows, 5-26*  Telephone, *MS Wi ndows* , 5-28 specifying the WIN.INI file, *MSWindows,* 5-32 specifying VT320 emulator configuration files, *MSWindows,*  5-31 starting, *MSWindows, 5-2*  using session logging, *MSWindows,*  5-8 Set-Up utility options Answerback Concealed, *MSWindows,*  5-15 Answerback Message, *MSWindows,*  5-15 Answer Mode, *MSWindows, 5-29* 

Set-Up utility options (Cont.) Auto Answerback, *MS Wi ndows* , 5-15 Autotyping, *MSWindows, 5-8*  Auto Wrap, *MSWindows,* 5-16 Background, *MS Windows* , 5-17 Blink, *MSWindows,* 5-17 Break, *MSWindows, 5-23*  Clear All Tabs, *MSWindows, 5-26*  Clear Communications, *MSWi ndows*, 5-6 Clear Display, *MSWindows,* 5-5 Color, *MSWindows, 5-17*  Columns, *MSWindows,* 5-16 Compose, *MSWindows, 5-23*  Cursor Keys, *MSWindows,* 5-22 Cursor Style, *MSWindows, 5-16*  Data Bits and Parity, *MSWindows,*  5-14 Delete character key, *MSWindows,*  5-23 Disconnect Delay, *MSWindows,* 5-14 Font Size, *MSWindows,* 5-17 Keyboard Dialect, *MSWindows,* 5-23 Keyboard Type, *MSWindows, 5-24*  Key Lock, *MSWindows, 5-23*  Keypad Mode, *MSWindows,* 5-22 Line mode, *MSWindows,* 5-8 Local Echo, *MSWindows,* 5-18 Manually Set Tabs, *MSWindows, 5-26*  Margin Bell, *MSWindows,* 5-23 Multinational Character Set, *MSWindows, 5-19*  Multinational Mode, *MSWindows,*  5-19 Network Terminal Service, *MSWindows, 5-14*  New Line, *MSWindows,* 5-19 Port/Network, *MSWindows*, 5-12 Print Extent, *MSWindows, 5-25*  Print Mode, *MSWindows,* 5-25 Print Size, *MSWindows, 5-25*  Recall Factory Default Settings, *MSWindows,* 5-6 Recall Saved Settings, *MS Windows* , 5-6

Set-Up utility options (Cont.) Receive File, *MSWindows,* 5-7 Reset Terminal, *MSWindows, 5-5*  Save Current Settings, *MSWindows,*  5-6 Script file, *MSWindows,* 5-8 Set 8 Column Tabs, *MSWindows,* 5-26 Set Tab Interval, *MSWindows,* 5-26 Speed, *MSWindows,5-14*  Status Display, *MSWindows,* 5-17 Stop Bits, *MSWindows, 5-14*  Telephone Numbers, *MSWindows,*  5-29 Terminal Emulation, *MSWindows,*  5-19 Terminal ID, *MSWindows, 5-20*  Text Cursor, *MSWindows, 5-16*  Transmit File, *MSWindows, 5-7*  UDK Lock State, *MSWindows, 5-20*  UDK Shifted State, *MSWindows, 5-20*  User Defined Keys, *MSWindows,* 5-21 User Features, *MSWindows, 5-20*  Warning Bell, *MSWindows,* 5-23 Window Title, *MSWindows,* 5-17 XOFF Point, *MSWindows, 5-14*  Shared directories, *UserHandbook,* 4-2 *See also* File services connecting to, *UserHandbook,* 4-10 disconnecting from, *UserHandbook,*  4-13 password and, *UserHandbook,* 4-11 selecting, *UserHandbook,* 4-8 switching to, *UserHandbook*, 4-12 Shared network directory for Windows creating, *MSWindows,* 2-7 Shared printers *See* Printer services Shared resources *See* Services Sharenames, *UserHandbook, 4-2*  Shift lock state interpretation parameter, *PCDECwin, 3-16*  SHOW ACTIVE command, *NetMgt, 6-91*  SHOW ACTIVE LINKS command, *NetMgt,* 6-91

SHOW ACTIVE NODES command, *lVetA/gt,* 4-10, 6-91 SHOW ADJACENT NODE command, *lVetA/gt,* 6-92 SHOW CHARACTERISTICS command (LATCP), *ClientCmnds,* 1-40 SHOW CIRCUIT command, *NetMgt,*  4-12, 6-93 SHOW CIRCUIT COUNTERS command, *lVetA/gt,* 4-6, 5-7 SHOW CIRCUITS command showing virtual circuits, *ClientCmnds,*  1-42 SHOW command, *NetMgt*, 2-6 in NDU, *DECnet User* , 5-8, 5-22 in NFT, *DECnetUser,* 4-19, 4-41 SHOW command (LATCP) showing LAT status, *ClientCmnds,*  1-36 SHOW COUNTERS command (LATCP) showing error statistics, *ClientCmnds,*  1-43 SHOW EXECUTOR command, *NetMgt*, 3-4,6-95 SHOW EXECUTOR COUNTERS command, *NetA/gt,* 4-4, 5-7 SHOW KNOWN NODES command, *lVetA/gt,* 3-2, 4-6, 4-8, 6-100 SHOW LINE command, *NetMgt, 4-11,*  6-96 SHOW LINE COUNTERS command, *lVetA/gt,* 4-5, 5-7 SHOW LOCAL-ADAPTER-NAME command, *NetA/gt,* 6-98 SHOW NEW command, *Mail*, 9-64 SHOW NODE command, *NetMgt*, 6-100 SHOW PORTS command (LATCP) showing local printer ports, *ClientCmnds, 1-44*  SHOW REMOTE-ADAPTER-NAME command, *NetA/gt,* 6-102 SHOW SERVICES command (LATCP), *ClientCmnds,* 1-35 services in service table, *ClientCmnds,*  1-45

SHOW SESSIONS command (LATCP) showing current LAT sessions, *ClientCmnds, 1-46*  Show Status setting, *SETHOST, 3-5*  SHOW VERSION command, *Mail*, 9-65 SKIP command, *SETHOST,* 4-85 SKIP ON command, *SETHOST,* 4-87 Slot size specifying, *ClientCmnds, 1-28*  Slow startup of X server analyzing problems with, *PCDECwin,*  8-3 Slow Video setting, *SETHOST, 3-22*  Small data blocks, *NetMgt*, 4-3 SNAGNLCFG, *Ins ta llDiskettes* , 9-2, *9-8; InstallVA/S,* 10-2, 10-7; *InstallULTRIX,* 8-2, 8-7 SNAGNLEXE, *InstallDiskettes, 9-2; Ins tall VA/S* , 10-2; *InstallULTRIX,*  8-2 .SNF file *See* Server Natural Format file Sockets closing, *DECnetUser, 2-7*  Job Spawner, *DECnetUser,* 2-4 Software checking on server, *InstallULTRIX,*  1-5 DECnet, *DECnetUser,* 1-1 managing network, *DECnetUser,* l-4 modules, *DECnetUser, 1-2*  prerequisite, *InstallDiskettes, 1-4; InstallVA/S,* 1-4; *InstallULTRIX,*  1-4; *PCDECwin,* 1-5 Software Carousel *See* Task-Switching Environments Source routing (Token Ring) term defined, *ClientCmnds,* 2-48 Spanish character set, *SETHOST, 3-22*  SPAWN command, *Mail, 9-66*  Spawner *See* Job Spawner utility SPAWNER, *InstallVMS, 8-1*  SPAWNER command invoking, *DECnetUser,* 2-5

SPAWNER LOG messages, *DECnetUser,* 2-5 SPD *See* Software product description Special characters creating, *PCDECwin, 7-2*  in file names, *UserHandbook, 5-2*  Specifying VT320 emulator configuration files, *MSWindows,* 5-31, 5-32 using Recalled Savings Setting option, *MS Wi ndows* , 5-31 using the Run command, *MSWindows,*  5-31 using the WIN.INI file, *MSWindows,*  5-32 Speed of keyboard mouse, *PCDECwin, 3-16*  of pointer for video panning, *PCDECwin,* 3-15 setting pointer acceleration, *PCDECwin, 3-16*  Speed setting, *SETHOST, 3-11*  SRC files, *SETHOST,* C-I0 SRM command enabling Token Ring source routing, *ClientCmnds, 2-48*  Starting *See also* Invoking *See also* Starting X applications command line method, *SETHOST, 2-2*  sessions, *SETHOST, 2-1*  the Configuration utility, *PCDECwin,*  3-2 the FAL utility, *DECnetUser, 3-1*  the Font Compiler utility, *PCDECwin,*  10-4 the Job Spawner utility, *DECnetUser,*  2-5 the Keysym Compiler utility, *PCDECwin, 9-6*  the X server, *PCDECwin,* 5-1 X applications, *PCDECwin, 2-2*  X applications on VMS nodes with DCL commands, *PCDECwin, 6-9*  Starting an X server, *PCDECwin,* 5-1

Starting an X server (Cont.) overriding parameters, *PCDECwin,*  5-2 specifying the configuration file, *PCDECwin, 5-2*  Starting X applications automatically, *PCDECwin,* 2-3, 6-7 decreasing startup time, *PCDECwin,*   $7 - 10$ from a command file, *PCDECwin*, 7-7,  $7-9$ from a terminal session, *PCDECwin,*  2-4,6-8 from the PC Session Manager, *PCDECwin,* 2-3, 6-2 instructions for, *PCDECwin, 6-1*  methods available, *PCDECwin, 2-2*  on ULTRIX or UNIX nodes with DCL commands, *PCDECwin,* 6-12 requirements for each method of, *PCDECwin, 2-4*  setting parameter for automatic startup, *PCDECwin,* 3-10 with a command file, *PCDECwin,* 7-7 with commands from PC Session Manager, *PCDECwin, 6-6*  with DCL commands, *PCDECwin,*  6-4, 6-9 with ULTRIX or UNIX commands from a terminal session, *PCDECwin,*  6-12 STARTNET.BAT file, *InstallDiskettes,*  D-3; *InstallVMS,* F-3; *InstallULTRIX,* E-3; *ClientCmnds,*  1-129 DLLDEPCA modifying, *Memory,* 3-28 DNP modifying, *Memory,* 3-30 editing, *Memory,* 3-22 editing to load PrintScreen, *InstallDiskettes,* 11-2; *Ins tall VMS* , *12-2; InstallULTRIX, 10-2*  Enhanced Redirector editing, *Memory*, 3-24

STARTNET.BAT file (Cont.) loading network components from, *ClientCmnds, 2-1*  modifying, *InstallDiskettes*, E-1; *Ins ta II VMS* , G-1; *InstallULTRIX,*  G-1 modifying the basic redirector, *Memory,* 3-22 modifying to connect to OS/2 server, *InstallDiskettes, 4-7*  modifying to use LAST, *InstallDiskettes, 12-1; Ins ta llVMS* , 13-1; *InstallULTRIX,*  11-1 starting from the DOS prompt, *InstallDiskettes, 10-1; Ins tall VMS* , 11-1; *InstallULTRIX, 9-1; Memory, 4-2*  starting the network, *InstallDiskettes,*  10-1; *Ins ta II VMS* , 11-1; *InstallULTRIX,* 9-1 STARTNET command, *ClientCmnds,*  1-50 Startup problems troubleshooting, *SEDT,* 4-1 Startup program *See* Application Startup program Status blank, *ClientCmnds, 1-146*  DSMNT, *ClientCmnds,* 1-153 error, *ClientCmnds, 1-146*  joined, *ClientCmnds, 1-146*  MNT, *ClientCmnds, 1-153*  of devices and components, *ClientCmnds,* 1-140, 1-144 of network components, *ClientCmnds,*  1-142, 1-153 of print jobs, *ClientCmnds, 1-104*  paused, *ClientCmnds,* 1-146 PEND, *ClientCmnds, 1-153*  PERM, *ClientCmnds,* 1-153 redirected, *ClientCmnds, 1-146*  substituted, *ClientCmnds, 1-146*  Status information displaying, *SETHOST, 3-6* 

Status line in the VT320 emulator, *MSWindows,*  5-17 Status section communications, *MSWindows, 5-3*  file transmission, *MSWindows, 5-7*  printer, *MSWindows, 5-3*  receiving or sending files, *MSWindows,*  5-3 telephone modes, *MSWindows, 5-3*  STOP BITS command, *SETHOST, 4-89*  Stop Bit setting, *SETHOST, 3-11*  STOPNET.BAT file, *InstallDiskettes,* D-3; *InstallVMS*, F-3; *InstallULTRIX*, E-3 modifying, *InstallDiskettes*, E-1; *InstallVMS,* G-l; *InstallULTRIX,*  G-l starting from the DOS prompt, *Memory,* 4-2 stopping the network, *InstallDiskettes,*  10-2; *InstallVMS,* 11-2; *InstallULTRIX, 9-2*  STOPNET command, *ClientCmnds,* 1-50, 2-2 Stopping sessions in FAL, *DECnetUser, 3-2*  in NDU, *DECnetUser, 5-6*  in NFT, *DECnetUser,* 4-7 Streams file system, *DECnetUser,* 4-13 record attributes, *DECnetUser,* 4-13 Strings, *SETHOST, 4-4*  term defined, *SEDT, 2-7*  SUBMIT command in NFT, *DECnetUser, 4-43*  NFT command, *DECnetUser, 4-19*  /SUBMIT switch NFT utility, *DECnetUser, 4-18*  Subnet mask, *InstallDiskettes,* B-4; *InstallVMS,* B-4; *InstallULTRIX,*  B-4 Subprocesses, *SEDT, 3-9*  Subroutines library of, *DECnetUser,* 1-5

Supported terminals VT320 emulator, *MSWindows,* 5-19 Suspending a session, *PCDECwin,* 3-15 alternative to for DOS, *PCDECwin,*  7-6 analyzing problems with, *PCDECwin,*  8-3 reserving conventional memory for, *PCDECwin,* 3-13 reserving extended memory for, *PCDECwin,* 7-22 while generating a log file, *PCDECwin, 8-2*  Suspending mail, *Mail, 8-2*  go to the operating system, *Mail, 8-2*  Suspend session memory reserve parameter, *PCDECwin,* 3-13 SW6 switch (DEC EtherWORKS) and using FRB disk, *Insta II VMS* , 7-3 location, *InstallVMS, 7-3*  Swap file, *PCDECwin,* 3-14, 8-3 setting for DWDOS286, *PCDECwin,*  3-5 setting the location for DWDOS386 *PCDECwin*, 3-22 term defined, *PCDECwin, 3-5*  Swap file location parameter, *PCDECwin,* 3-5 Swapping characters, *SEDT, 2-9*  Swedish character set, *SETHOST, 3-22*  Switches abbreviating Network File Transfer *DECnetUser,* 4-4 ' *IASCll, DECnetUser,* 3-6,4-6 !Binary, *DECnetUser, 3-6*  !BRIEF, *DECnetUser, 4-16*  DELETE, *DECnetUser,* 4-32 IMAGE, *DECnetUser, 4-13*  in the FAL utility, *DECnetUser, 3-6*  Network File Transfer (NFT), *DECnetUser,* 4-3, 4-5 NFT HELP, *DECnetUser, 4-36 IN* OCONVERT, *DECnetUser, 4-13*  PRINT, *DECnetUser, 4-17*  SUBMIT, *DECnetUser, 4-18* 

Switches (Cont.) using PRINT, *DECnetUser, 4-38*  using SUBMIT, *DECnetUser, 4-43*  Switching between sessions, *SETHOST,*  2-6 Switching folders, *Mail, 4-3*  Syntax copying files, *DECnetUser,* 4-15 deleting files, *DECnetUser,* 4-16 for setting parameters at command line, *PCDECwin,* 5-3 in NDU, *DECnetUser, 5-6*  in the FAL utility, *DECnetUser, 3-5*  in the NFT utility, *DECnetUser,* 4-3, 4-20 running command files, *DECnetUser,*  4-18 specifying remote files, *DECnetUser,*  A-I using the NFT utility, *DECnetUser,*  4-4 using the TYPE command, *DECnetUser,* 4-17 using wildcards, *DECnetUser,* 4-17 VMS and DOS compatibility, *DECnetUser, 3-4*  when to use *SUBMIT*, *DECnetUser*, 4-18 SYSTEM.lNI file modified by WIN3SETU, *MSWindows,*  2-3 modifying, *MSWindows, 6-9*  SYSTEM= command, *SEDT,* A-8 SYSTEM command, *SETHOST, 4-90*  System file service contents, *InstallVMS,* E-l; *InstallULTRIX,* D-l installing DOS on, *InstallDiskettes*, 6-1; *Ins ta llVMS* , 5-1; *InstallULTRIX,* 5-1 System file service contents, InstallVMS, E-l; *InstallULTRIX,* D-l ' System management, *Overview,* A-I, A-2 for PATHWORKS for Macintosh, *Overview, 2-10* 

System management (Cont.) for PATHWORKS for OS/2, *Overview,*  4-4 for PATHWORKS for ULTRIX, *Overview, 3-4*  for PATHWORKS for VMS, *Overview,*  2-8 tools for, *Overview, 1-16*  System memory, *Memory,* 1-4 defined, *Memory, 1-5*  Systems multiple service with remote, *DECnetUser,* 2-1 types of, *DECnetUser,* 4-12 VMS, *DECnetUser,* 1-5, 4-5 System service verification of availability, *InstallVMS,*  2-5

# T

Tabs, *SEDT, 3-6*  configuring, *SEDT, 3-6*  saving, *SEDT,* A-3 setting in the VT320 emulator, *MSWindows,* 5-26 setting manually, *MSWindows,* 5-27 TABS= command, *SEDT,* A-10 Tabs Set-Up screen Clear All Tabs setting, *SETHOST,*  3-37 description of, *SETHOST, 3-36*  Manually Set Tabs setting, *SETHOST,*  3-37 overview of, *SETHOST, 3-2*  sample of, *SETHOST,* 3-36 Set 8 Column Tabs setting, *SETHOST, 3-37*  Set Tab Interval setting, *SETHOST,*  3-37 Tasks foreground, *DECnetUser, 2-1*  single, *DECnetUser, 3-1*  using DECnet, *DECnetUser, 1-2*  Task-switching with TCP/IP, *SETHOST, 1-5* 

Task-switching (Cont.) with TELNET, *SETHOST,* 1-5 Task-switching environments DESQview, *SETHOST,* 1-6 DOS 5.0, *SETHOST, 1-6*  Software Carousel, *SETHOST,* 1-6 Task-to-Task communications programming, *DECnetUser, 1-5*  TCP/IP, *InstallDiskettes, 2-3, 3-3; InstallVMS,* 3-3, 6-1; *InstallULTRIX,* 3-2, 6-1; *UserHandbook,* 1-4; *Overview,* A-I,  $A - 2$ and DESQview, *SETHOST,* 1-5 and DOS 5.0, *SETHOST, 1-5*  and Microsoft Windows, *SETHOST,*  1-5 and OS/2 server, *Overview, 1-11*  and Software Carousl, *SETHOST,* 1-5 and task-switching, *SETHOST,* 1-5 and terminal emulation, *Overview,*  5-12 and ULTRIX server, *Overview, 1-11,*  3-7 and VMS server, *Overview,* 1-11, 2-12 choosing a communications protocol, *MSWindows, 5-11*  configuration examples 80286, *Memory,* 6-31 80386, *Memory, 5--44*  8086/88, *Memory,* 7-23 configuring clients to use, *InstallVMS, 6-1; InstallULTRIX, 6-1*  defining node names, *MSWindows,*  4-11 defining node names and, *UserHa ndbook* , 5-11 description, *Overview, 1-11*  drivers, *Memory,* 2-7 NDIS, *Memory, 2-7*  NEMM.DOS, *Memory, 2-7*  PROTMAN .DOS, *Memory, 2-7*  TCPDRV.DOS, *Memory, 2-7*  installing, *InstallDiskettes,* 1-1, 3-8; *MSWindows,* 5-13

TCP/IP (Cont.) loading PSC on, *ClientCmnds, 2-40*  memory minimizing, *Memory*, 3-34 memory requirements, *Memory,* 2-5 NDIS operation, *Memory,* 2-9 network components editing, *Memory,* 3-32 unloading, *Memory,* 4-5 unloading using a batch file, *Memory,* 4-8 on Ethernet, *Overview,* 1-11 on Token Ring, *Overview,* 1-11 performance tuning, *Memory, 3-34*  TELNET protocol, *Overview,* 1-19 transferring files over, *Us erHandbook*, 5-11 tuning examples, *Memory,* 3-34 tuning procedure, *Memory, 3-33*  unloadable network components, *Memory,* 4-7 version required, *InstallULTRIX,* 1-4 TCP/IP node names defining, *PCDECwin, 3-21*  TCP/IP utilities, *UserHandbook,* 1-6 Address Resolution Protocol (ARP), *UserHandbook, 1-6*  File Transfer Protocol (FTP), *UserHandbook, 1-6*  NETSTAT, *UserHandbook, 1-6*  PING, *UserHandbook, 1-6*  TCPCONNECTIONS driver entry, *Memory,* 3-33 TCPUNLD.EXE utility, *Memory,* 4-7 Tcpunld status display, *Memory,* 4-8 **TCPWINDOWSIZE** driver entry, *Memory,* 3-33 Telephone Set-Up screen description of, *SETHOST, 3-39*  Modem Answer setting, *SETHOST,*   $3 - 40$ overview of, *SETHOST, 3-2*  sample of, *SETHOST,* 3-39 settings, *SETHOST, 3-40* 

Telephone Set-Up screen (Cont.) Set-Up settings, *SETHOST, 3-40*  TELL command, *NetMgt,* 6-104 TELNET protocol, *SETHOST,* 1-3,2-18, 2-22 and terminal emulation, *Overview,*  5-11 batch file, *Memory,* 4-8 defined, *MSWindows, 5-11*  error messages, *SETHOST,* B-10 in SETHOST, *UserHandbook, 7-5*  installing, *MSWindows,* 7-8 loading, *SETHOST, 1-4*  loading into memory, *Memory, 2-5*  memory requirements, *Memory,* 2-5 on DOS client, *Memory, 3-32*  on TCP/IP, *Overview,* 1-11, 1-19 selecting, *MSWindows,* 4-7, 5-11 TCP connections for, *Memory,* 3-33 using, *SETHOST, 3-10*  TEMPLATE.INI file, *InstallVMS,* F-4 Terminal Access Library, *MSWindows,*  1-2 Terminal emulation, *UserHandbook, 1-5 See also* SETHOST *See also* VT320 terminal emulator DECnet, *SETHOST,* 1-1 description, *Overview,* 1-18, 5-11 for DOS clients, *Overview, 5-11*  for Macintosh clients, *Overview, 7-7*  for OS/2 clients, *Overview, 6-2*  from Microsoft Windows, *Overview,*  5-15 SETHOST utility, *UserHandbook, 1-5*  settings, *SETHOST, 3-22*  term defined, *UserHandbook, 7-1*  VT100 setting, *SETHOST,* 3-22 VT200 8-bit setting, *SETHOST,* 3-22 7-hit setting, *SETHOST,* 3-22 VT300 7 -hit setting, *SETHOST, 3-22*  8-hit setting, *SETHOST,* 3-22 VT320 for Microsoft Windows, *UserHandbook, 1-5* 

Terminal emulation (Cont.) VT52 setting, *SETHOST, 3-22*  with CTERM protocol, *Overview, 1-18,*  5-11 with LAT protocol, *Overview, 1-18,*  5-11 with SETHOST, *Overview, 5-11*  with TCP/IP, *Overview, 5-12*  with TELNET protocol, *Overview,*   $1-19, 5-11$ Terminal emulator *See* VT320 terminal emulator Terminal server, *SETHOST*, 1-3, 2-23, 3-9 Terminal session starting X applications from, *PCDECwin, 6-8*  Terminate-and-stay-resident (TSR) applications, *MSWindows,* 2-5; *Memory,* 2-19, 3-18 defined, *Memory,* 1-7 editing, *Memory, 3-20*  limitations on using, *SETHOST,* 3-5 *TCP/IP*  batch file loading, *Memory, 4-7*  load order, *Memory, 4-6*  Terminating UDK definition, *SETHOST,*  3-23 Testing expanded memory performance, *Memory,* 3-12 Text copying, in PC DECwindows Motif, *Userllandbook,* 6-19 deleting, in PC DECwindows Motif, *Userllandbook, 6-21*  editing, in PC DECwindows Motif, *Userllandbook, 6-18*  moving, in PC DECwindows Motif, *Userllandbook, 6-20*  selecting, in PC DECwindows Motif, *Userllandbook, 6-19*  Text, editing, *SEDT, 2-1*  appending, *SEDT, 2-6*  canceling, *SEDT, 2-6*  changing case, *SEDT, 2-6* 

Text, editing (Cont.) copying, *SEDT, 2-6*  deleting, *SEDT,* 2-6, 2-8 inserting, *SEDT, 2-4*  pasting, *SEDT, 2-7*  search and replace, *SEDT, 2-7*  selecting, *SEDT, 2-5*  swapping characters, *SEDT, 2-9*  undeleting characters, *SEDT,* 2-8, 2-9 Text, formatting, *SEDT, 2-9*  aligning, *SEDT, 2-9*  centering a line, *SEDT,* 2-10 forming paragraphs, *SEDT, 2-10*  hyphenation, *SEDT, 2-10*  indenting, *SEDT,* 2-10 Text editor, *Overview, 5-12 See also* SEDT editor Text files *See* ASCII files TFA *See* Transparent File Access utility ThinWire cable network, *InstallVMS,*   $H-2$ Tiles transferring with NFT, *MSWindows,*  6-8 Time, setting, *ClientCmnds, 1-122*  TIMEOUT command, *SETllOST, 4-91*  Timeout handling, *SETHOST, 4-8*  TIMER command, *SETllOST, 4-92*  TIMER OFF command, *SETHOST, 4-93*  To DOS setting, *SETHOST, 3-5*  Toggle term defined, *SEDT, 2-3*  Token Ring, *Overview,* 2-13, A-I, A-2 adapters, *InstallDiskettes, 2-6; InstallVMS,3-6; InstallULTRIX,*  3-5 communicating over, *MSWindows,*   $5 - 10$ CTERM, *SETllOST,* 1-3 local boot, *InstallDiskettes, 2-2; InstallVMS,* 3-2 NDIS-compliant, *Overview, 1-7* 

Token Ring (Cont.) support, *InstallDiskettes, 2-3; Ins ta II VMS* , 3-3 supported clients and servers, *Overview, 1-7*  Topology term defined, *NetMgt, 5-1*  Transferring data with the VT320 emulator, *MSWindows,* 5-8 Transferring files, *SETHOST, 3-8*  Transmission Control Protocol/Internet Protocol *See* TCPIIP Transmit = Receive setting, *SETHOST,*  3-11 Transmitting characters with the VT320 emulator, *MSWindows, 5-8*  Transparent File Access (TFA) utility, *InstallDiskettes,* B-12; *Ins tall VMS* , B-12; *InstallULTRIX,* B-12 description of, *DECnetUser, 1-4*  exchanging files, *DECnetUser,* l-4 Transparent Task to Task, *InstallDiskettes,* B-12; *Ins ta II VMS* , B-12; *InstallULTRIX,* B-12 TRCV utility reading messages (TCP/IP), *ClientCmnds, 1-135*  term defined, *UserHandbook,* 1-5 TRMNLAXS.DLL **See Terminal Access Library** Troubleshooting, *PCDECwin,* 8-1; *SEDT,* 4-1 *See also* Messages abnormal termination of X server, *PCDECwin,* 8-1 application startup problems, *PCDECwin, 8-2*  autosaving, *SEDT,* 4-2 memory problems, *PCDECwin, 8-3*  problems suspending a session, *PCDECwin, 8-3*  startup problems, *SEDT, 4-1* 

TSR *See* Terminate-and-stay-resident (TSR) applications Tuning parameters, *Memory,* 3-32 TX BAUD command, *SETHOST, 4-94*  TYPE command in NFT, *DECnetUser,* 4-19, 4-44 TYPE UNTIL command, *SETHOST,*  4-95

#### u

UDK definition terminating, *SETHOST, 3-23*  ult2dos utility, *UserHandbook, 5-5*  ULTRIX commands dump, *InstallULTRIX,* 1-6 ULTRIX server *See also* PATHWORKS for ULTRIX file services for DOS and OS/2 clients, *Overview, 3-1*  file transfer and, *UserHandbook,* 5-4 printer services, *Overview, 3-3*  security, *Overview, 3-5*  system management, *Overview,* 3-4 ULTRIX V3.1 required for installing PATHWORKS for DOS, *InstallULTRIX, 1-1*  UMB *See* Upper memory blocks UNDELETE command, *Mail, 9-67*  Undeleting a message, *Mail,* 9-67 Undeleting characters, *SEDT,* 2-8, 2-9 Underline Color setting, *SETHOST,* 3-18 UN FLAG command, *Mail, 9-69*  UNIX hosts file, *InstallDiskettes,* B-5; *Ins tallVMS* , B-5; *InstallULTRIX,*   $B-5$ Unloading network components, *ClientCmnds,* 1-50, 2-2 DECnet, *Memory,* 4-1 restrictions, *Memory, 4-3*  STARTNET.BAT, *Memory,* 4-2 STOPNET.BAT, *Memory, 4-2* 

Unloading network components DECnet (Cont.) unloading all, *Memory, 4-2*  unloading and Netsetup, *Memory,*   $4 - 5$ unloading one, *Memory, 4-2*  using batch files, *Memory, 4-3*  TCP/IP, *Memory,* 4-5 using a batch file, *Memory,* 4-8 UNMARK command, *Mail,* 9-71 Unmarking all messages, *Mail,* 7-6 a message, *Mail, 9-71*  Updating the MAIL directory, *Mail,* 9-10 Upgrade information after upgrading, *InstallVMS, 2-6; InstallULTRIX, 2-6*  deleting V3.0 disk services, *InstallVMS, 2-7*  deleting V4.0 file services, *InstallVMS*, *2-6; InstallULTRIX, 2-7*  DOSLOAD utility, *InstallVMS, 5-2*  hardware requirements, *InstallDiskettes,* 1-4; *Ins ta II VMS,*  1-4; *Ins tall ULTRIX,* 1-4 performing, *InstallVMS, 2-1*  preparing for, *InstallVMS,* 1-1 reinstalling DOS, *Insta II VMS* , 5-2 remote boot, *Ins ta II VMS* , 7-1 software requirements, *InstallDiskettes, 1-4; Ins ta II VMS* , 1-4; *InstallULTRIX,*   $1 - 4$ Upper memory, *Memory, 1-4*  defined, *Memory,* 1-8 page frame, *Memory,* 1-10 Upper memory blocks, *Memory,* 1-9, 3-3 defined, *Memory, 1-15*  USE /BRIEF command showing minimal information, *ClientCmnds,* 1-140 USE /CDROM command specifying a CDROM service, *ClientCmnds, 1-140*  USE /CHECK command

USE /CHECK command (Cont.) checking device status, *ClientCmnds,*  1-140, 1-144 USE /CLICK command controlling disk click, *ClientCmnds,*  1-140 USE /CONNECT command prompting for information, *ClientCmnds,* 1-141, 1-144 USE /DISCONNECT/EXCEPT command excluding specified drives, *ClientCmnds,* 1-141, 1-144 USE /DISCONNECT command disconnecting from a service, *ClientCmnds,* 1-141, 1-144 USE /ENVIRON command creating an environment variable, *ClientCmnds,* 1-141, 1-145 USE /FIXUP command modifying DOS status of unconnected virtual drives, *ClientCmnds,*  1-141, 1-145 USE /FULL command showing maximum information, *ClientCmnds,* 1-141, 1-145 USE /HELP command getting help on USE commands, *ClientCmnds, 1-141*  USE /LIST command listing services, *ClientCmnds, 1-141,*  1-147 USE /LOAD command loading a saved connection, *ClientCmnds, 1-141*  loading services, *ClientCmnds, 1-147*  USE /LOG command showing the procedure, *ClientCmnds,*  1-141 USE *NETWORK* command disconnecting services, *ClientCmnds,*  1-147 specifying file or printer service, *ClientCmnds, 1-141*  USE /NOPROMPT command error returned, *ClientCmnds, 1-148* 

USE /NOPROMPT command (Cont.) suppressing prompts, *ClientCmnds,*  1-142 USE /REMOVE command removing references to a drive, *ClientCmnds,* 1-142 USE /REPLACE command replacing a connection, *ClientCmnds,*  1-142, 1-148 USE /RESTORE command restoring a connection, *ClientCmnds,*  1-142 restoring services, *ClientCmnds,*  1-148 USE /SAVE command saving a connection, *ClientCmnds,*  1-142 saving services, *ClientCmnds, 1-149*  USE /SETDIR command setting to ULTRIX directory, *ClientCmnds, 1-149*  setting to VMS directory, *ClientCmnds, 1-149*  USE /SHOW command showing information about servers or services, *ClientCmnds, 1-142,*  1-149 USE /STATUS command showing component status, *ClientCmnds,* 1-142, 1-153 USE NIRTUAL command identifying a virtual disk service, *ClientCmnds,* 1-142, 1-154 USE /X command using X for Ethernet address, *ClientCmnds,* 1-142, 1-155 USE command, *Overview, 1-19*  ambiguous device, *ClientCmnds,*  1-140, 1-154 connecting to a CDROM service, *ClientCmnds,* 1-143 connecting to a disk service on another server, *UserHandbook,* 2-6 connecting to a file service on another server, *UserHandbook, 2-8* 

USE command (Cont.) connecting to a printer service., *ClientCmnds, 1-143*  connecting to next available drive, *ClientCmnds, 1-143*  connecting to remote printers, *UserHandbook, 3-4*  connecting to servers and services, *ClientCmnds, 1-139*  determining service type, *UserHandbook,* 2-5 disconnecting from remote printers and, *UserHandbook, 3-6*  displaying printer services, *UserHandbook, 3-3*  establishing network connections, *MSWindows,* 2-5 file transfer and, *UserHandbook, 5-4*  getting help for, *UserHandbook,* 2-11 listing current connections, *ClientCmnds, 1-142*  password not echoed, *ClientCmnds,*  1-140 wildcard device, *ClientCmnds, 1-140*  User applications, *Memory,* 2-9 Microsoft Windows, *Memory,* 3-35 PC DECwindows Motif, *Memory,* 2-9 SEDT, *Memory, 2-14*  User-defined keys in the VT320 emulator, *MSWindows,*  5-20 User-defined Keys setting, *SETHOST,*  3-23 User Features setting, *SETHOST,* 3-23 User Identification Code (UIC), *ClientCmnds, 1-63*  User names LAN Manager limitations on, *UserHandbook, 4-3*  Mail and, *UserHandbook,* 9-5 MAILSETUP, *UserHandbook,* 9-4 NET PRINT command and, *UserHandbook,* 3-5, 3-9 term defined, *UserHandbook, 1-10; NetMgt,* 2-3

User profile, *ClientCmnds,* 1-129, 1-137 USE utility, *UserHandbook,* 1-5 *See also* USE command Using Set-Up screens, *SETHOST, 3-1*  Using telephone selections, *SETHOST,*  3-40 Using X applications, *PCDECwin,* xvi Utilities FAL, *DECnetUser,* 1-5, 3-1 FTP, *SETHOST, 3-8*  Job Spawner, *DECnetUser,* 2-1 NDU, *DECnetUser,* 5-1 NFT, *SETHOST,* 3-8, C-I0; *DECnetUser*, 1-5, 4-1, 4-4 PCMAIL, *SETHOST,* C-l

#### v

V86 *See* Virtual 8086 mode Valid nodes parameter, *PCDECwin,* 3-10 Variable-length records, *DECnetUser,* 4-13 Variables, *SETHOST, 4--6*  VAXmate with XON/XOFF protocol, *ClientCmnds, 3-28*  VAXshare and PATHWORKS for Macintosh, *Overview, 2-2*  description, *Overview, 1-12*  file sharing with, *Overview,* 7-3 security in, *Overview, 7-4*  using file services, *Overview, 7-1*  using printer services, *Overview, 7-4*  VIDEO= command, *SEDT,* A-7 Video adapters 80-132 column support, *SETHOST,*  3-44 Video Adapter setting, *SETHOST, 3-16*  Video Attributes, *SETHOST,* 3-19 Video images (DOS) printing on a graphics printer, *ClientCmnds,* 3-5 Video mode (DOS), *ClientCmnds, 3-22* 

Video Mode settings, *SETHOST, 3-22*  Video panning speed parameter, *PCDECwin,* 3-15 Video parameter, *PCDECwin,* 3-4 Virtual 8086 mode, *Memory,* 1-10 Virtual circuits information about, *ClientCmnds, 1-42*  message transmissions before shutdown, *ClientCmnds,* 1-21 specifying maximum, *ClientCmnds,*  1-19 Virtual Control Program Interface, *Memory, 3-14*  Virtual devices connecting to virtual disks, *DECnetUser, 5-20*  creating disks, *DECnetUser, 5-14*  deleting disk space, *DECnetUser, 5-17*  directing text, *DECnetUser,* 5-5 disks, *DECnetUser, 5-4*  installing device drivers, *DECnetUser,*  5-5 printer errors, *DECnetUser,* C-IO printers, *DECnetUser, 5-4*  remote disks, *DECnetUser,* 5-3 remote disk volume names, *DECnetUser, 5-2*  remote printers, *DECnetUser,* 5-3 special considerations, *DECnetUser,*  5-11 Virtual disks *See also* Disk services booting from, *InstallVMS*, 3-4 controlling click, *ClientCmnds, 1-140*  creating and formatting, *ClientCmnds,*   $1 - 71$ deleting, *ClientCmnds, 1-76*  devices and logicals for, *ClientCmnds,*  1-73, 1-77, 1-83, 1-93, 1-98 file sizes for, *ClientCmnds, 1-73*  mounting on network, *ClientCmnds,*  1-96 removing from network before NET DELETE, *ClientCmnds, 1-82*  starting, *ClientCmnds,* 2-29

Virtual disk services changing the characteristics of, *ClientCmnds, 1-92*  command qualifier for, *ClientCmnds,*  1-142, 1-154 connecting to, *ClientCmnds, 1-143,*  2-33 on a server, *ClientCmnds, 1-152*  showing, *ClientCmnds,* 1-79 showing error statistics, *ClientCmnds,*  1-85 Virtual drive modifying DOS status of, *ClientCmnds,* 1-141, 1-145 Virtual screen, *PCDECwin,* 3-5 VMS backup procedure, *InstallVMS, 8-1*  VMS HOSTSYNC parameter, *MSWindows, 5-9*  VMSINSTAL procedure, *Install VMS* , 2-1 responding to questions, *InstallVMS,*  2-2 stopping, *InstallVMS, 2-2*  VMS Librarian program, *ClientCmnds,*  1-109 VMS process account quotas, *PCDECwin,*  1-6 recommended values, *PCDECwin,* 1-7 VMS server file services for DOS and OS/2 clients, *Overview, 2-3*  file services for Macintosh clients, *Overview, 2-4*  printer services for DOS clients, *Overview,* 2-7 printer services for Macintosh clients, *Overview, 2-8*  printer services for OS/2 clients, *Overview, 2-7*  security, *Overview, 2-11*  system management, *Overview, 2-8*  VMS system, *DECnetUser, 1-5*  version required, *Install VMS,* 1-4 VMS TCPIIP prompt parameter, *PCDECwin,* 3-13

VMS TCPIIP timeout parameter, *PCDECwin,* 3-17 Volatile memory term defined, *ClientCmnds, 1-51*  VT.BAT file, *Memory, 4-8*  VT100, *SETHOST, 3-26*  emulation, *SETHOST,* C-9 line drawing, *SETHOST,* C-2 mode, *SETHOST, 1-12*  setting, *SETHOST,* 3-22 VT200 8-bit setting, *SETHOST, 3-22*  7 -bit setting, *SETHOST, 3-22*  mode, *SETHOST,* 1-12 VT320 emulation script writing, *SETHOST, 4-1*  VT320 emulator Set-Up utility, *MSWindows,* 5-1 accessing and controlling, *MSWindows, 5-1*  autotyping, *MSWindows, 5-8*  autotyping files to VMS, *MSWindows,*  5-9 changing settings, *MSWindows, 5-3*  changing settings in a VT320 emulator configuration file, *MSWindows,*  5-33 choosing settings, *MSWindows, 5-4*  Communications option, *MS Windows* , 5-10 creating configuration files, *MSWindows,* 5-30 enabling HOSTSYNC under VMS, *MSWindows, 5-9*  exiting, *MSWindows,* 5-4 keyboard options, *MSWindows,* 5-22 logging characters with, *MSWindows,*  5-8 Menu Bar Options, *MSWindows, 5-3*  receiving characters with, *MSWindows,* 5-8 saving current settings, *MSWindows,*  5-30 sending characters with, *MSWindows,*  5-8

VT320 emulator Set-Up utility (Cont.) session logging, *MSWindows, 5-8*  specifying a VT320 emulator configuration file, *MSWindows,*  5-31 starting, *MSWindows, 5-2*  status section *See* Status section telephone options, *MSWindows, 5-28*  understanding, *MSWindows,* 5-4 using configuration files, *MSWindows,*  5-30 using the Actions options, *MSWindows,* 5-5 using the WIN.INI file, *MSWindows,*  5-32 with Set-Up Printer options, *MSWindows, 5-24*  VT320 status line *See* Status line VT320 terminal emulator, *MSWindows,*  4-1, A-I; *UserHandbook,* 1-5, 7-10 *See also* VT320 emulator Set-Up utility asynchronous communications setting, *MSWindows, 4-5*  changing default settings, *MSWindows, 4-4*  changing your network service, *MSWindows, 5-14*  Communications option, *MSWindows,*  4-5 compared to Windows' Terminal, *MSWindows,* 1-1 defining your host system, *MSWindows,* 4-8 exiting, *UserHandbook, 7-15*  features, *MSWindows,* 4-1 freezing screen display, *MSWindows,*   $A-2$ function keys, *MSWindows,* A-I IBM and compatible keyboards, *MSWindows,* A-3 initial setup, *MSWindows*, 4-4 keyboard, *MSWindows,* A-I function key

VT320 terminal emulator keyboard function key (Cont.) labels, *MSWindows,* A-I layout, *MSWindows,* A-I mapping for IBM and compatible keyboards, *MSWindows,* A-3 top-row function keys, *MSWindows,* A-I using special keyboard mappings, *MSWindows,* A-3 key labels, *MSWindows,* A-I LK250 keyboard, *MSWindows,* A-I LK250 keyboard mappings, *MSWindows,* A-I messages, *MSWindows, 7-1*  multiple sessions, *MSWindows, 4-16*  navigating through the VT20 emulator window, *MSWindows,* 4-12 prerequisite procedures, *MSWindows,*  4-2 printing the screen display, *MSWindows,* A-2 Screen Showing Host System Login, *MSWindows, 4-8*  selecting a host name, *MSWindows,*  4-7 setting up, *UserHandbook,* 7-13 Set-Up option, *MSWindows,* 4-14 Set-Up utility, *MSWindows, 4-4*  starting, *MSWindows, 4-3; UserHandbook, 7-11*  supported character sets, *MS Windows* , 4-1 supported printers, *MSWindows*, 4-1 supported terminals, *MSWindows,* 1-1 System menu options, MSWindows,  $4\hbox{--}13$ About, *MSWindows, 4-14*  Copy, *MSWindows,* 4-14 Mark, *MSWindows,* 4-14 Paste, *MSWindows, 4-14*  Script, *MSWindows,* 4-14 term defined, *MSWindows, 4-1* 

VT320 terminal emulator (Cont.) using in Microsoft Windows, *MSWindows, 4-12*  using the icon and, *UserHandbook,*   $7 - 13$ using the Run Option, *MSWindows,*  4-3 VT320 System Menu, *MSWindows,*  4-5 Windows menu, *MSWindows,* 4-13 with Set-Up VT52 Keyboard options, *MSWindows,*  5-22 Tabs options, *MSWindows,* 5-26 Telephone options, *MSWindows,*  5-28 mode, *SETHOST, 1-12*  setting, *SETHOST,* 3-22, 3-25

### w

W16 jumper (DEPCA) and using FRB disk, *ins ta II VMS* , 7-4 location, *installVMS,* 7-4 WAIT FOR command, *SETHOST, 4-97*  WAN *See* Wide area network Warning Bell setting, *SETHOST,* 3-25 Warnings error messages, *DECnetUser,* B-6, B-25 Wide area network (WAN) loading wide area virtual disk driver (NDDRV.SYS), *Memory,* 2-6 loading wide area virtual printer driver (NPDRV.SYS), *Memory, 2-6*  term defined, *UserHandbook,* 1-3; *Overview, 1-1*  using CTERM, *MSWindows, 5-11*  Widgets disabling reserved memory used by, *PCDECwin,* 7-21 modifying memory requirements for, *PCDECwin,* 7-20 WIK

WIK (Cont.) *See* Write Key Disk files Wildcards asterisk, *DECnetUser,* 4-17, A-2, A-4 combining, *DECnetUser,* A-2 limitations in using, *DECnetUser,*  4-14 percent sign, *DECnetUser,* A-3 question mark, *DECnetUser,* A-2 WIN.INI file modifying, *MSWindows, 5-32*  WIN3SETU and the VT320 emulator, *MSWindows,*  4-2 changing installation information, *MSWindows,* 2-5 installing the Windows support software, *MSWindows, 2-2*  Window elements creating additional colors for, *PCDECwin, 7-15*  creating and specifying colors for, *PCDECwin, 7-15*  setting colors for, *PCDECwin, 7-16*  Window Manager described, *UserHandbook,* 6-7 icon box, *UserHandbook,* 6-10 running, *UserHa ndbook* , 6-8 starting one automatically, *PCDECwin,* 3-10 Windows *See also* Microsoft Windows *See also* Window elements customizing size and placement, *PCDECwin, 7-17*  locking, *UserHandbook, 6-14*  moving, *UserHandbook,* 6-11 repaint option, *PCDECwin,* 3-15 resizing, *UserHandbook,* 6-12 retrieving, *UserHa ndbook* , 6-15 running the Spawner command from, *DECnetUser, 2-5*  saving pixel contents option, *PCDECwin, 3-15*  selecting, *UserHandbook,* 6-11

Windows (Cont.) setting colors for, *PCDECwin, 3-12*  shrinking, *UserHandbook,* 6-14 stacking, *UserHandbook,* 6-13 with DECnet-DOS utilities, *DECnetUser, 1-5*  Windows 386 Enhanced Mode and the DECnet transport, *MSWindows, 1-1*  considerations for running Windows, *MSWindows, 2-5*  Windows support software components, *MS Wi ndows,* 1-1 installing, *MSWindows, 2-1*  setup checklist, *MSWindows, 2-1*  Window titles changing in the VT320 emulator, *MSWindows,* 5-17 Workstations identifying type of, *SEDT,* A-8 WPS-PLUS software, *SETHOST,* C-9 Wrapping text in the VT320 emulator, *MS Windows* , 5-16 Write Key Disk files commands, *ClientCmnds,* B-2 customizing Netsetup, *Ins ta llDiskettes,*  E-l; *InstallVMS,* G-l; *InstallULTRIX,* G-l DECnet variables, *ClientCmnds,* B-15 locating, *InstallDiskettes,* E-2; *InstallVMS,* G-2; *InstallULTRIX,*  G-2 modifying, *ClientCmnds,* B-1 TCP/IP variables, *ClientCmnds,* B-16 variables for all transports, *ClientCmnds,* B-13 Write-protect TK50 tape cartridge, *InstallVMS, 2-3* 

## x

X application resources analyzing problems with, *PCDECwin,*  8-2 X applications analyzing problems when starting, *PCDECwin, 8-2*  available methods of starting, *PCDECwin, 2-2*  getting help, *UserHandbook,* 6-22 making available the Application Startup program, *PCDECwin,* 4-1 planning how to start, *PCDECwin,*   $2 - 2$ saving time when starting, *PCDECwin,* 7-7 setting the backward compatibility parameter, *PCDECwin, 3-17*  specifying automatic startup, *PCDECwin, 3-10*  starting, *UserHandbook,* 6-8; *PCDECwin, 2-2*  starting automatically, *PCDECwin,*  2-3, 6-7 starting from a command file, *PCDECwin,* 7-7, 7-9 starting from a terminal session, *PCDECwin,* 2-4, 6-8 starting from PC Session Manager, *PCDECwin,* 2-3, 6-2 starting on ULTRIX or UNIX nodes with DCL commands, *PCDECwin,*  6-12 starting on VMS nodes with DCL commands, *PCDECwin, 6-9*  supporting older versions of, *PCDECwin, 3-17*  using, *PCDECwin,* xvi X client term defined, *UserHandbook, 6-2; PCDECwin,* 1-2 .Xdefaults file, *PCDECwin,* 7-20, 7-21 X font naming conventions, *PCDECwin,*   $E-1$ 

XMS *See* Extended Memory Specification XMS configuration examples 80386 client DECnet, *Memory,* 5-7, 5-28 80286 client DECnet, *Memory,* 6-7 TCPIIP, *Memory,* 6-35 XMS driver showing version of, *ClientCmnds,* 1-61 XMS memory *See* Extended memory XOFF setting, *SETHOST,* 3-10 XONIXOFF command, *SETHOST, 4-98*  XONXOFF command (DOS) support for asynchronous ports, *ClientCmnds, 3-28*  with DECMODE, *ClientCmnds*, 3-12,  $3 - 28$ with VAXmate, *ClientCmnds, 3-28*  X server abnormal termination of, *PCDECwin*   $8-1$ analyzing problems with slow startup, *PCDECwin, 8-3*  error message code numbers, *PCDECwin,* A-20 exiting, *UserHandbook 6-27· PCDECwin,* 3-14, 7-6 ' fatal messages, *PCDECwin*, A-3 features, *PCDECwin*, 1-3 getting help, *UserHandbook, 6-21*  guidelines for selecting, *PCDECwin,*  2-1 hints and techniques for using, *PCDECwin,* 7-1 log file messages, *PCDECwin,* A-2 message boxes, *PCDECwin,* A-2 messages, *PCDECwin,* A-I obtaining memory statistics, *PCDECwin, 3-15*  pausing, *UserHandbook,* 6-26 pausing the session, *PCDECwin,* 3-14 running incompatible device drivers with, *PCDECwin,* 7-23, 7-24

X server (Cont.) selecting, *PCDECwin,* 2-1 starting, *UserHandbook 6-6· PCDECwin, 5-1* suspending a session to use DOS *PCDECwin,* 3-15 ' tasks before using, *PCDECwin,* 1-7 term defined, *UserHandbook 6-2·*  PCDECwin, 1-1 time-saving techniques, *PCDECwin,*  7-6 using DOS from, *UserHandbook 6-25*  using from Microsoft Windows, *PCDECwin,* 7-11 ' XSERVER\ FONTSI00 directory, *PCDECwin,* 3-6 XSERVER\FONTS75 directory, *PCDECwin,* 3-6 XSERVER\ FONTSMIT directory, *PCDECwin, 3-7*  XSERVER\ FONTSOL directory, *PCDECwin, 3-7*  X Window applications, *Overview, 5-13*  for DOS, *Overview,* 1-19 for Macintosh, *Overview, 1-19*  on Macintosh, *Overview,* 7-5

#### z

ZERO CIRCUIT command, *NetMgt*, 5-7, 6-107 ' ZERO COUNTERS command (LATCP) clearing error statistics, *ClientCmnds*,<br>1-47 ZERO EXECUTOR command, *NetMgt,*  5-7, 6-108 ZERO LINE command, *NetMgt,* 5-7, 6-109

# Part 2

Microsoft LAN Manager User's Guide for MS-DOS
# **Index**

**NOTE** Entries noted with a [B] refer to LAN Manager Basic. All other entries refer to LAN Manager Enhanced or both Basic and Enhanced.

# A

Accounts menu Change your password command, 34 Your account command, 33 Accounts, user changing a password, 93 viewing your account, 88 Aliases, 61 adding and deleting, 61-62, 91 forwarding, 100 viewing, 91

## B

Batch programs, 37 using commands in, 70

## c

Clocks, computer synchronizing, 111 Commands [B] viewing a list of, 135 Commands, net, 73 net access, 74-76 net config workstation, 77 net continue, 78 net continue [B], 134 net copy, 79-80 net help, 81-82 net help [B]. 135 net helpmsg, 83 net load, 84 net log, 85-86 net logoff, 87 net logon, 88-89 net move, 90 net name, 91-92 net name [B], 136 net password, 93-94 net pause, 95 net pause [B], 137 net print, 96-98 net print [B], 138-139 net save, 99 net send, 100-101

net start messenger, 102-103 net start netpopup, 104 net start workstation, 105-109 net start workstation [B], 140 net stop, 110 net time, 111 net use, 112-114 net use [B], 141-142 net view, 115-116 net who, 117-118 working with commands abbreviating, 69 commands summary, 71 commands summary [B], 133 expediting a command, 69 password requirements, 70 use in batch programs, 70 Computemame [B] assigning, 136 setting the computername at startup, 140 viewing, 136 Config menu Load profile command, 65 Log off from LAN command, 36 Save profile command, 64 Workstation options command, 68 Configuration, workstation, 68 Connecting. *See* Directories, shared. Printer queues. **Connections** saving, 64 viewing, 43, 112 Connections [B] continuing, 131, 134 pausing, 131, 137 viewing, 131, 141 Continuing a service. *See* Messenger service. Netpopup service. Workstation service. Controlling a service. *See* Messenger service. Netpopup service. Workstation service. Copying files. *See* Files Country codes, 151 Current focus, 29

#### D

Deleting. *See* Aliases Devicenames, 52 for disk resources, 40 assigning, 41 viewing, 40 for printer queues, 50 Directories, shared changing permissions for, 74 connecting to, 40, 43 defined, 39 disconnecting from, 44-45 making a onetime connection, 43 using, 112 viewing connections, 39-40 Directories, shared [B], using, 125, 141 Disconnecting. *See* Directories, shared. Printer queues. Disconnecting from printer queue. *See* Printer queues Disks, shared. *See* Directories, shared Display. *See* LAN Manager Screen Domains belonging to, 106 changing your password for a domain, 93 defined, 89 logon domain, 88-89 sending messages to domains, 100 synchronizing clocks in, 111 viewing servers in, 39, 115 workstation domain, 88-89, 105

## E

Error messages, getting help with, 83 Exiting LAN Manager Screen. See LAN Manager Screen

## F

Files copying over the network, 44, 79 moving over the network, 44, 90 Files, shared changing permissions for, 74 copying, 79 moving, 90 using, 112 *See also* Directories, shared Finding users on network. *See* Users, viewing

## H

Help system, 18, 27 displaying a Help message box, 28 F1 key, 27 for error messages, 28, 83 for net commands, 28, 81 Help system [B], 124, 135 Home directory, defined, 75

#### L

LAN Manager quitting, 36 starting, 19-21 starting automatically, 37 LAN Manager Screen, 17 closing dialog boxes, 35 controlling the display, 70 exiting, 35 starting LAN Manager using, 19 LAN Manager services. *See* Messenger service. Netpopup service. Workstation service. Language of messages assigning, 151 LANMAN.INI file, defined, 68 Log. *See* Message log Logging messages. *See* Message log Logging off, 36-37, 87 Logging on, 21, 88 Logon domain. *See* Domains

#### M

Message log, 58 changing the log file, 59-60, 85 controlling message logging, 59-60, 85 default, 58 LANMAN\LOGS directory, 58-59 MESSAGES.LOG file, 58 reading the log, 58-59 saving the log file, 59, 102 turning off message logging, 60 Message menu Aliases command, 61 deleting an alias, 62 Log messages to file command, 60 changing the log file, 59 Read message log file command, 58 Send a typed message command, 56 Messages LAN Manager assigning a language for a user, 151

Netpopup service closing a message box, 58 printing, 60 reading message log, 55, 58 with Netpopup running, 57 receiving, 102 for several users, 58 sending, 56, 100 broadcasting, 56 to a workstation, 56 Messenger service, 18, 55 defined, 55 starting, 102 Moving files. *See* Files

#### N

Net, 73 Net access, 74-76 Net config workstation, 77 Net continue, 78 Net continue [B], 134 Net copy, 79-80 Net help, 81-82 Net help [B], 135 Net helpmsg, 83 Net load, 84 Net log, 85-86 Net logoff, 87 Net logon, 88-89 starting the workstation, 69 Net move, 90 Net name, 91-92 Net name [B], 136 Net password, 93-94 Net pause, 95 Net pause [B], 137 Net print, 96-98 Net print [B], 138-139 Net save, 99 Net send, 100-101 Net start messenger, 102-103 Net start netpopup, 104 Net start workstation, 105-109 Net start workstation [B], 140 Net stop, 110 Net time, 111 Net use, 112-114 Net use [B], 141-142 Net view, 115-116 Net who, 117-118

Netpopup service, 19, 57 closing a message box, 58 and message logging, 58 starting, 104 Network products, working with others, 11, 50 Non-LAN Manager servers, connecting to, 50

#### p

Passwords changing your password, 93 logging on with, 88 using with net commands, 70 Passwords [B], using with net commands, 126 Pausing a service. *See* Messenger service. Netpopup service. Workstation service. Permissions changing, 74 defined,75 Print jobs, 130 defined, 47 deleting, 52 finding job numbers, 48 holding and releasing, 52 restarting, 52 viewing, 48 Printer queues connecting to, 49, 112 controlling queued jobs, 96 defined, 47 disconnecting from, 54 making a onetime connection, 51 printing, using the LAN Manager Screen, 52 viewing queue information, 48-49, 96 server's, 96 status, 52 with several printers, 48 Printer queues [B] connecting to, 129 disconnecting from, 131 viewing status, 130 Printers, shared defined, 47 *See also* Printer queues Printers, shared [B], 141 Profiles, 18, 63 creating, 99 defined,18 loading, 66, 84 modifying, 65

## $\mathbf 0$

Quitting LAN Manager. *See* LAN Manager

### R

Reading messages. *See* Netpopup service. Messages. Message log. Resources, shared defined,29 viewing, 28-30

#### s

Saving connections. *See* Connections. Profiles. Servers viewing, 28, 115 viewing shared resources of, 115 **Services** adjusting, 67 continuing, 66-67, 78 controlling, 66 defined,18 pausing, 66, 95 stopping, 67, 110 *See also* Messenger service. Netpopup service. Workstation service Shared. *See* Directories, shared. Printers, shared. Starting Workstation service. *See* Workstation service. Stopping services. *See* Messenger service. Netpopup service. Workstation service.

## T

Time, synchronizing the workstation's clock, 111

<u> 1980 - Johann Barn, mars ar breithinn ar chuid ann an t-</u>

# u

Users viewing, 32 with the net who command, 117

#### v

View menu

Available resources command connecting to a printer queue, 49 connecting to a shared directory, 40 viewing resources, 29 viewing shared directories, 39 Printer queues command deleting a print job, 53 viewing printer queues, 48 Used resources command connecting to a printer queue, 50

connecting to a shared directory, 42 disconnecting from a printer queue, 54 disconnecting from a shared directory, 44 viewing printer queue connections, 52 viewing resource connections, 43 Users on a server command viewing users with connections to a server, 30, 32 Viewing. *See* Connections. Domains. Print jobs. Printer queues. Resources, shared. Servers. Users. Workstation.

#### w

Workstation viewing configuration, 68 viewing connections, 113 Workstation [B] starting, 140 viewing connections, 131 Workstation domain. *See* Domains Workstation service, 18 adjusting performance, 77, 105 adjusting the display, 20 Messenger service, 20 Netpopup service, 20 pausing, 37, 66 effect on other services, 37 starting, 19-21, 105 starting with a batch program, 37 stopping, 37, 110 viewing configuration, 77

# **Reader's Comments PATHWORKS for DOS**

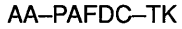

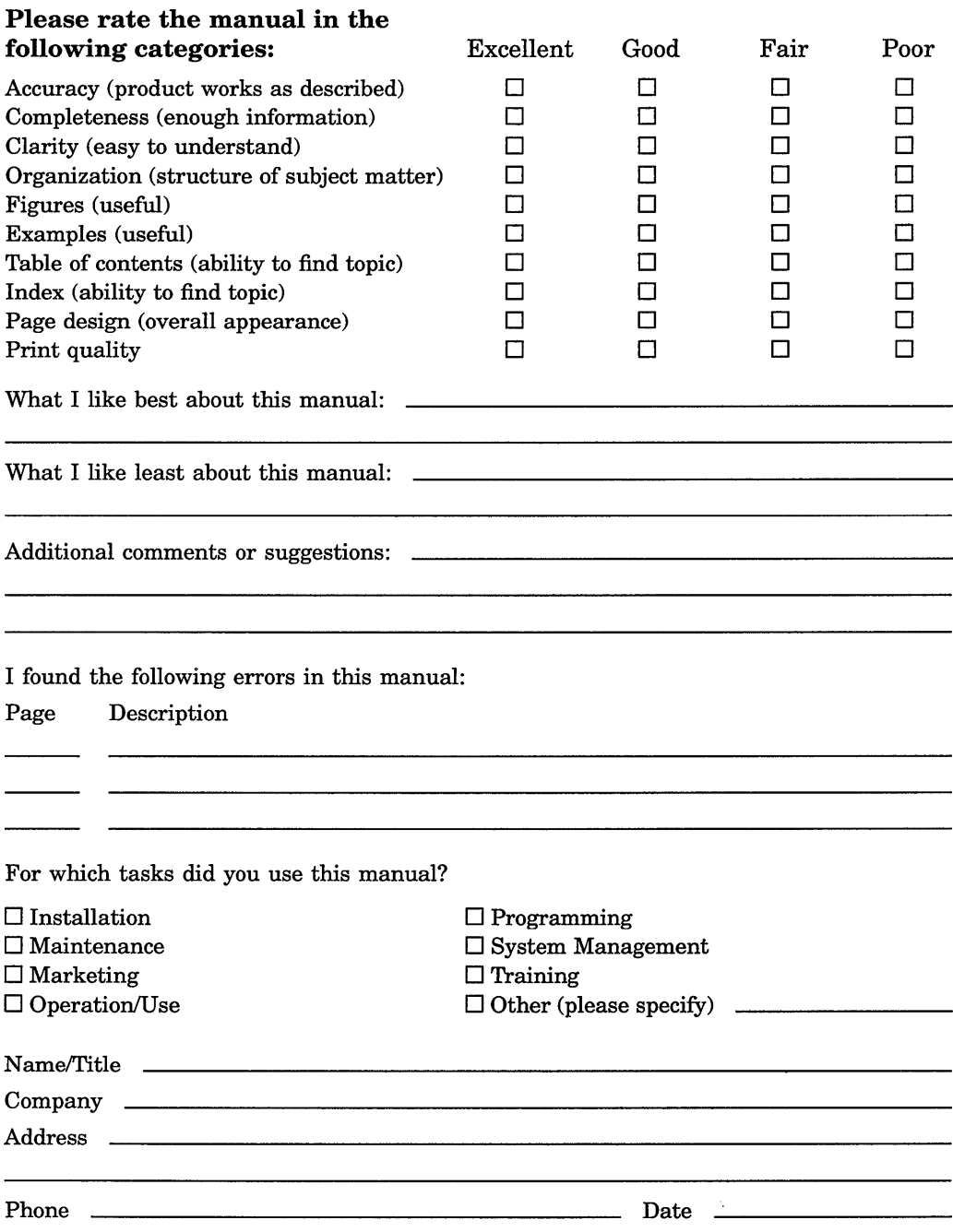

Your comments and suggestions help us improve the quality of our publications.

Do Not Tear - Fold Here and Tape

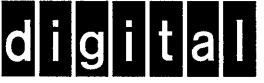

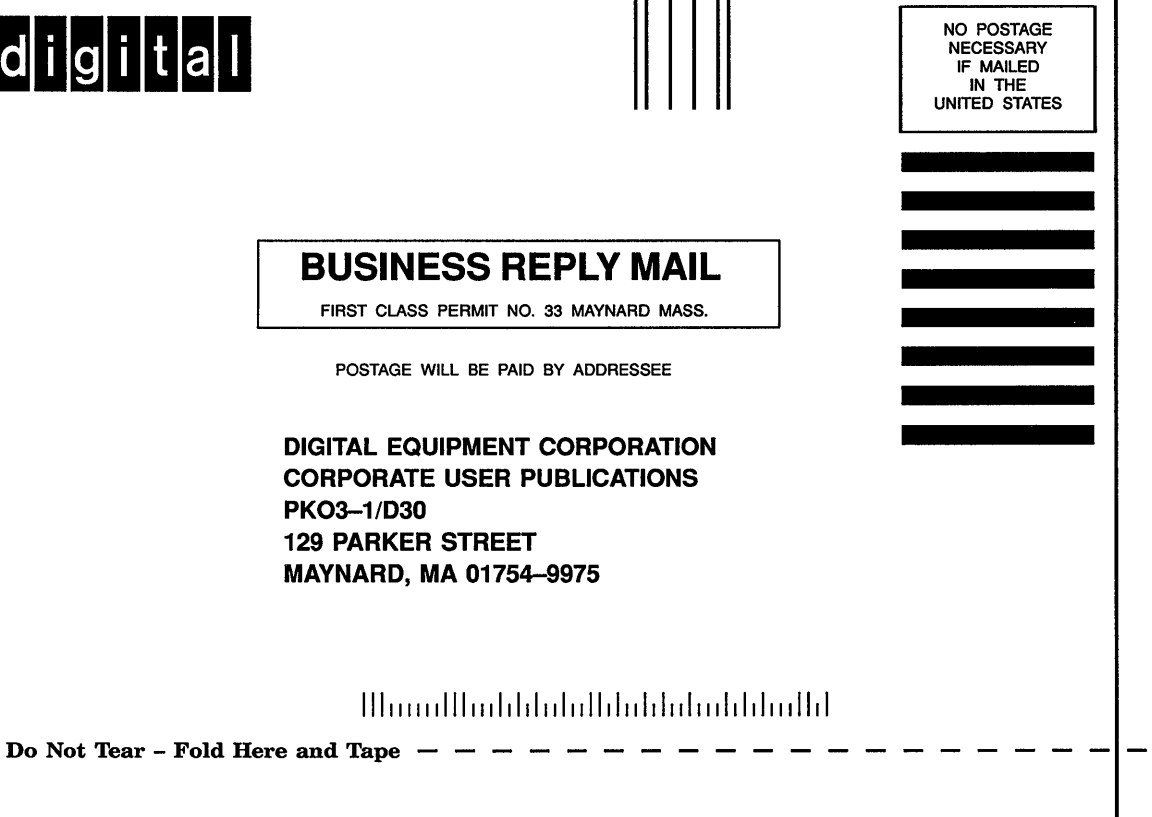

digital

Order Number: AA-PAFDC-TK Printed in the U.S.A.

,